# COMS 469: Interactive Media II

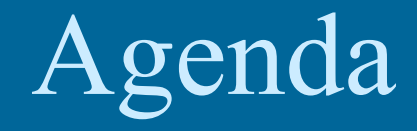

### • Review

- Ch. 10: Date, Time and Timers (347-366) • Ch. 12: Dynamic HTML and the W3C DOM (pp. 391-468)
- Project One

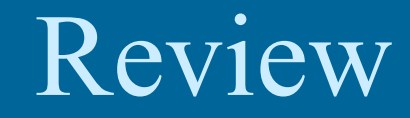

## • Frames & Windows

**O**Cookies

Search:

Site

Host:

 $\Box$ 

• Cookies

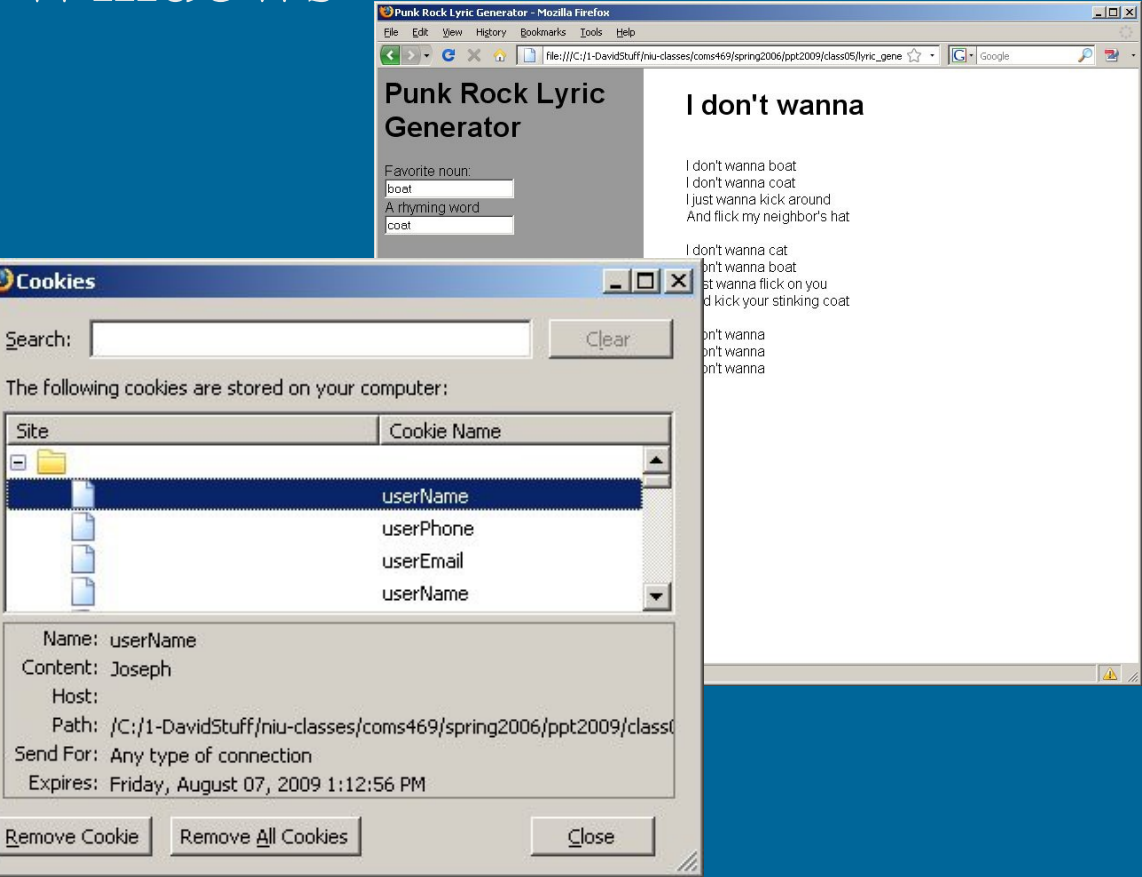

```
people - Notepad
                                                                                           -|\Box|\times|File Edit Format View Help
\hbox{\tt <html>>}thead><title>People</title>
                                                                Open a New Window<script type="text/javascript">
       var newWindow:
       function openWindow(pageURL)
            newWindow = window.open(paqeURL, "stalin", "width=700, height=500");newWindow.focus();
           return false:
   </script>
</head>
<body link="#5555dd" vlink="#5555dd">
<blockquote>
\langle h1 \ranglePeople\langle h1 \rangle<p>The people of the massive Widgets corporation are ruthless bastards who
would cheat their own mother if they had the chance. Their number one goal
is to exploit as many third-world nations as is possible and squeeze every
stinkin' penny from these struggling economies.\langle p \rangle\langle u1 \rangle<li><a href="jstalin.html" onClick="return openWindow('jstalin.html')">
             Joseph Stalin
         \langle x/2\rangle<li><a href="mpoppins.html">
             Mary Poppins
         \langle x \rangle \langle x^{\dagger} \rangle\langle \angle 111 \rangle</blockquote>
</body>
\langle/html>
```
*U MARINO CON SULTANI* 

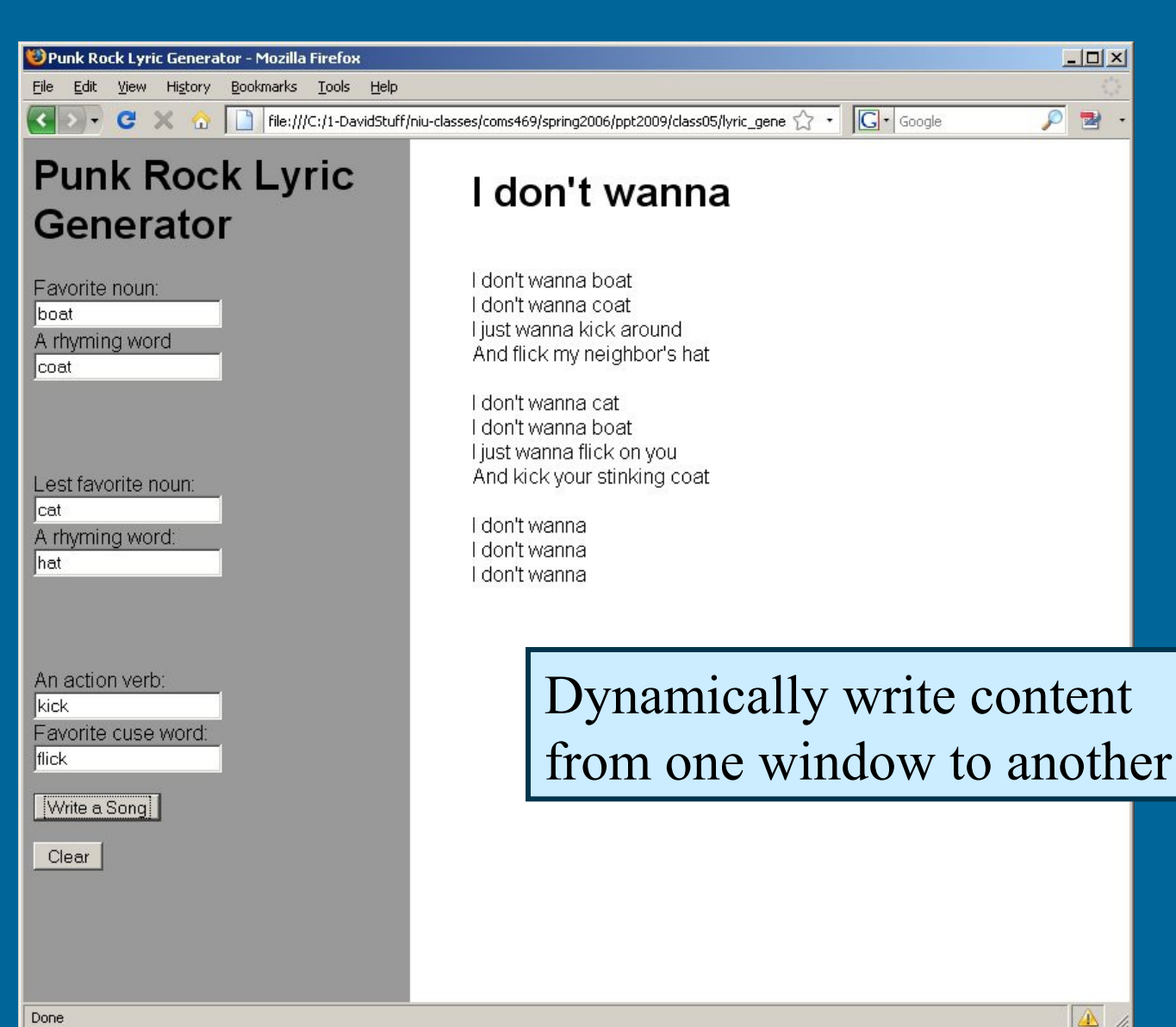

Done

## Review

### • Cookies

#### **Cookies - Notepad**

#### File Edit Format View Help # HTTP Cookie File # http://www.netscape.com/newsref/std/cookie\_spec.html<br># This is a generated file! Do not edit. The Islam is a generator in the Cookie Manager.<br>II netscape<br>FALSE 1066520432 NSCPHPAD1 set 10665204323 **FALSE** 1066696832 adsPopup0 10664376314681. 1093577159 sampler 10628187631www.newyorkf<br>ERUBE ELE NUM PICS 241.goo **FALSE FALSE** 1097976311  $241.900$ **FALSE** 2147368448 PREF ID=692e230f732455b3:TM=1062822851:LM=1062822851:S=E2NH7 1069017858 **FALSE** FALSE Cookie /servlet/ themes.mozdev.org **FALSE FALSE** 1097974 FALSE<br>FALSE ads.specificpop.com FALSE 1609459 1477932250 atdmt.com TRUE 1220572 1062972629-1141314649/1064182433 ads.specificpop.com 1609459199 fci  $10 - 385 - 1 - 1065906168 - 1$ l.insightf FALSE 1097973632 ao1072103 1441798 | .atwola **FALSE** 1097871515 badsrfi V0617c7cc4fc12e2fb3f8ef www.scrapbook-bytes.com FALSE **FALSE** 1096809 cb67df8224e578354d996e4f3207b061|www.scrapbook-bytes.co 9 www.scrapbook<br>1062867675 www. **FALSE** 1068259480 defperpage **FALSE** 1094403676 bblastvisit FALSE bbuserid **FALSE** 1096809842 FALSE 1072425601 session-id 104-4686466-895 FALSE 2082787202 ubid-main 430-4398932-615 **FALSE** 1072425601 session-id-time 1072425600 ama FALSE 2082787206 x-main d5@zWIK9p7HTUeJriZWRIpq TRUE **FALSE** 1066588208  $m1$ 7619:3:21559:5142:1066415334|10789:1:24591:190:10664153 FALSE 1066506983 mЗ ANON\_ID NFMCFLMHLNUU | fastclick **FALSE** 2145916801 **FALSE** 1067020086 m2 | 14152 | 1087020086 | 1082<br>| 9504:1:21549:5:1066415284|10596:1:24202:26:1065905008||<br>| fastclick.net TRUE / FALSE 1125179992

 $|$  $|$  $\times$  $|$ **O**Cookies Search: Clear

The following cookies are stored on your computer:

 $\Box$  $\times$ 

 $\overline{\phantom{0}}$ 

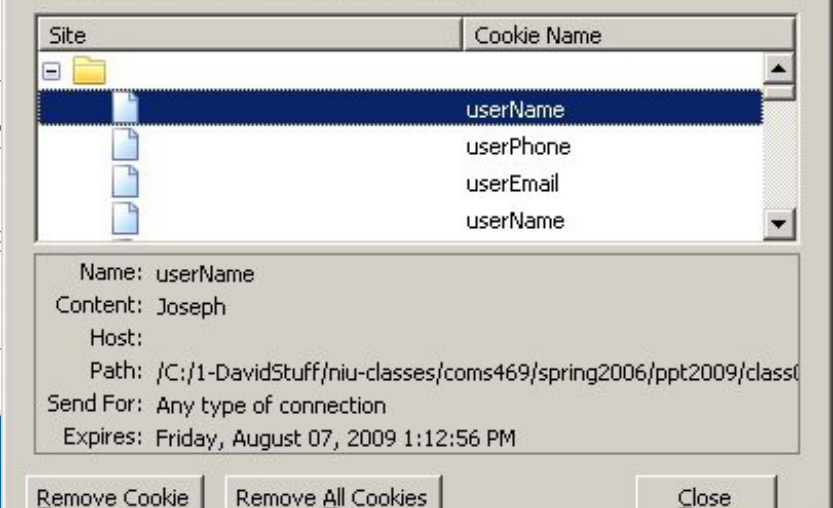

```
cookie1 - Notepad
                                                                                              -|-|\times|File Edit Format View Help
\langle h \text{tml}\rangle\langle head \rangleWrite a cookie<title>Write a Cookie</title>
  <script type="text/javascript">
     var expireDate = new Date;
     expireDate.setMonth(expireDate.getMonth()+6);
  </script>
</head>
<body bgcolor="#ffffff">
  <script type="text/javascript">
     var userName = window.prompt("Please enter your name.","");
     document.cookie = "userName="+userName+";expires="+expireDate.toGMTString();
  </script>
  Thank you for the information. You may now \langle a \rangle href="cookie2.html">enter\langle a \rangle</body>
</html>
```

```
法法律法律法律法律法律
  Cookie2 - Notepad
                                                                                     -\Box \timesFile Edit Format View Help
  \langle html\rangle<head>
                                                           Read a cookie<title>Write a Cookie</title>
  </head>
  <body bgcolor="#ffffff">
  <blockquote>
    <script type="text/javascript">
      if (document.cookie.userName != "")document.write("<h3>Hello, "+ document.cookie.split("=")[1] + "... <\angleh3>");
    </script>
  Welcome to the homepage of Widgets International. We are an impersonal,
  multinational corporation that takes pride in exporting American jobs overseas,
  where we can hire children for a dollar a day, pollute the environment, and
  participated in all kinds of political corruption without pesky government
\blacksquare regulators looking over our shoulders. </p>
 k/blockquote>
  </body>
  \langle/html>
```
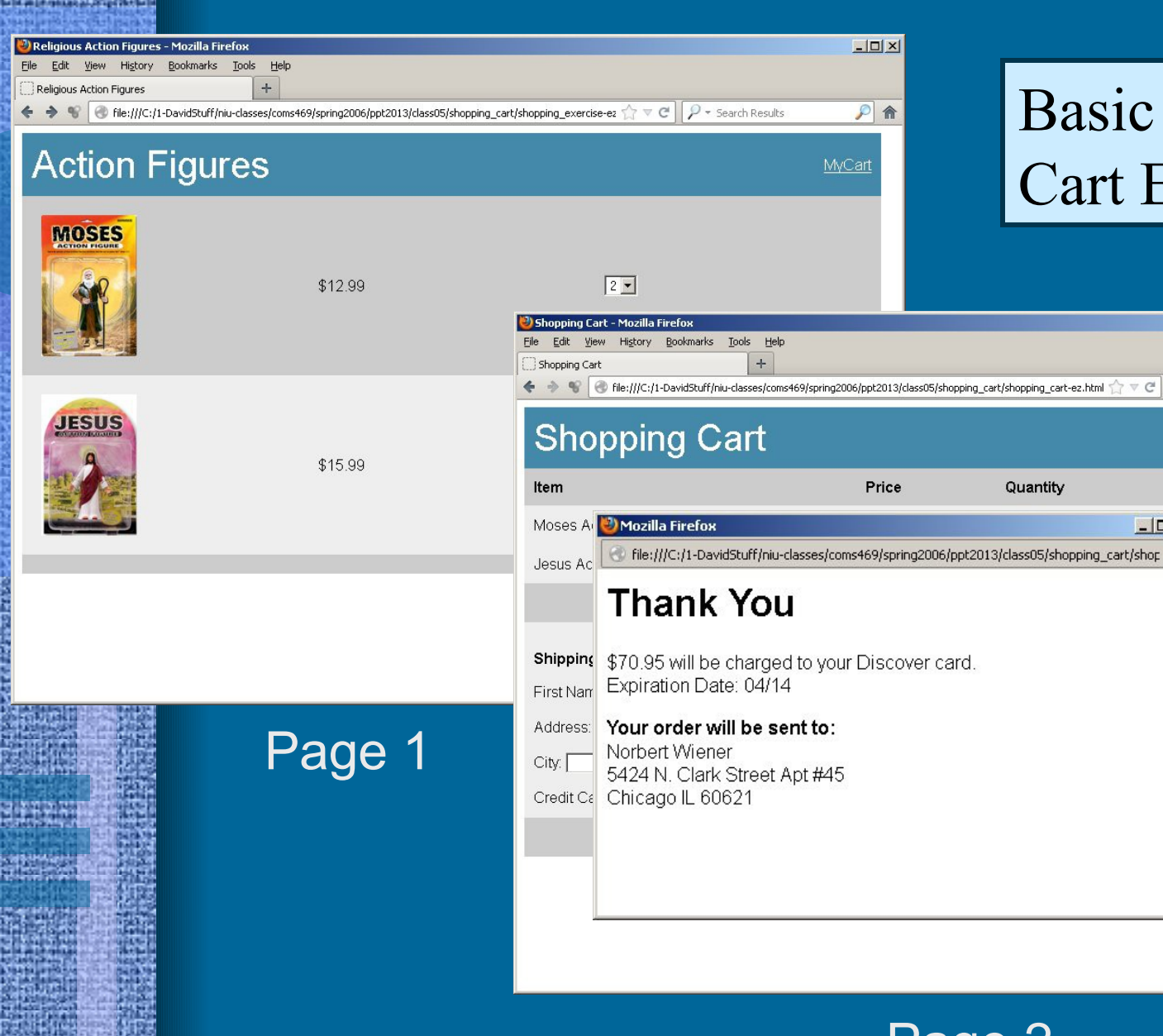

## Basic Shopping Cart Exercise

 $\triangledown$   $\mathcal{C}$   $\parallel$   $\mathcal{P}$   $\triangledown$  Search Results

Total

 $-10x$ 

 $|D|$  $\times$ 

 $P$   $\hat{\mathbf{n}}$ 

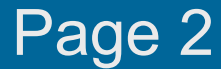

```
shopping exercise-ez.html
```
<html> **chead>** 

**D** Rel

<title>Religious Action Figures</title> <script\_type="text/iavascript">

<script type="text/javascript">

#### function writeCookie()

 $var$  expireDate =  $new$  Date; expireDate.setMonth(expireDate.getMonth()+1);

```
mosesQt=document.forms[0].moses.value;
document.cookie = "mosesQt="+mosesQt+";expires="+expiregate.togMTString();
```
jesusQt=document.forms[0].jesus.value;

 $document.cookie = "iesus0t="+iesus0t+";expires=" +expireDate.toGHTString()$ 

### $\langle$ /script>

<td width="200"><img src="images/moses <td width="200"> \$12.99</td> <td width="200"> <select name="moses">

<option value="0" selected>0</opt <option value="1">1</option> <option value="2">2</option> <option value="3">3</option> <option value="4">4</option> <option value="5">5</option> </select></td></tr> <tr bgcolor="#eeeeee"> <td width="200"><ing src="images/jesus.jpg" style="margin:10px"></td> <td width="200">\$15.99</td> <td width="200"> <select name="jesus"> <option value="0" selected>0</option>

<option value="1">1</option> <option value="2">2</option> <option value="3">3</option> <option value="4">4</option> <option value="5">5</option>

</select></td></tr> <tr bgcolor="#cccccc">

<td colspan="4" align="right"> </td></tr>

</table> </form> </body>

</html>

Define a function writeCookie() Store the value of mosesQt and JesusQt

### **Page One** Modify action figure order form

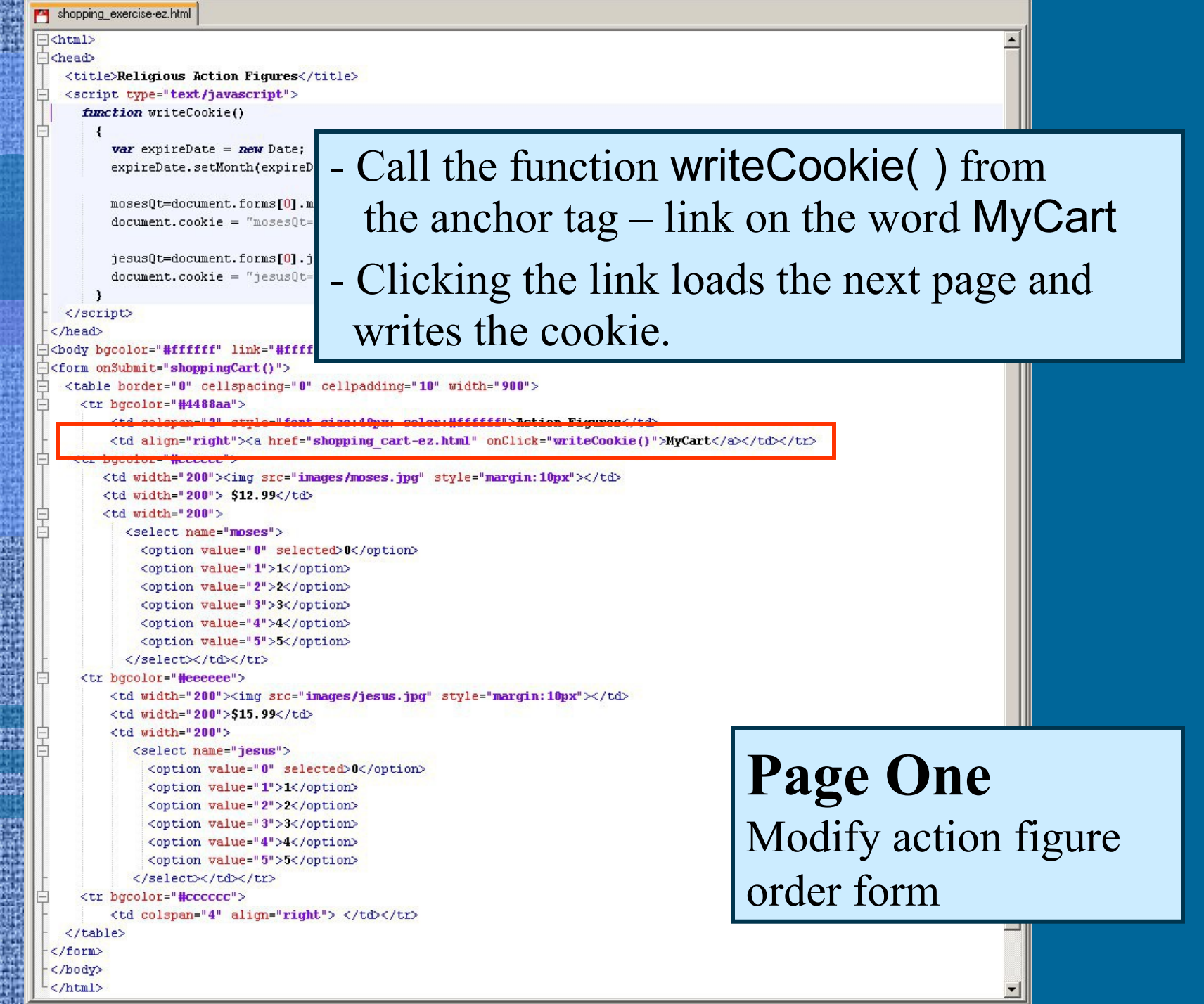

زهي

```
shopping_exercise-ez.html
 <html>
 chead>
   <title>Religious Action Figures</title>
   <script type="text/javascript">
     function writeCookie()
       Ł
         var expireDate = new Date;
         expireDate.setMonth(expireDate.getMonth()+1);
         mosesQt=document.forms[0].moses.value;
         document.cookie = "moses0te" +moses0t+";expires = " +expireDate.toString();jesusQt=document.forms[0].jesus.value;
         document.cookie = "jesus0t="+jesus0t;"; express=" +expiree-" to GMTString():ા
   \langle / \text{script} \rangle</head>
 <body bgcolor="#ffffff" link="#ffffff" vlink="#ffffff">
<form onSubmit="shoppingCart()">
   <table border="0" cellspacing="0" cellpadding="10" width="900">
     <tr bgcolor="#4488aa">
         <td colspan="2" style="font-size:40px; color:#ffffff">Action Figures</td>
         <td align="right"><a href="shopping cart-ez.html" onClick="writeCookie()">MyCart</a></td></tr>
    <tr bgcolor="#cccccc">
        <td width="200"><img src="images/moses.jpg" style="margin:10px"></td>
        <td width="200"> $12.99</td>
        <td width="200">
           <select name="moses">
             <option value="0" selected>0</option>
             <option value="1">1</option>
             <option value="2">2</option>
             <option value="3">3</option>
             <option value="4">4</option>
             <option value="5">5</option>
           </select></td></tr>
     <tr bgcolor="#eeeeee">
         <td width="200"><img src="images/jesus.jpg" style="margin:10px"></td>
         <td width="200">$15.99</td>
         <td width="200">
            <select name="jesus">
                                                                                            Page One
              <option value="0" selected>0</option>
              <option value="1">1</option>
              <option value="2">2</option>
                                                                                            Modify action figure 
              <option value="3">3</option>
              <option value="4">4</option>
              <option value="5">5</option>
                                                                                            order form</select></td></tr>
     <tr bgcolor="#cccccc">
         <td colspan="4" align="right"> </td></tr>
   </table>
 </form>
 </body>
 </html>
```
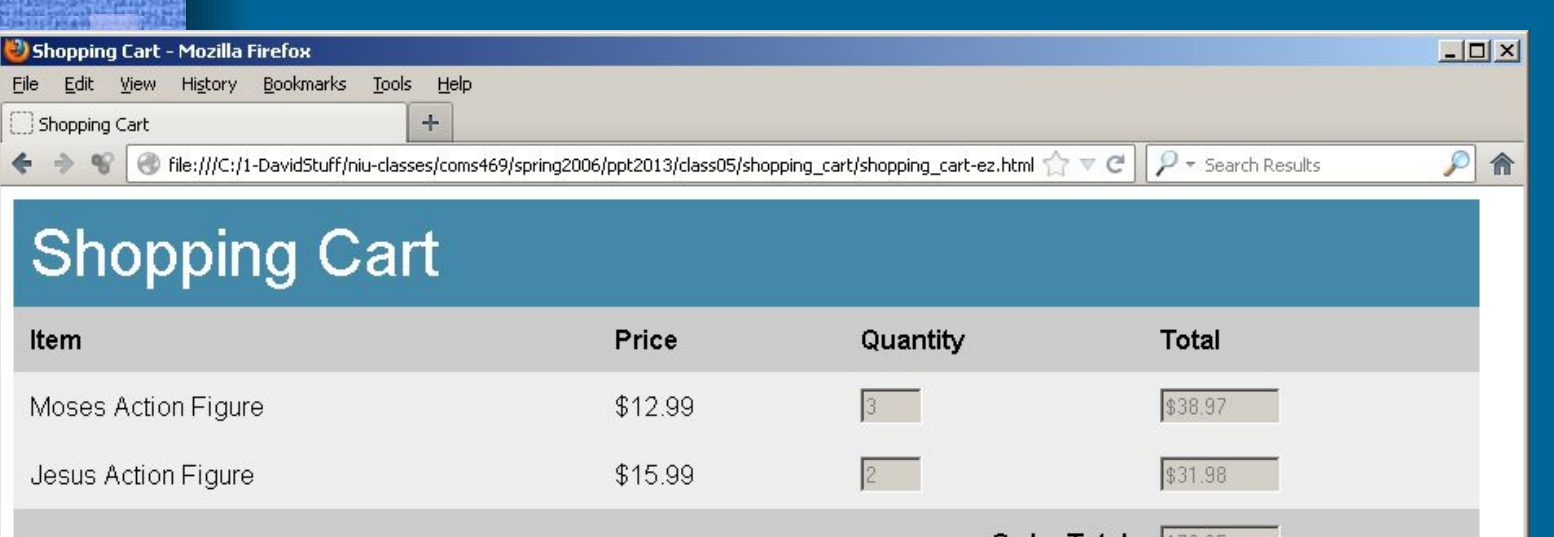

### **Page Two** Shipping and Payme

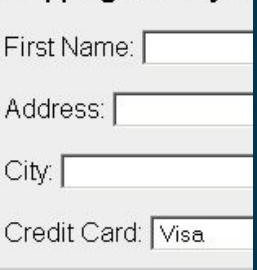

- Read the mosesQt and jesusQt from the cookie
- Calculate totals by using the value of these quantities
- Collect info from the user with an HTML form
- Dynamically write the receipt to a new Window

```
<body bgcolor="#ffffff" onLoad="addValues()">
     <table border="0" cellspacing="0" cellpadding="10" width="900">
       <tr bgcolor="#4488aa">
           <td colspan="4" style="font-size:40px; color:#ffffff">Shopping Cart</td>
<mark>්</mark>) Sh
       <tr bocolor="#cccccc">
File
           <td><b/>><br/>Item</b></td>
          <td><br />b>Price</b></td>
           <td><b/><br/>Quantity</b></td>
          <td><b/><br/>Total</b></td></tr>
       <tr bacolor="#eeeeee">
           <td>Moses Action Figure</td>
           <td>S12.99</td>
          <td><input type="text" name="mosesQtfield" size="2" maxlength="2" disabled></td>
           <td><input type="text" name="mosesSubTotal" size="8" disabled></td></tr>
 Ite
       <tr bgcolor="#eeeeee">
           <td>Jesus Action Figure</td>
 Мc
           <td>$15.99</td>
           <td><input type="te
                              - HTML form – Combine elements from the
 Je
           <td><input type="te:
                                  Action Figure form with fields for user data
       <tr bgcolor="#cccccc">
           <td colspan="3" ali
           <td><input type="te;
                              - Call the function receipt( ) with an onClick
 SH
       <tr bgcolor="#eeeeee">
           <td colspan="4"><br
 Firl
             <p>First Name: <i
                                  event handler on the submit button
                 Last Nam
 Acl
            <b>Address: <inpu
                              - Call the function addValues( ) with an onClick
               Enbsp; Apt#:
 Cil
             <p>City: <input t
               Enbsp; State:
                                 event handler in the shody tag
               Enbsp; Zip Cod
            <b>Credit Card: <
                  <option value="Visa" selected>Visa</option>
                  <option value="Master Card">Master Card</option>
                  <option value="Discover">Discover</option>
                \langle/select>
                 Number: <input type="text" name="cardNumber" size="18">
               «nbsp; Exp Date: <input type="text" name="expDate" size="5"></p>
       <tr hocolor="#cecccc">
           <td colspan="4" align="center"><input type="submit" value="Submit" onClick="receipt()"></b></td></tr>
    </form>
    </body>
    \langle / \text{html} \rangle
```

```
<body bgcolor="#ffffff" onLoad="addValues()">
<form>
  <table border="0" cellspacing="0" cellpadding="10" width="900">
    <tr bgcolor="#4488aa">
        <td colspan="4" style="font-size:40px; color:#ffffff">Shopping Cart</td>
    <tr bocolor="#cccccc">
        <td><b/><td><td>><td></td></td></td>
        <td><br />b>Price</b></td>
        <td><b/><br/>
<td><br/></td>
        <td><b/><br/>Total</b></td></tr>></
    <tr bgcolor="#eeeeee">
        <td>Moses Action Figure</td>
        \langle \texttt{td}\rangle$12.99\langle \texttt{td}\rangle<td><input type="text" name="moses0tfield" size="2" maxlength="2" disabled></td>
        <td><input type="text" name="mosesSubTotal" size="8" disabled></td></tr>
    <tr bgcolor="#eeeeee">
        <td>Jesus Action Figure</td>
        <td>$15.99</td>
        <td><input type="text" name="jesusQtfield" size="2" maxlength="2" disabled></td>
        <td><input type="text" name="jesusSubTotal" size="8" disabled></td></tr>
    <tr bgcolor="#cccccc">
        <td colspan="3" align="right"><b>Order Total</b></td>
        <td><input type="text" name="total" size="8" disabled></td></tr>
    <tr bgcolor="#eeeeee">
        <td colspan="4"><br><b>Shipping and Payment Information</b>
          <p>First Name: <input type="text" name="firstName" size="20">
             Enbsp; Last Name: <input type="text" name="lastName" size="20"></p>
          <p>Address: <input type="text" name="address" size="40">
             \epsilonnbsp; Apt#: <input type="text" name="apt" size="4"></p>
          <p>City: <input type="text" name="city" size="40">
             «nbsp; State: <input type="text" name="state" size="2" maxlength="2">
             «nbsp; Zip Code: <input type="text" name="zip" size="5" maxlength="5"></p>
          <b>Credit Card: <select name="creditCard">
                <option value="Visa" selected>Visa</option>
                <option value="Master Card">Master Card</option>
                <option value="Discover">Discover</option>
              \langle/select>
             «nbsp; Number: <input type="text" name="cardNumber" size="18">
               Exp Date: <input type="text" name="expDate" size="5"></p>
    <tr bocolor="#cccccc">
        <td colspan="4" align="center"><input type="submit" value="Submit" onClick="receipt()"></b></td></tr>
 \langle/table>
\langle/form>
</body>
\langle / \text{html} \rangle
```

```
shopping_cart-ez.html

T<head>
  <title>Shopping Cart</title>
                                                     Initialize variables for both 
  <script type="text/javascript">
                                                     mosesPrice and jesusPricevar mosesPrice=12.99;
    var jesusPrice=15.99;
    if (document.cookie != "")
       €
        item1 = document.cookie.split("mass@t="1") [1];
        mosesQt = item1.split(";") [0];item2 = document.cookie.split("jesusQt=")[1];
        jesusQt = item2.split(";")[0];
      \mathbf{r}function addValues()
      Ł
        mosesTotal = mosesQt * mosesPrice;iesusTotal = iesusQt * iesusPrice;
        grandTotal = mosesTotal + jesusTotal;document.forms[0].mosCtfield.value = mosesQt:document.forms[0]. jesusQtfield.value = jesusQt;
        document.forms[0].mosesSubTotal.value = \sqrt[m]{u} + mosesTotal;
        document.forms[0].jesusSubTotal.value = "§" + jesusTotal;document.forms[0].total.value = "\ + grandTotal;
      \mathbf{r}function receipt()
      \left\{ \right.var newWindow = window.open(windowContents,"results","width=700, height=600");
         var windowContents = newWindow.document.write("<html><head></head><br/>>body>" +
             "<h1>Thank You</h1>" + "$" + qrandTotal + " will be charged to your " +
            document.forms[0].creditCard.value + " card." + "<br>Expiration Date: " +
            document.forms[0].expDate.value + "<p><br/>>>Your order will be sent to:</b><br>>>> " +
            document.forms[0].firstName.value + " " + document.forms[0].lastName.value + "<br>" +
            document.forms[0].address.value + " Apt #" + document.forms[0].apt.value + "<br>" +
            document.forms[0].city.value + " " + document.forms[0].state.value + " " +document.forms[0].zip.value + "<br> "<br/> + "</body></html>");
        newWindow.focus():
        newWindow.document.close();
  \langle/script>
\langle/head>
```

```
shopping_cart-ez.html
```
 $\left|\langle \text{htm1} \rangle \right|$ 

**<head>** 

<title>Shopping Cart</title>

<script type="text/javascript">

```
var mosesPrice=12.99:
var jesusPrice=15.99;
```

```
if (document.cookie != "")
```

```
item1 = document.cookie.split("mass@t="1"1"mosesQt = item1.split(";")[0];
```

```
item2 = document.cookie.split("jesusQt=")[1];
jesusQt = item2.split(";")[0];
```
function addValues()

```
\epsilonmosesTotal = mosesQt * mosesPrice;iesusTotal = iesusQt * iesusPrice;
 grandTotal = mosesTotal + jesusTotal;document.forms[0].mosCtfield.value = mosesQt:document.forms[0]. jesusQtfield.value = jesusQt;
 document.forms[0].mosesSubTotal.value = \sqrt[m]{u} + mosesTotal;
 document.forms[0].jesusSubTotal.value = "§" + jesusTotal;document.forms[0].total.value = \sqrt[m]{a} + qrandTotal;
```
Read the mosesQt and jesusQt values off the cookie.

Use the split() method to get only the numerical portion from the cookie string data

```
function receipt()
```

```
\left\{ \right.
```
 $\mathbf{r}$ 

```
var newWindow = window.open(windowContents,"results","width=700, height=600");
var windowContents = newWindow.document.write("<html><head></head><br/>>body>" +
    "<h1>Thank You</h1>" + "$" + qrandTotal + " will be charged to your " +
    document.forms[0].creditCard.value + " card." + "<br>Expiration Date: " +
    document.forms[0].expDate.value + "<p><br/>k>Your order will be sent to:</b><br/>xbr> " +
    document.forms[0].firstName.value + " " + document.forms[0].lastName.value + "<br>" +
    document.forms[0].address.value + " Apt #" + document.forms[0].apt.value + "<br>" +
    document.forms[0].city.value + " " + document.forms[0].state.value + " " +document.forms[0].zip.value + "<br/>br>" + "</body></html>");
newWindow.focus():
newWindow.document.close();
```

```
\langle / \text{script} \rangle</head>
```

```
shopping_cart-ez.html
```

```
<html>
```
<head>

<title>Shopping Cart</title>

```
<script type="text/javascript">
```

```
var mosesPrice=12.99:
var jesusPrice=15.99;
```

```
if (document.cookie != "")
```

```
item1 = document.cookie.split("mose
\text{mosesQt} = \text{item1.split(";");}
```

```
item2 = document.cookie.split("jesu
jesusQt = item2.split(";")[0];
```
Define a function add Values () to calculate the subtotals and total. Write these values to the correct form fields.

```
function addValues()
```

```
Ł
 mosesTotal = mosesQt * mosesPrice;iesusTotal = iesusQt * iesusPrice;
 grandTotal = mosesTotal + jesusTotal;document.forms[0].mosCtfield.value = mosesQt:document.forms[0]. jesusQtfield.value = jesusQt;
 document.forms[0].mosesSubTotal.value = \sqrt[m]{u} + mosesTotal;
 document.forms[0].jesusSubTotal.value = "§" + jesusTotal;document.forms[0].total.value = \sqrt[m]{a} + qrandTotal;
```

```
function receipt()
```
 $\left\{ \right.$ 

```
var newWindow = window.open(windowContents,"results","width=700,height=600");
      var windowContents = newWindow.document.write("<html><head></head><br/>>body>" +
          "<h1>Thank You</h1>" + "$" + qrandTotal + " will be charged to your " +
          document.forms[0].creditCard.value + " card." + "<br>Expiration Date: " +
          document.forms[0].expDate.value + "<p><br/>>>Your order will be sent to:</b><br>>>> " +
          document.forms[0].firstName.value + " " + document.forms[0].lastName.value + "<br>" +
          document.forms[0].address.value + " Apt #" + document.forms[0].apt.value + "<br>" +
          document.forms[0].city.value + " " + document.forms[0].state.value + " " +document.forms[0].zip.value + "<br/>br>" + "</body></html>");
      newWindow.focus():
      newWindow.document.close();
\langle/script>
```
 $\langle$ /head>

```
shopping_cart-ez.html
```

```
<html>
```

```
<head>
```
<title>Shopping Cart</title>

```
<script type="text/javascript">
```

```
var mosesPrice=12.99:
var jesusPrice=15.99;
```

```
if (document.cookie != "")
```

```
item1 = document.cookie.split(mosesQt = item1.split("; ")][0];
```

```
item2 = document.cookie.split(jesusQt = item2.split(";")[0];
```

```
function addValues()
```

```
Ł
```
¥

```
mosesTotal = mosesQt * mosesPriesusTotal = iesusQt * iesusPr
```

```
grandTotal = mosesTotal + jesusTotal;document.forms[0].mosCtfield.value = mosesQt:document.forms[0]. jesusQtfield.value = jesusQt;
document.forms[0].mosesSubTotal.value = \sqrt{n} + mosesTotal;
document.forms[0].jesusSubTotal.value = "§" + jesusTotal;document.forms[0].total.value = \sqrt[m]{a} + qrandTotal;
```
#### function receipt()

```
\epsilonvar newWindow = window.open(windowContents,"results","width=700, height=600");
  var windowContents = newWindow.document.write("<html><head></head><br/>>body>" +
      "<h1>Thank You</h1>" + "$" + qrandTotal + " will be charged to your " +
      document.forms[0].creditCard.value + " card." + "<br>Expiration Date: " +
      document.forms[0].expDate.value + "<p><br/>k>Your order will be sent to:</b><br/>xbr> " +
      document.forms[0].firstName.value + " " + document.forms[0].lastName.value + "<br>" +
      document.forms[0].address.value + " Apt #" + document.forms[0].apt.value + "<br/>kbr>" +
      document.forms[0].city.value + " " + document.forms[0].state.value + " " +document.forms[0].zip.value + "<br/>br>" + "</body></html>");
 newWindow.focus():
  newWindow.document.close();
```
Define a function receipt() to write

composed of string data concatenated

content to a new window

Content of this new window is

with values taken from the form

#### </serape>  $\langle$ /head>

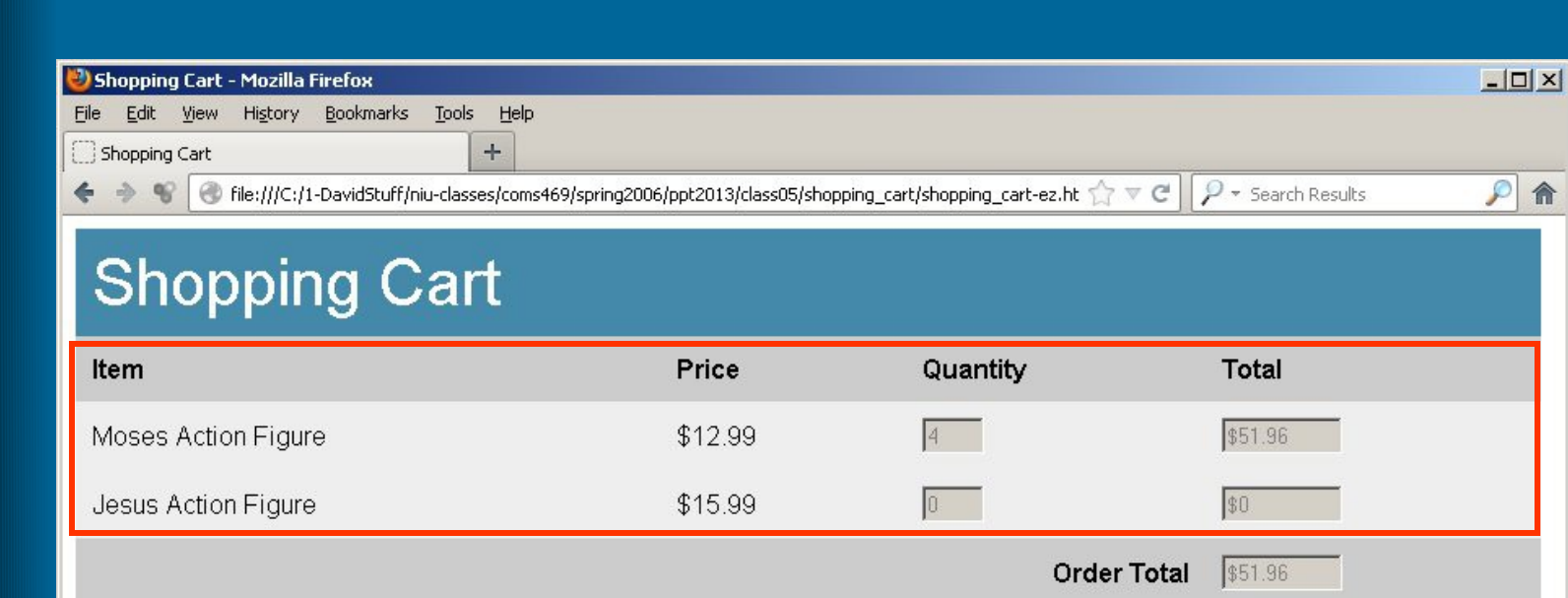

## **Problem**

The basic cart shows all items, even those you did not select. Try to create a cart that only show the items selected.

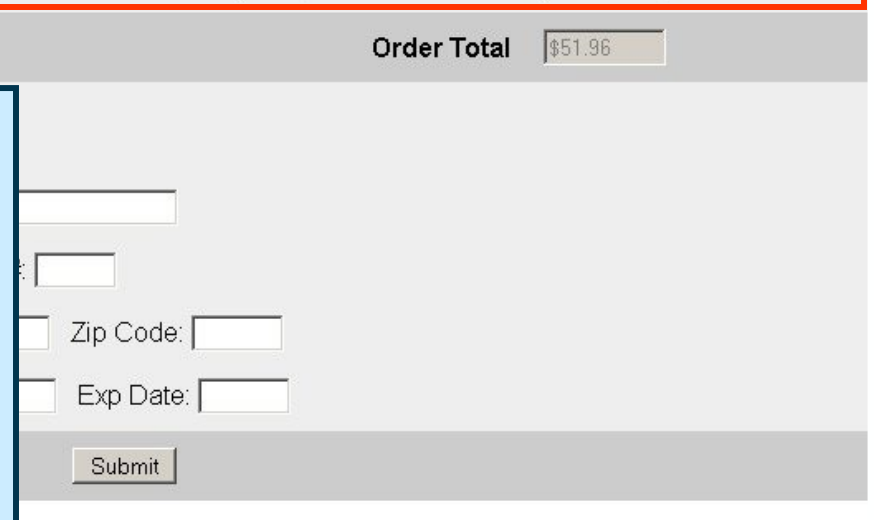

### Advanced Version

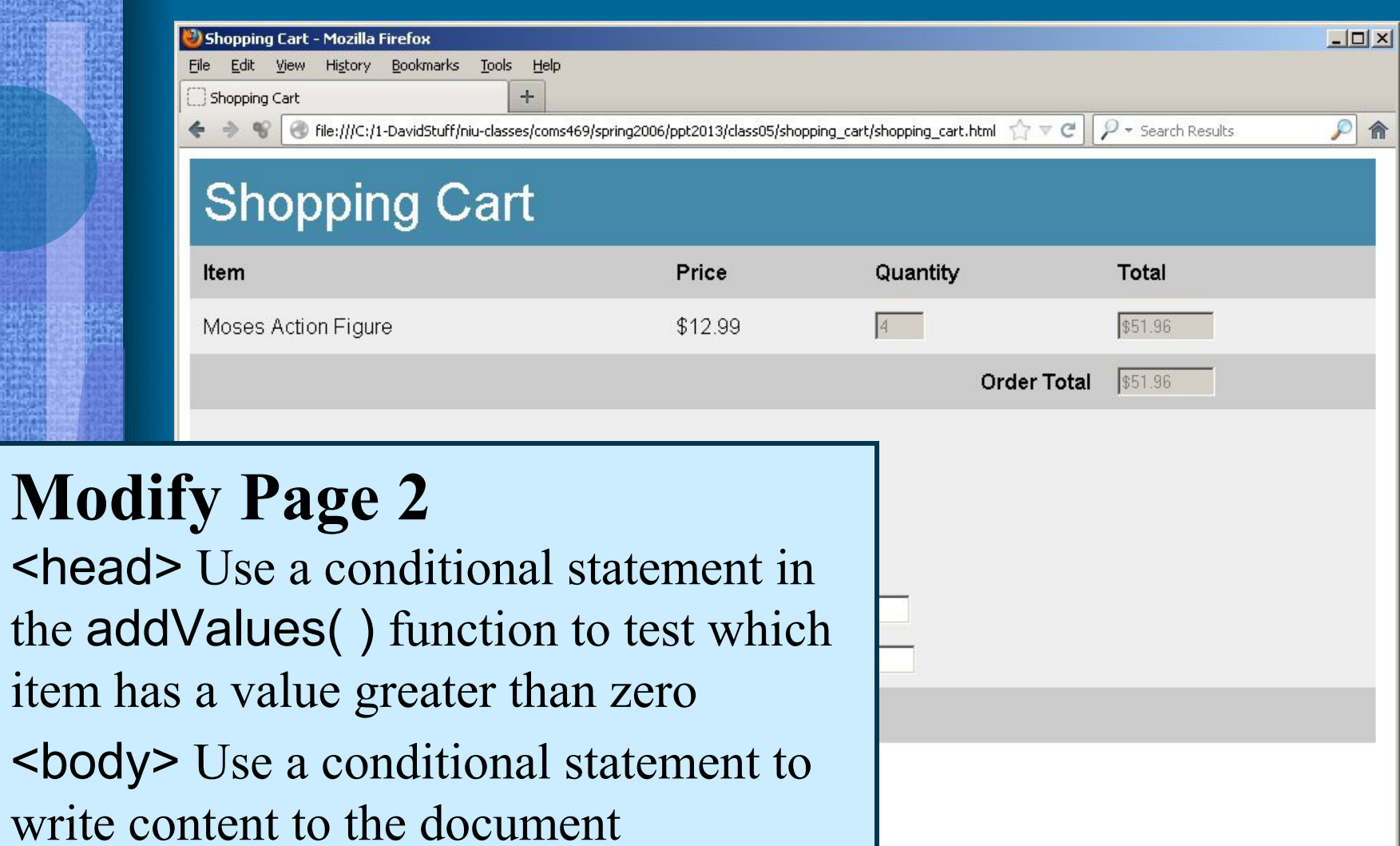

item

```
shopping_cart-ez.html | shopping_cart.html
\exists<html>
\n  <b>head</b><title>Shopping Cart</title>
                                              Initialize two variables to 
                                                                                                --\sqrt{2}<script type="text/javascript">
                                              provide default values for 
     var mosesPrice=12.99;
                                                                                                \mathcal{P}合
     var jesusPrice=15.99;
                                              mosesTotal and jesusTotalvar mosesTotal=0:
     var jesusTotal=0;
     if (document.cookie != ''')
         item1 = document.cookie.split("mosesQt=")[1];
         mosesQt = item1.split(";")[0];item2 = document.cookie.split("jesusQt=")[1];
         jesusQt = item2.split("; ")[0];function addValues()
         if (mosesQt != 0)
             mosesTotal = mosesQt * mosesPrice;document.forms[0].massQtfield.value = mosesQt;document.forms[0].mosesSubTotal.value = \sqrt[m]{a} + mosesTotal;
         if (jesusQt != 0)
             iesusTotal = iesusQt * iesusPrice;
             document.forms[0].jesusQtfield.value = jesusqt;document.forms[0].jesusSubTotal.value = "14" + jesusTotal;grandTotal = mosesTotal + jesusTotal;document.forms[0].total.value = \sqrt{3}" + qrandTotal;
     function receipt()
```

```
shopping_cart-ez.html | shopping_cart.html
\exists<html>
 \langlehead>
   <title>Shopping Cart</t
  <script type="text/javas Modify the addValues() function; use a
                          conditional to test whether mosesQt and 
     var mosesPrice=12.99;
     var jesusPrice=15.99;
                          jesusQt have a value that is not zero.
     var mosesTotal=0:
     var jesusTotal=0:
    If (document.cookie !] If the test is successful, then calculate
                          totals for each item and write the results 
        item1 = document.\text{mosesQt} = \text{item1.s}to the form fieldsitem2 = document.cookie.split("jesusQt=")|1|}
        jesusQt = item2.split("; ")[0];function addValues()
        if (mosesQt != 0)
            mosesTotal = mosesQt * mosesPrice;document.forms[0].massQtfield.value = mosesQt;document.forms[0].mosesSubTotal.value = \sqrt{n} + mosesTotal;
        if (jesusQt != 0)
            iesusTotal = iesusQt * iesusPrice;
            document.forms[0].jesusQtfield.value = jesusQt;document.forms[0].jesusSubTotal.value = "§" + jesusTotal;grandTotal = mosesTotal + jesusTotal;document.forms[0].total.value = \sqrt{3}" + qrandTotal;
```

```
function receipt()
```

```
shopping_cart-ez.html | shopping_cart.html
\exists<html>
\exists <head>
   <title>Shopping Cart</title>
   <script type="text/javascript">
     var mosesPrice=12.99;
     var jesusPrice=15.99;
     var mosesTotal=0;
     var jesusTotal=0;
     if (document.cookie != "")
          item1 = document.cookie.split("mosesQt=")[1];
         \text{mosesQt} = \text{item1.split(";");}item2 = document.cookie.split("jesusQt=")[1];
          jesusQt = item2.split(";")[0];
        ł.
      function addValues()
          if (mosesQt != 0)
            \cdotmosesTotal = mosesQt * mosesPrice;
              document.forms[0].massQtfield.value = mosesQt;document.forms[0].mosesSubTotal.value = \sqrt{n} + mosesTotal;
         if (jesusQt != 0)
            Ł
              jesusTotal = jesusQt * jesusPrice;document.forms[0].jesusQtfield.value = jesusQt;document.forms[0].jesusSubTotal.value = \sqrt{n} + jesusTotal;
          grandTotal = mosesTotal + jesusTotal;document.forms[0].total.value = "\; + grandTotal;
     function receipt()
```

```
<body bgcolor="#ffffff" onLoad="addValues()">
<form>
                    Use a conditional statement. If mosesQt is not 
 <table border="0" co
   <tr bgcolor="#448
       zero, then use the write( ) method of the document
   <tr bgcolor="#ccc
                   to display the Moses part of the form. If not, then 
       <td><b>Item</l
       <td><b>Price<
                    don't include the Moses part. Do the same for Jesus.<td><b>Ouanti
       <td><br />b>Total</b></td></tr>
  <script type="text/javascript">
     if (mosesQt != 0)
         document.write('<tr bgcolor="#eeeeee"><td>Moses Action Figure</td><td>$12.99</td>' +
                  '<td><input tvpe="text" name="mosesOtfield" size="2" maxlength="2" disabled></td>' +
                  '<td><input type="text" name="mosesSubTotal" size="8" disabled></td></tr>');
    if (jesusQt != 0)
         document.write('<tr bgcolor="#eeeeee"><td>Jesus Action Figure</td><td>$15.99</td>' +
                  '<td><input type="text" name="jesusQtfield" size="2" maxlength="2" disabled></td>' +
                  '<td><input type="text" name="jesusSubTotal" size="8" disabled></td></tr>');
  \langle/script>
```
<tr bgcolor="#cccccc"> <td colspan="3" align="right"><b>Order Total</b></td> <td><input type="text" name="total" size="8" disabled></td></tr>

```
<body bgcolor="#ffffff" onLoad="addValues()">
<form>
 <table border="0" cellspacing="0" cellpadding="10" width="900">
   <tr bgcolor="#4488aa">
        <td colspan="4" style="font-size:40px; color:#ffffff">Shopping Cart</td>
    <tr bgcolor="#cccccc">
        <td><b/><br/>
<td><td></td>
        <td><br />b>Price</b></td>
        <td><b/><br/>
<td><br/></td>
       <td><b/><br/>
<td><br/></td></td></tr>
  <script type="text/javascript">
     if (mosesQt != 0)
           document.write('<tr bgcolor="#eeeeee"><td>Moses Action Figure</td><td>$12.99</td>' +
                    '<td><input type="text" name="mosesOtfield" size="2" maxlength="2" disabled></td>' +
                    '<td><input type="text" name="mosesSubTotal" size="8" disabled></td></tr>');
    if (jesusQt != 0)
           document.write('<tr bgcolor="#eeeeee"><td>Jesus Action Figure</td><td>$15.99</td>' +
                    '<td><input type="text" name="jesusQtfield" size="2" maxlength="2" disabled></td>' +
                    '<td><input type="text" name="jesusSubTotal" size="8" disabled></td></tr>');
   \langle/script>
   <tr bgcolor="#cccccc">
```
<td colspan="3" align="right"><b>Order Total</b></td> <td><input type="text" name="total" size="8" disabled></td></tr>

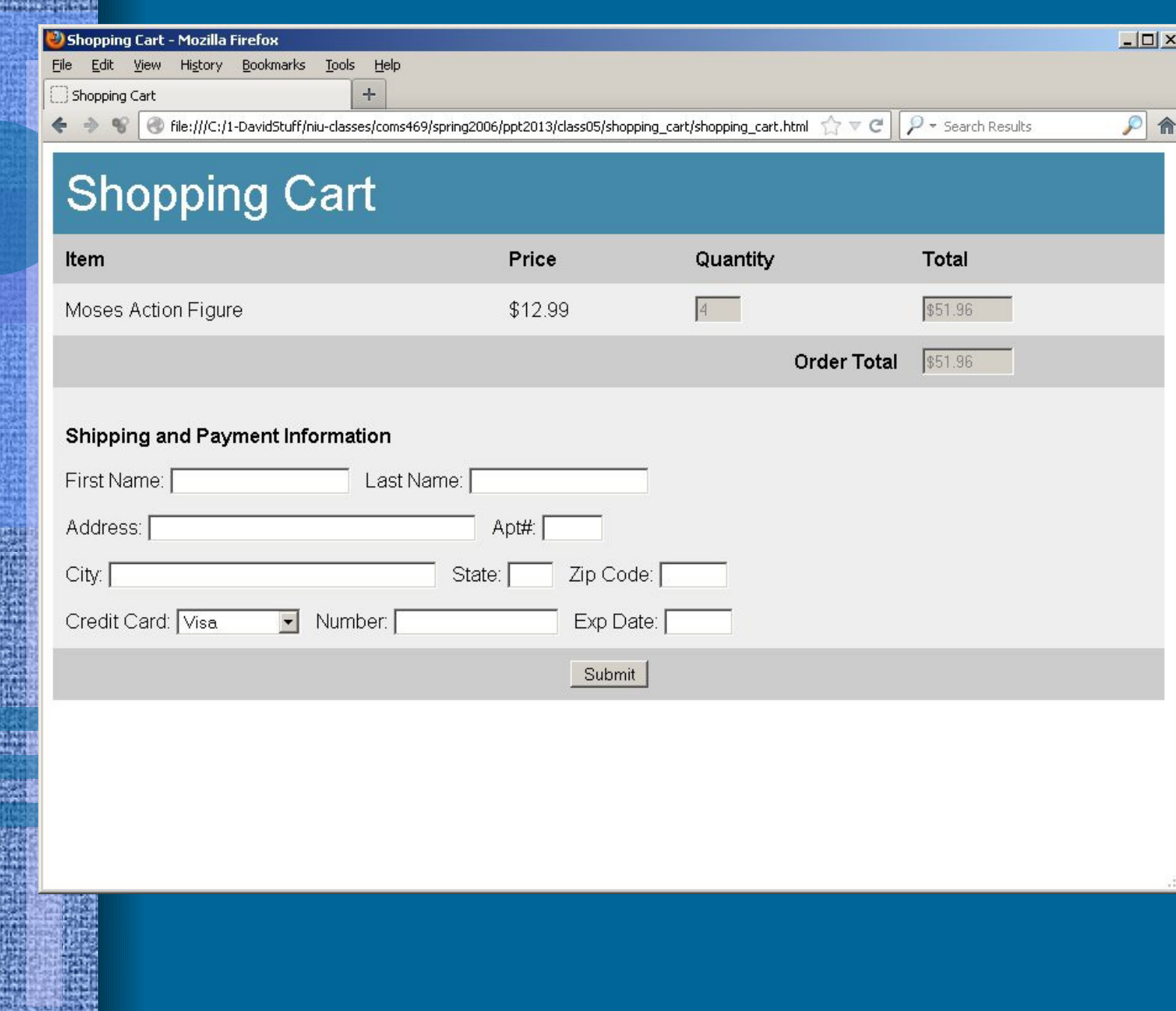

野鵬 却

出票 鹽

t.

靐

ारण W.

I. N **Radiant** ungr

92.XX

医精神学

燕

半空間

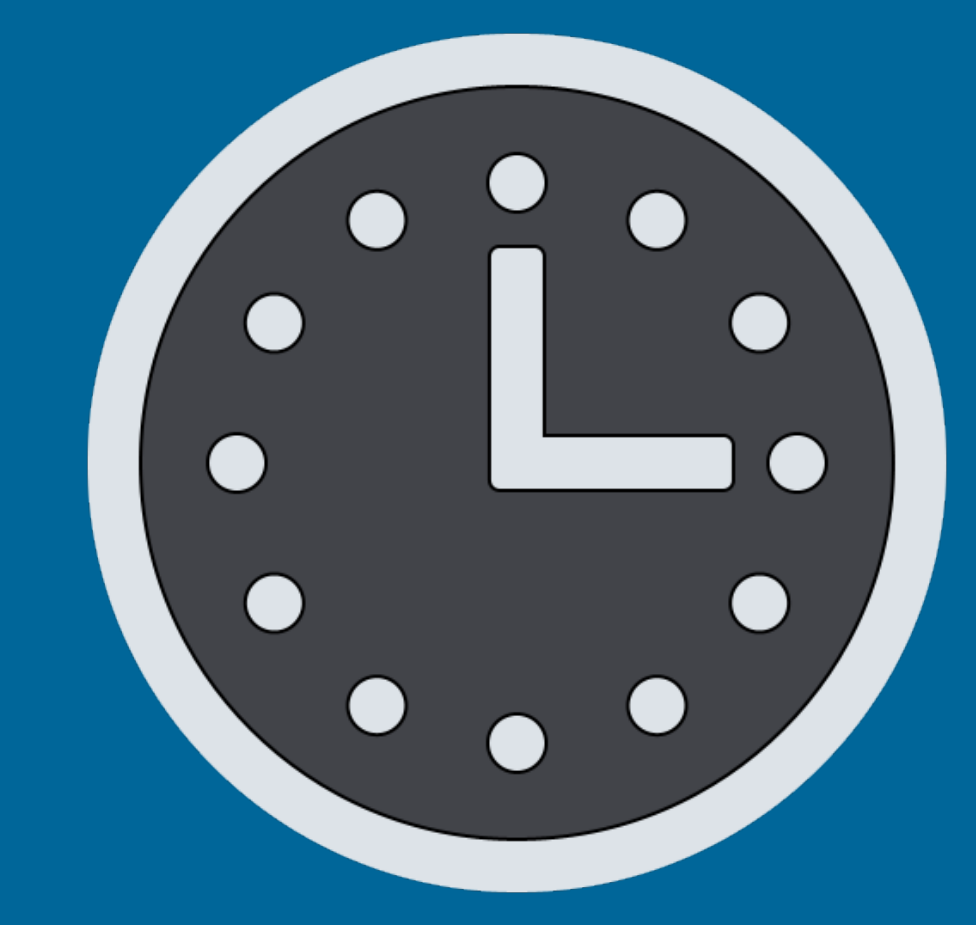

• Time - Definitions – Local Time and Time Zones – UTC - Coordinated Universal Time

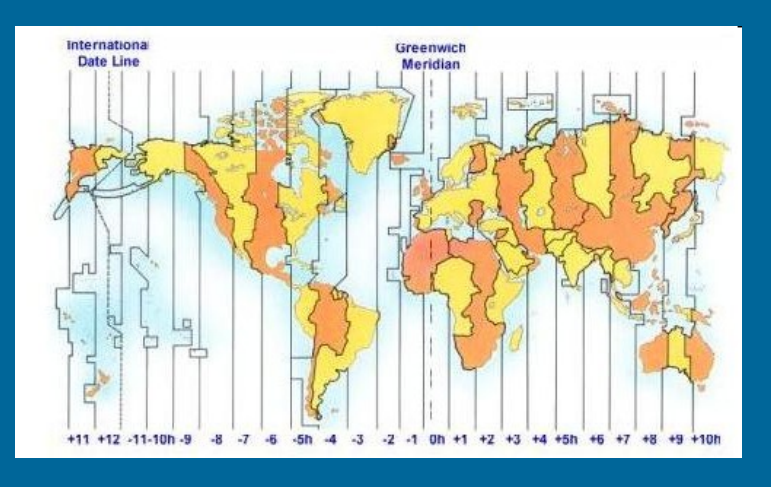

- International standard time Useful for coordinating events irrespective of local time zones
- *Greenwich Mean Time*

- Methods of the Date object
	- toUTCString( )
	- toGMTString( )
	- toLocaleString( )
	- toLocalTimeString( )
	- toTimeString( )
	- toLocaleDateString( )
	- toDateString( )
	- getTimezoneOffset( )

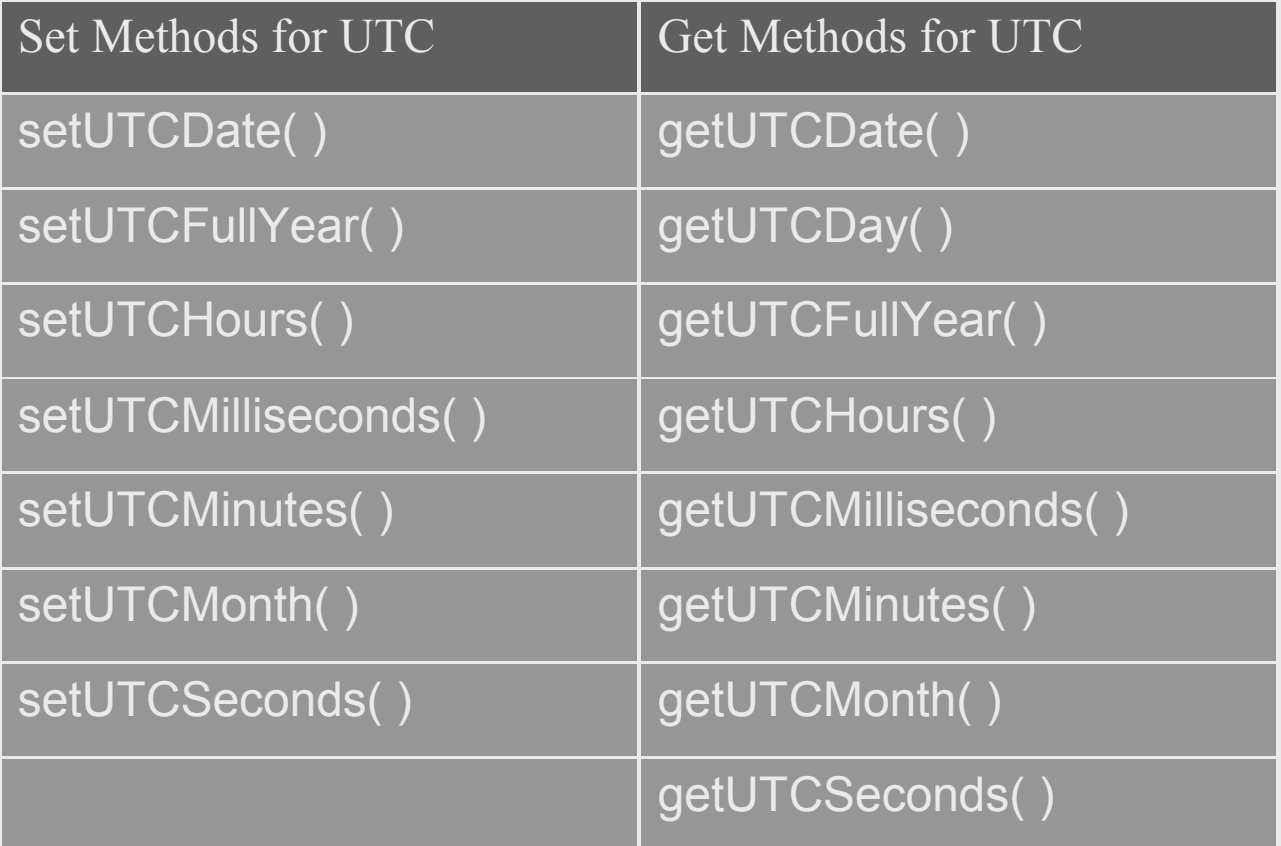

```
time methods - Notepad
File Edit Format View Help
\langle h \text{tml}\rangle
```

```
<title>JavaScript and Time</title>
<script type="text/javascript">
                                           Create a new Date object and initialize it
 var localTime = new Date();
                                           to the current date and time based on the
                                           client computer's clock.
 <script type="text/javascript">
   document.write("UTC Time is " + localTime.toUTCString() + "<br>>>br>");
   document.write("Local Date and Time is " + localTime.toLocaleString() + "\langle br \rangle (br)");
   document.write("Time Zone offset is " + localTime.getTimezoneOffset() + "<br>>>");
```
 $|$  $\Box$ | $\times$ 

```
document.write("Local Time is " + localTime.toLocaleTimeString() + "<br>>>>");
```

```
document.write("Local Time and Time Zone is " + localTime.toTimeString() + "\langle br \rangle \langle br \rangle");
```

```
document.write("Current Date is " + localTime.toLocaleDateString() + "<br>>>>");
```

```
document.write("Abreviated Date is " + localTime.toDateString() + "<br>>br>");
```
</script>  $\langle$ /h4>

</body> </html>

 $h$ ead>

</head>

<body>

 $\langle h4 \rangle$ 

</script>

#### time methods - Notepad

File Edit Format View Help

```
\langle h \text{tml}\rangle<head>
```

```
<title>JavaScript and Time</title>
```

```
<script type="text/javascript">
```

```
var localTime = new Date();
```

```
</script>
```
</head>

```
<body>
```

```
\langle h4 \rangle
```

```
A series of document write() statements. Each
one is made up of string literals concatenated with
different methods of the Date object applied to
the new Date object localTime.
```

```
KSCIIPt type-"text/javascript">
  document.write("UTC Time is " + localTime.toUTCString() + "<br>> />> <br>');
  document.write("Local Date and Time is " + localTime.toLocaleString() + "\langle br \rangle (br)");
  document.write("Time Zone offset is " + localTime.getTimezoneOffset() + "<br>>>");
  document.write("Local Time is " + localTime.toLocaleTimeString() + "\langle br \rangle");
  document.write("Local Time and Time Zone is " + localTime.toTimeString() + "<br>>>");
  document.write("Current Date is " + localTime.toLocaleDateString() + "<br>>>>");
  document.write("Abreviated Date is " + localTime.toDateString() + "<br>>br>");
</script>
\langle/h4>
```
</body> </html>

```
最もののないをする
                                                                                                                     -|D| \timestime methods - Notepad
                                                                                                         -|D|\timesJavaScript and Time - Mozilla Firefox
File Edit Format View Help
                                                             Edit View History Bookmarks Tools Help
\langle h \text{tml}\rangleS - C X a | | | file:///E:/niu-classes/coms469/ppt2( { } - | G| - | Google
<head>
                                                          UTC Time is Wed, 04 Feb 2009 21:28:12 GMT
  <title>JavaScript and Time</title>
                                                          Local Date and Time is Wednesday, February 04, 2009 3:28:12 PM
  <script type="text/javascript">
                                                          Time Zone offset is 360
    var localTime = new Date():
                                                          Local Time is 3:28:12 PM
                                                          Local Time and Time Zone is 15:28:12 GMT-0600 (Central Standard Time)
  </script>
                                                          Current Date is Wednesday, February 04, 2009
</head>
                                                          Abreviated Date is Wed Feb 04 2009
<body>
                                                                                                          \Lambda.
                                                          Done
   \langle h4 \rangle<script type="text/javascript">
      document.write("UTC Time is " + localTime.toUTCString() + "<br>>>>");
      document.write("Local Date and Time is " + localTime.toLocaleString() + "\langle br \rangle (br)");
      document.write("Time Zone offset is " + localTime.getTimezoneOffset() + "<br>>>");
      document.write("Local Time is " + localTime.toLocaleTimeString() + "<br>>br>");
      document.write("Local Time and Time Zone is " + localTime.toTimeString() + "\langle br \rangler);
      document.write("Current Date is " + localTime.toLocaleDateString() + "<br>>>>");
      document.write("Abreviated Date is " + localTime.toDateString() + "<br>>>>");
   </script>
   \langle /h 4>
</body>
</html>
```
## • Timers

- JavaScript code for dealing with elapsed time
- Used to fire up some line of code at a particular time or time interval

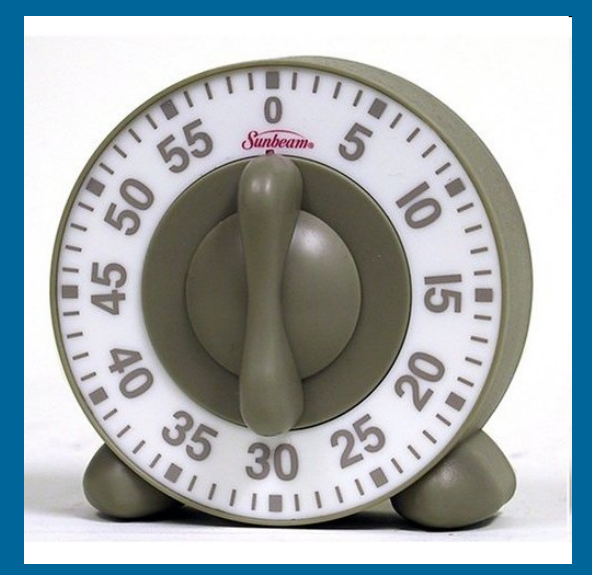

• Methods of the window object – setTimeout( ) & clearTimeout( )

myTimer = window.setTimeout(*"executable code", milliseconds*)

clearTimeout(myTimer);

 $-$  setInterval( )  $\&$  clearInterval( )

myTimer = window.setInterval(*"executable code", milliseconds*)

clearInterval(myTimer);
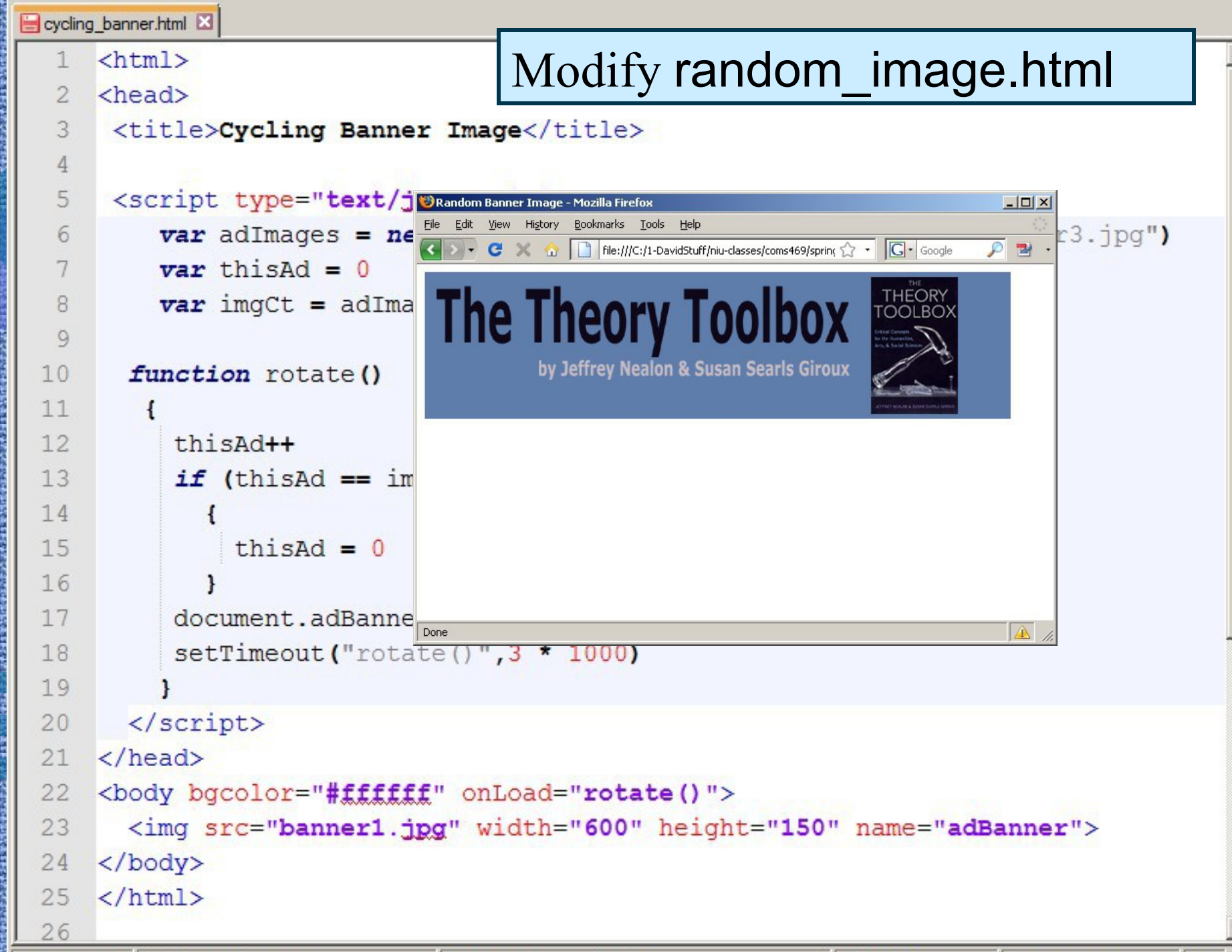

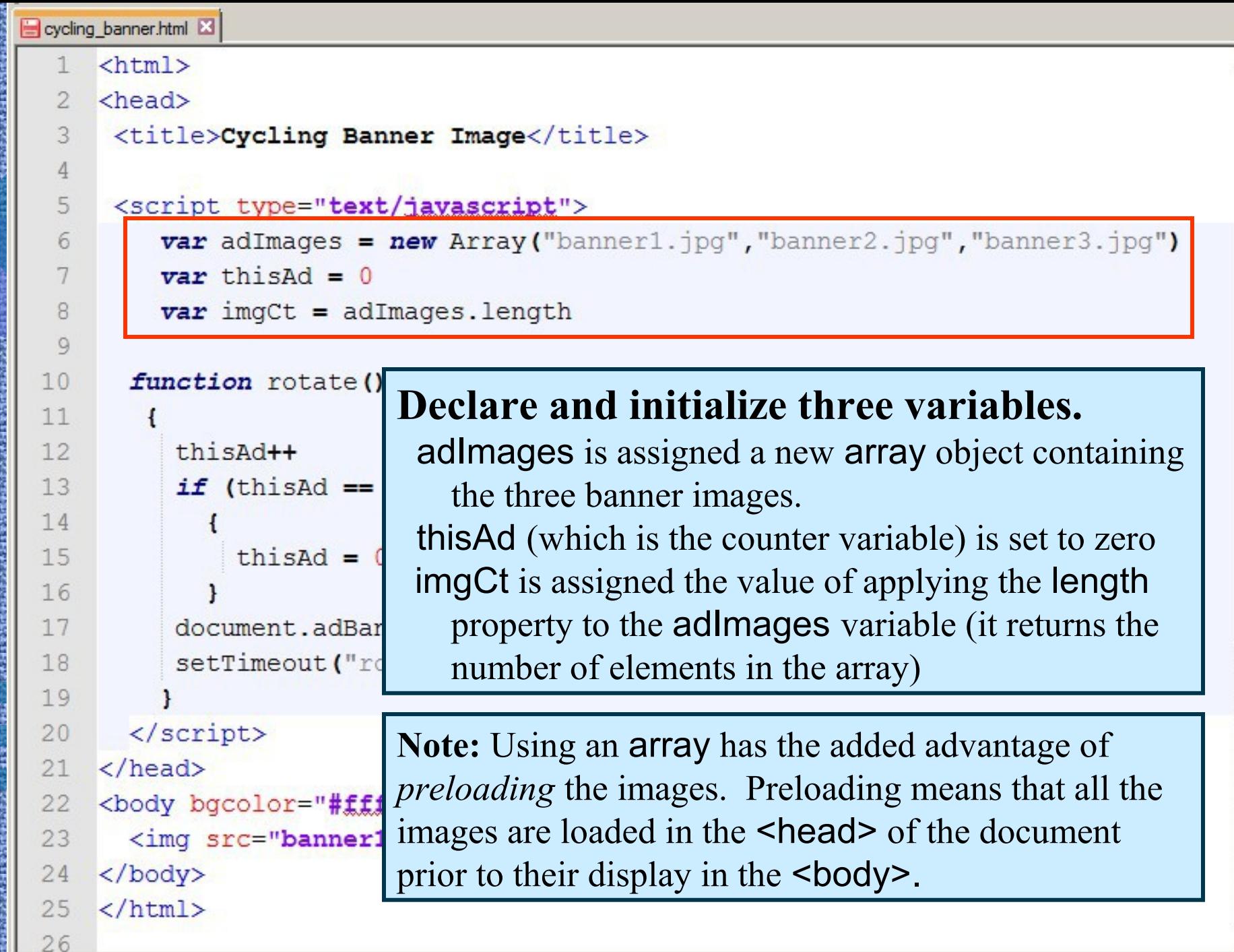

 $-1$ 

۱.

⋤  $11.11$   $2222$  $\sim$   $78.18$ 

즤

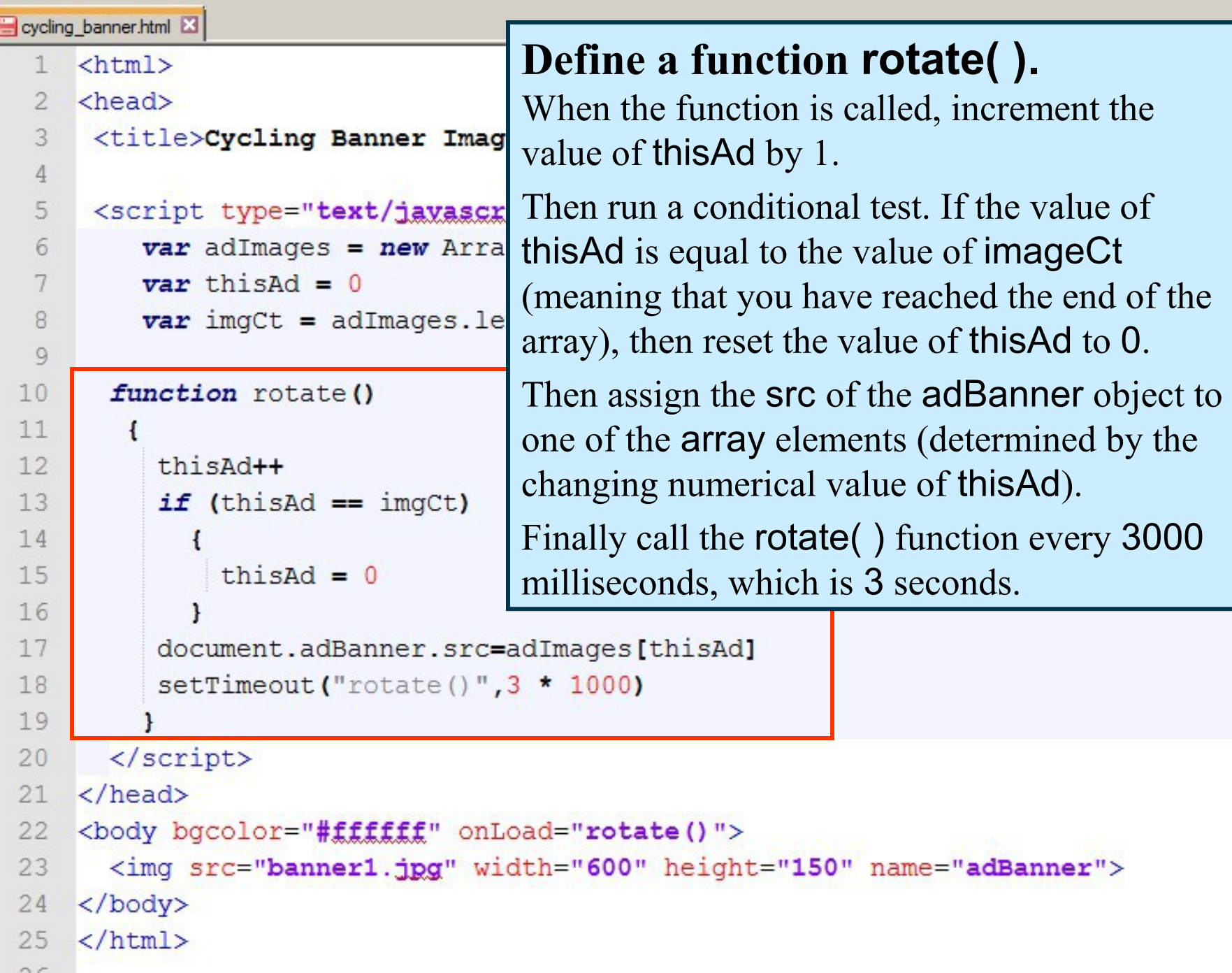

 $20$ 

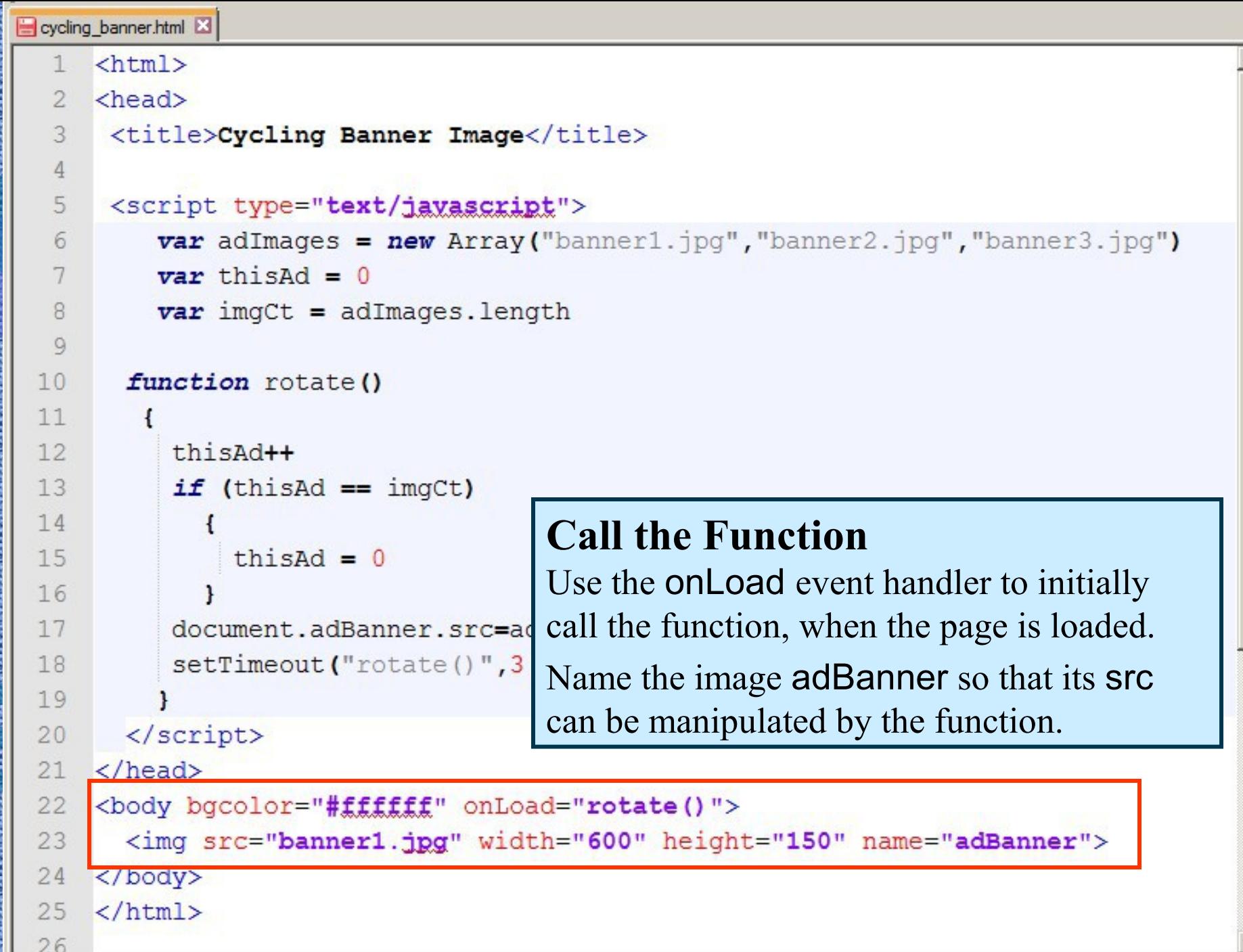

긔

```
cycling_banner.html E
                      http://gunkelweb.com/coms469/exercises/banner.html\verb|<html>|1
  \overline{2}<head>
  3
      <title>Cycling Banner Image</title>
  4
  5
      <script type="text/javascript">
          var adImages = new Array ("banner1.jpg", "banner2.jpg", "banner3.jpg")
  6
  7
          \text{var} this Ad = 0
          var imqCt = adImages.length
  8
  Qcycling_banner.html
       function rotate ()
 10 Modify random_image.html
 1112
           thisAd++
           if (thisAd == imgCt)
 131415
               thisAd = 016
           document.adBanner.src=adImages[thisAd]
 17
 18
           setTimeout("rotate()", 3 * 1000)19
 20\langle/script\rangle\langle/head>
 21<body bgcolor="#fffffff" onLoad="rotate()">
 2223
       <img src="banner1.jpg" width="600" height="150" name="adBanner">
 24
     \langle/body>
 25
     \langle/html>
 26
```
### Time & Timers

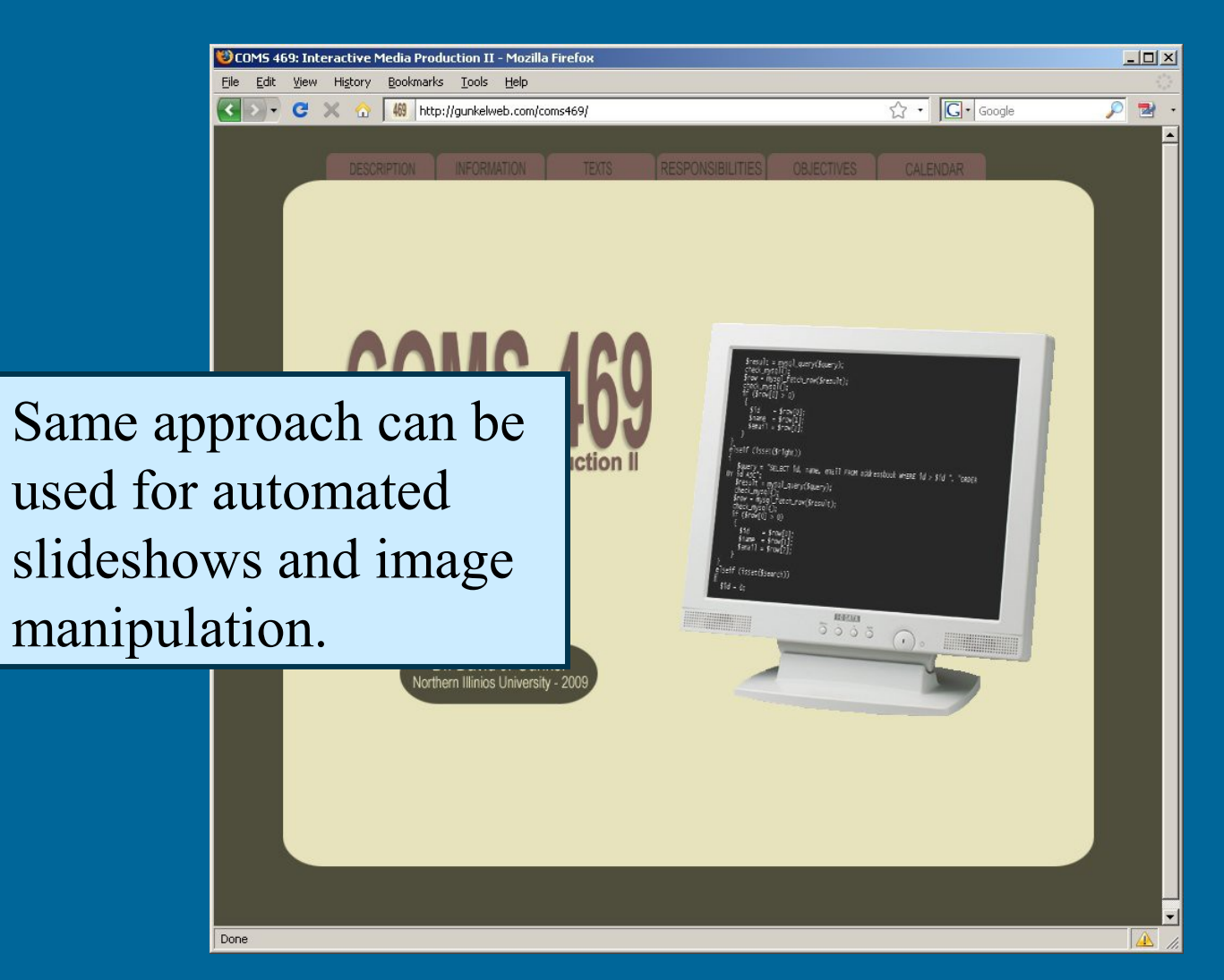

- Introduction • Image Rollover
- DOM and CSS
	- **Examples** 
		- Resizable Font
		- Animation

#### • Dynamic HTML

- Combination of HTML, CSS, and JavaScript
- Dynamically alter web content after it is loaded in the browser window
	- Change appearance of page elements
	- Animation and moving elements
	- Enhancements to site interactivity

### • Dynamic HTML

- Browser incompatibilities
	- *History:* Netscape vs. Microsoft
	- *Outcome:* IE vs. non-IE browsers
- Event Handlers

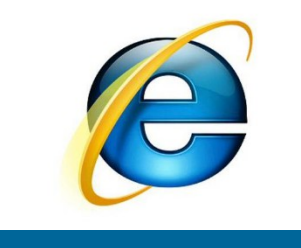

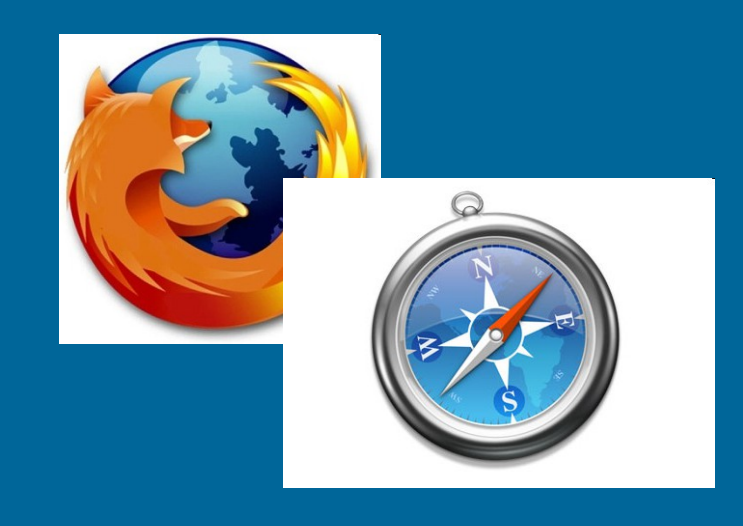

```
ie rollover - Notepad
                                                     -10xfirefox rollover - Notepad
                                                                                                                 -\Box\timesFile Edit Format View Help
                                                           File Edit Format View Help
\{htm\}\{htm\}<head>
                                                            <head>
                                                            <title>Image Rollover for Everything Else</title>
 <title>Image Rollover for MSIE</title>
  <script type="text/javascript">
                                                             <script type="text/javascript">
    function image_eventHandler()
                                                               function image_eventHandler(evt)
       var sourceElement = window.event.srcElement:
                                                                   var eventTarget = evt.target;
       var eventType = window.event.type;
                                                                   var eventType = evt.type;
        if (eventType == "mouseover")
                                                                   if (eventType == "mouseover")
            sourceElement.src = "images/image1b.jpgeventTarget.src = "images/image1b.jpg";
        if (eventType == "mouseout")if (eventType == "mouseout")
            sourceElement.src = "images/image1a.jpg";
                                                                       eventTarget.src = "images/image1a.jpg";
 </script>
                                                             </script>
</head>
                                                            </head>
<body bgcolor="#ffffff">
                                                            <body bgcolor="#ffffff">
  <imq src="images/image1a.jpq"
                                                             ≺imq src="images/image1a.jpq"
      onmouseover="image_eventHandler()"
                                                                  onmouseover="image_eventHandler(event)"
      onmouseout="image_eventHandler()">
                                                                  onmouseout="image_eventHandler(event)">
</body>
                                                            </body>
                 MS-IE Rollover \Box</html>
```
# • Approaches – *Code Branching*

- Use browser detection
- Provide one set of code for IE and another for non-IE browsers

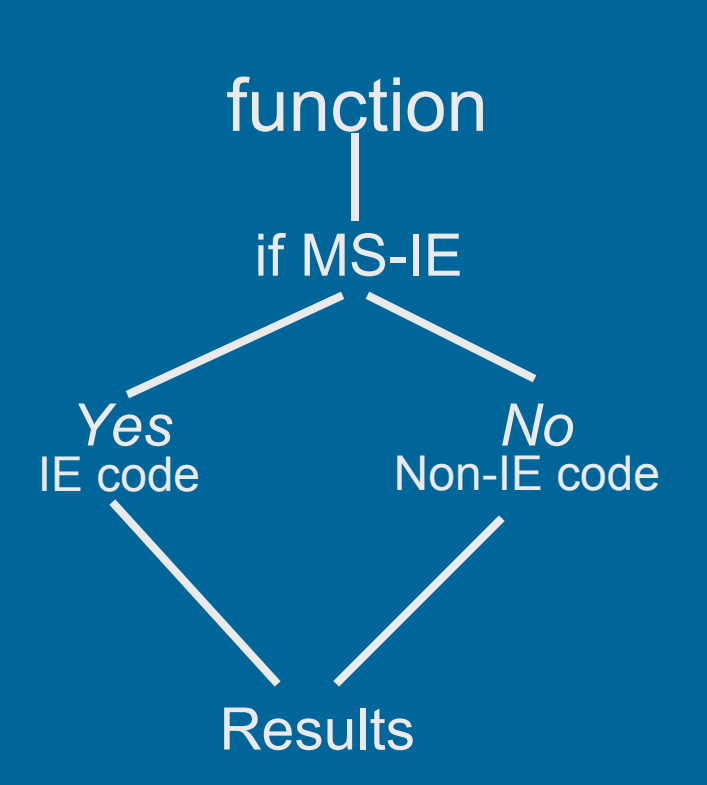

#### • Approaches

- Cross Browser DHTML
	- Rely on commonly supported features
	- Only employ those elements that are supported by both IE and non-IE browsers
	- Avoid browser specific DHTML features

• Example – Image Rollover – Cross browser DHTML – Common Application – Provide user feedback through simple image animation

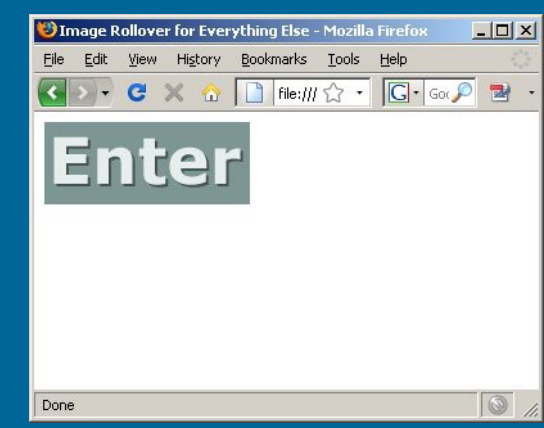

#### http://gunkelweb.com/coms469/exercises/rollover.html

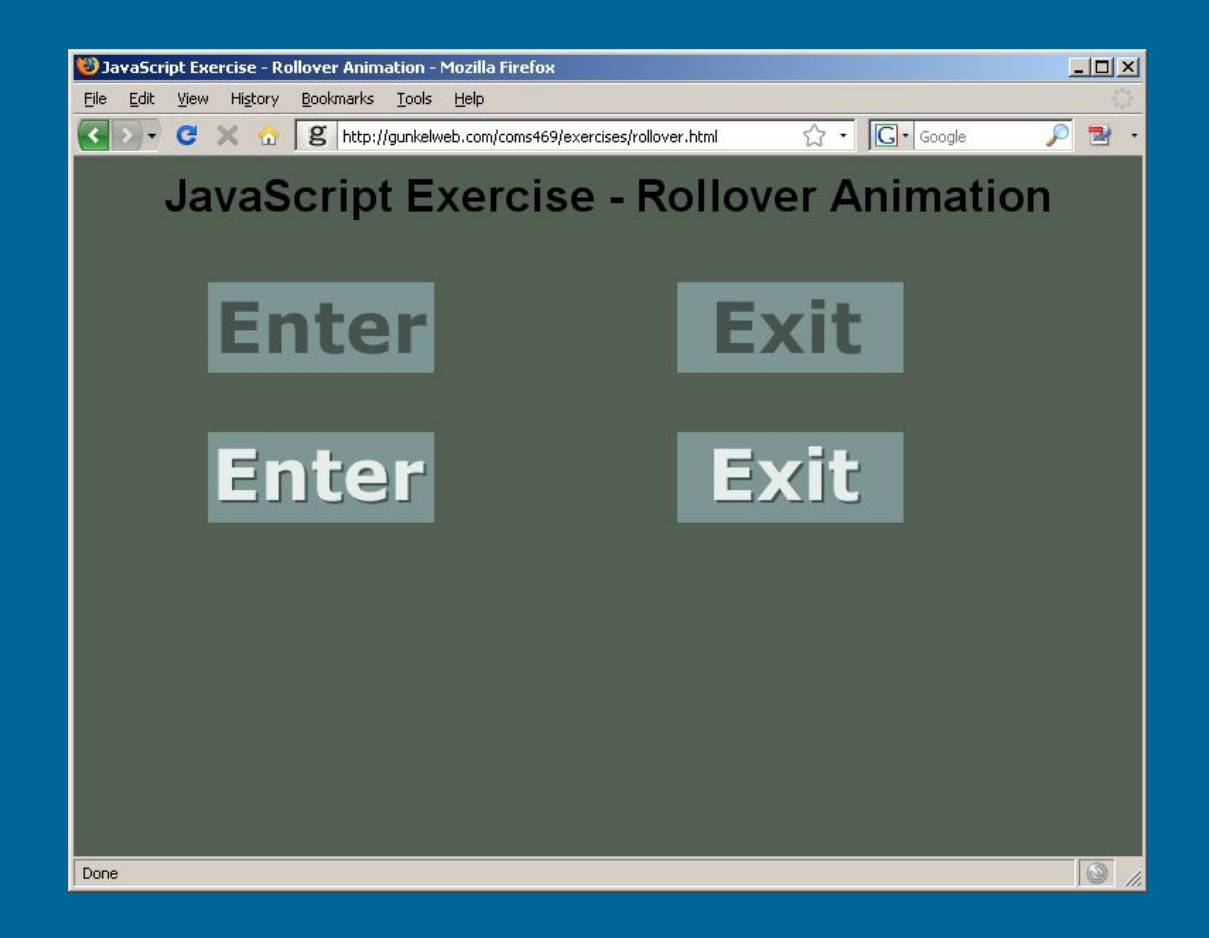

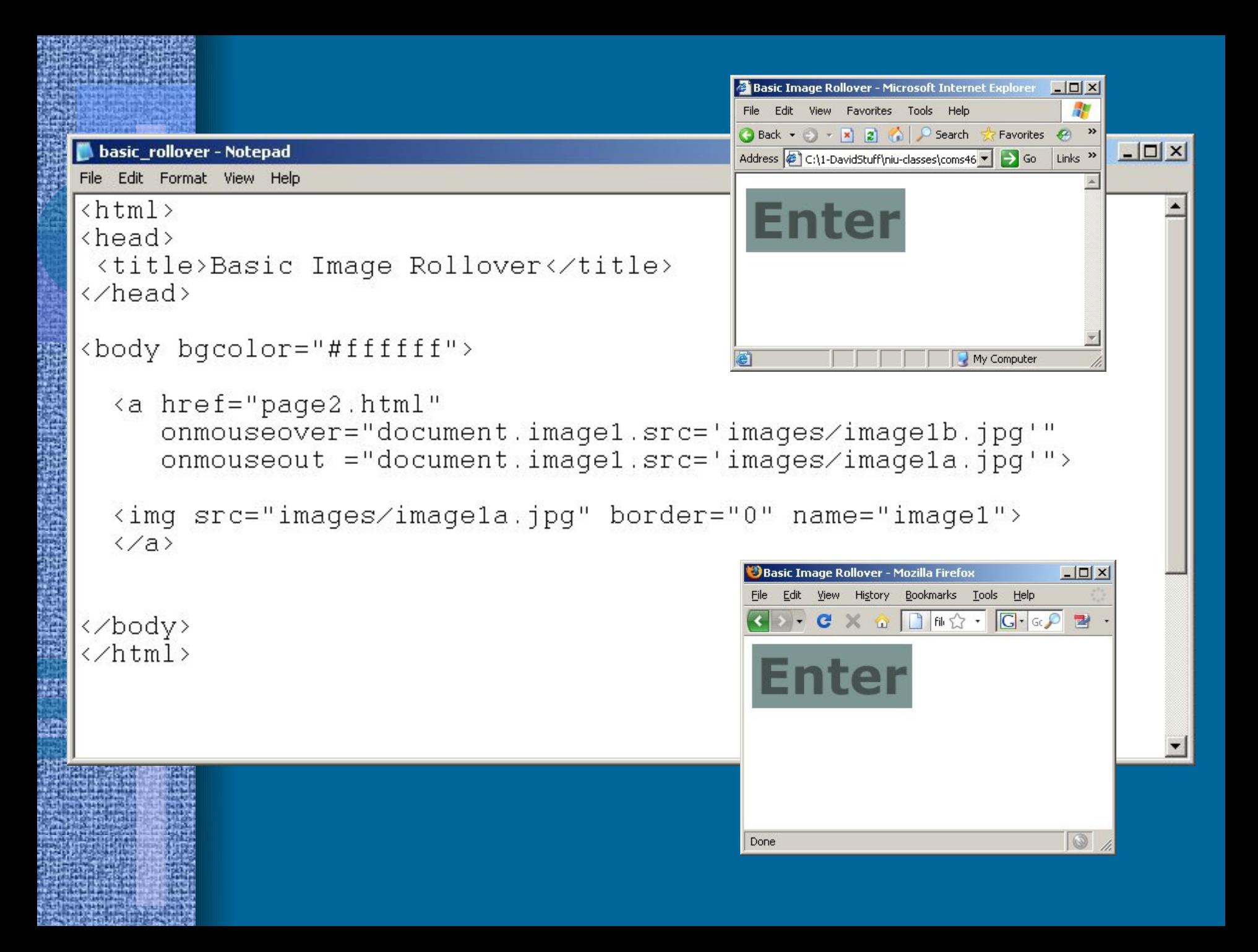

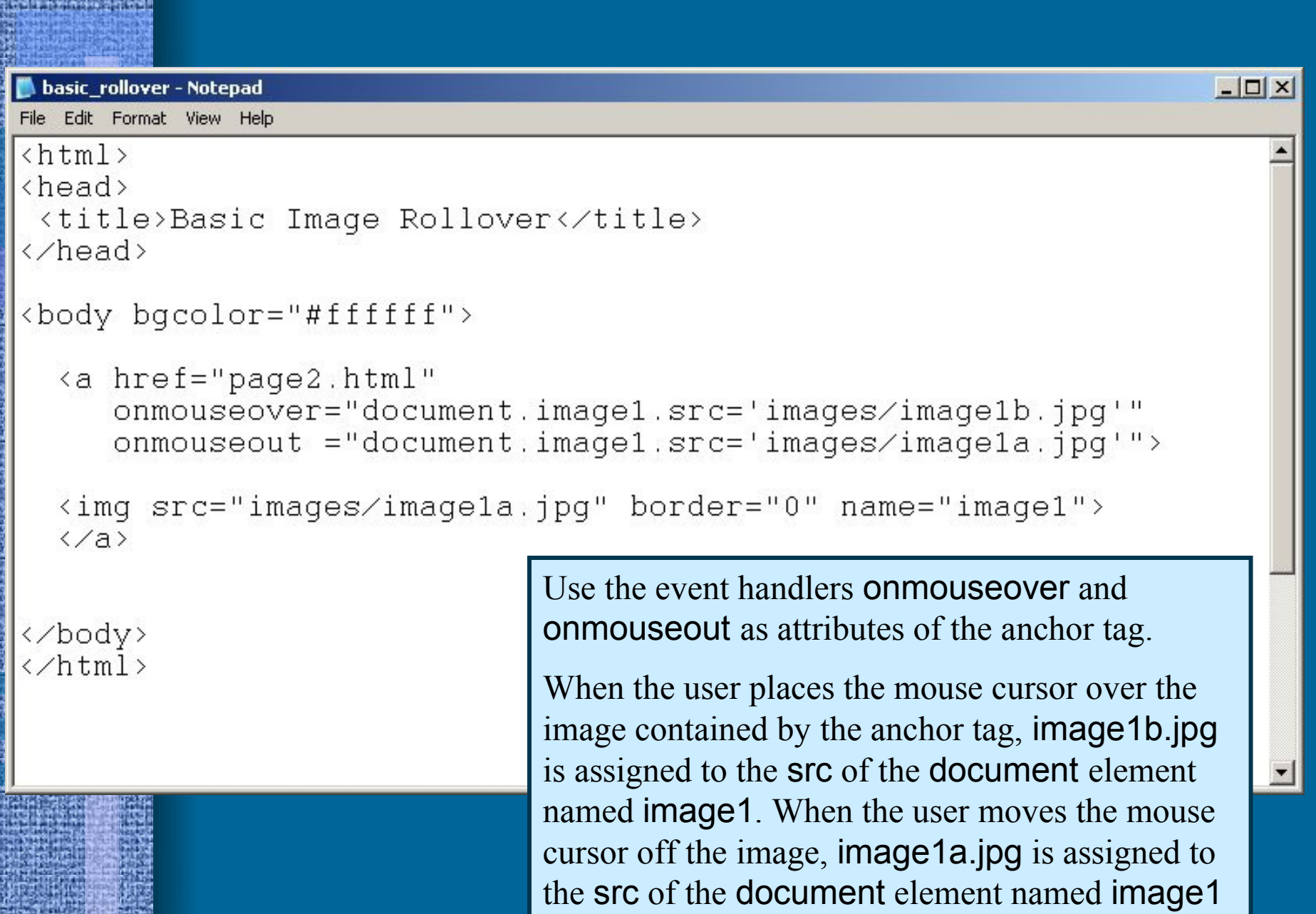

#### basic\_rollover.html

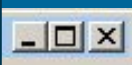

basic rollover - Notepad File Edit Format View Help

```
\hbox{\tt \{html>}}thead<title>Basic Image Rollover</title>
</head>
<body bgcolor="#ffffff">
  <a href="page2.html"
     onmouseover="document.image1.src='images/image1b.jpg'"
     onmouseout ="document.image1.src='images/image1a.jpg'">
  <img src="images/image1a.jpg" border="0" name="image1">
  \langle /a \rangle
```
</body> </html> **Problem** – Because the images are downloaded at the time of the user event, there can be a delay in the rollover effect.

**Solution** – Preload the images by including some JavaScript in the <head> of the document.

```
-\Box \timespreload rollover - Notepad
File Edit Format View Help
\hbox{thtm1>}\theta chead
 <title>Image Rollover with Preload</title>
  <script type="text/javascript">
     var imagela = new Image;
     var imagelb = new Image;
      image1a.src = "images/image1a.jpg";
      image1b.src = "images/image1b.jpg";
  </script>
                                        Create two new instances of the Image 
\langle/head>
                                        object. Assign one to the variable 
<body bgcolor="#ffffff">
                                        image1a and the other to image1b.
  <a href="page2.html"
                                        Assign values to the src property of 
      onmouseover="document.image
                                        these variables, which in this case will 
      on mouseout = "document.inage]be image file names.\langleimq src="imagez/image1a.jpgborder="0" name="imagei">
  \langle /a \rangle</body>
\langle/html>
```

```
-\Box \timespreload rollover - Notepad
File Edit Format View Help
\hbox{thtm1}<head>
 <title>Image Rollover with Preload</title>
  <script type="text/javascript">
     var imagela = new Image;
     var imagelb = new Image;
      image1a.src = "images/image1a.jpg";
     \lim_{m\to\infty} is m = \lim_{m\to\infty} Modify the event handlers. When the user rolls over
                           the image, assign the src property of the Image
  </script>
                           object image1b to the src property of the 
</head>
                           document element named image1. Do the inverse 
<body bgcolor="#ffffff
                           when the mouse cursor is moved off the image.<a href="page2.html"
     onmouseover="document.image1.src=image1b.src"
     onmouseout ="document.image1.src=image1a.src">
  <img src="images/image1a.jpg" border="0" name="image1">
  \langle /a \rangle</body>
\langle/html>
```

```
-\Box xpreload rollover - Notepad
File Edit Format View Help
\hbox{thtm1>}\theta chead
 <title>Image Rollover with Preload</title>
  <script type="text/javascript">
                                           preload_rollover.html
     var imagela = new Image;
     var imagelb = new Image;
     image1a.src = "images/image1a.jpgimage1b.src = "images/image1b.jpg</script>
\langle/head>
<body bgcolor="#ffffff">
  <a href="page2.html"
     onmouseover="document.image1.src=image1b.src"
     onmouseout ="document.image1.src=image1a.src">
  <imq src="images/image1a.jpg" border="0" name="image1">
  \langle /a \rangleWhat modifications would be needed 
</body>
                                        to accommodate 2 or more rollovers?\langle/html>
```

```
-|D|x|multiple rollover - Notepad
File Edit Format View Help
\{h, m\}<head>
 <title>Image Rollover with Preload</title>
  <script type="text/javascript">
                                           Add additional new Image objects in 
    var imagela = new Image;
                                           the <head> Change the name of the
    var imagelb = new Image;
    var image2a = new Image;
                                           new Image object to image2 and 
    var image2b = new Image;
                                           assign the other image files to it.
     image1a.src = "images/image1a.jpg";
     image1b.src = "images/image1b.jpg"image2a.src = "images/image2a.jpgAdd a second anchor tag \leq a and event
     image2b.src = "images/image2b.jpghandlers in the <br/>body> use the name
  </script>
                                           image2.</head>
<body bgcolor="#ffffff">
  <a href="page2.html"
    onmouseover="document.image1.src=image1b.src"
     onmouseout ="document.image1.src=image1a.src">
  <img src="images/image1a.jpg" border="0" name="image1"></a>
  <a href="page3.html"
    onmouseover="document.image2.src=image2b.src"
     onmouseout ="document.image2.src=image2a.src">
  <img src="images/image2a.jpg" border="0" name="image2"></a>
</body>
</html>
```
### • DOM and CSS

- DOM Document Object Model
	- Provide a standard way to identify and access any element in an HTML document
- CSS Cascading Style Sheets
	- Provide a standard method for designating the appearance, behavior, and position of an HTML element

• Definition/Characterization

- W3C standard specification
- Platform and language-neutral interface that allows programs and scripts to dynamically access and update the content, structure and style of web documents.
- Hierarchical tree structure

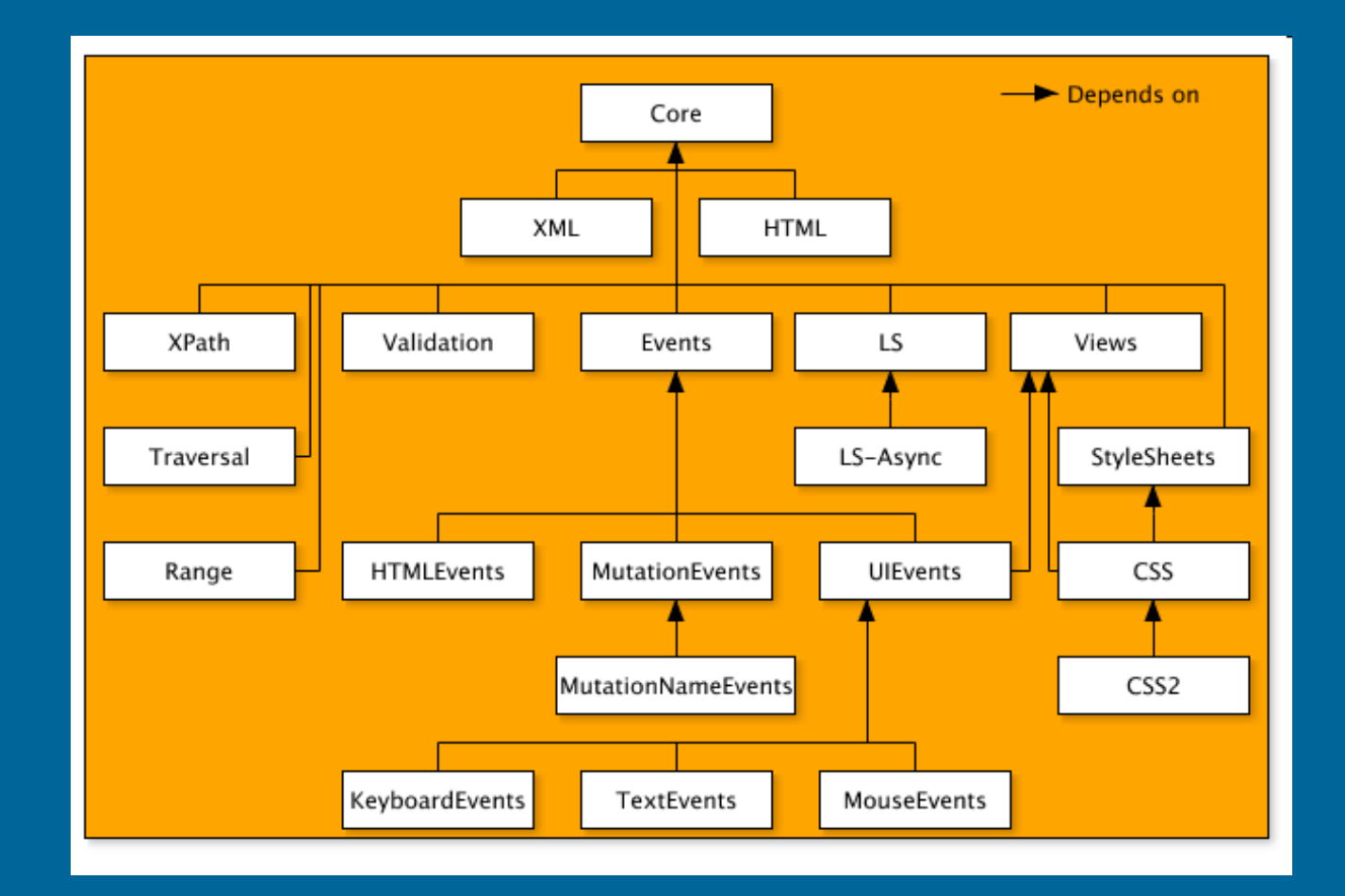

#### • DOM vs. BOM

- Browser Object Model
	- Browser objects
	- Browser specific
- Document Object Model
	- Web document objects
	- Browser independent

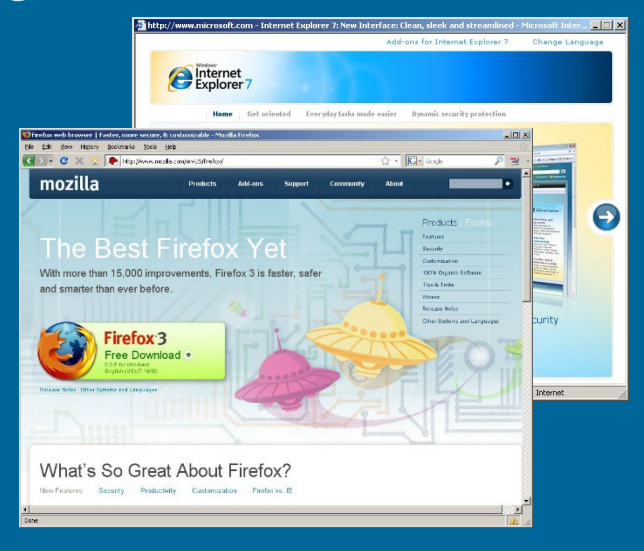

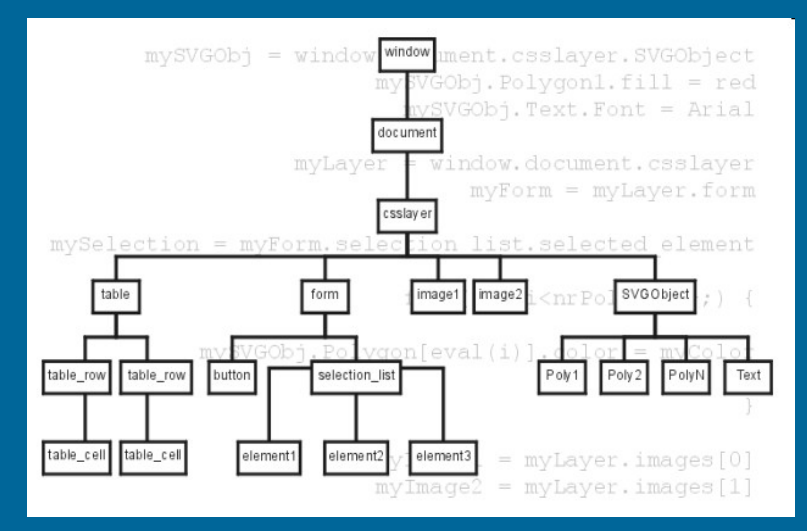

#### • DOM and JavaScript

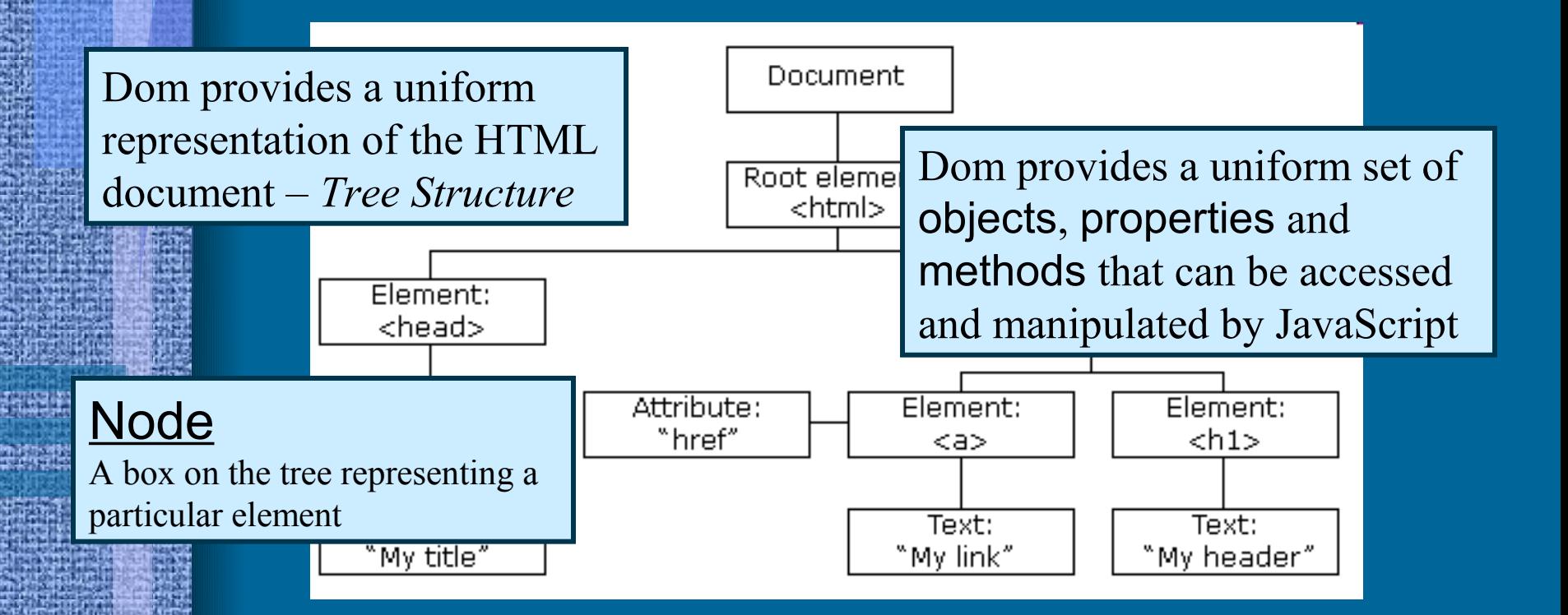

```
-\Box \timesquiz form2 - Notepad
File Edit Format View Help
\left\langle \text{htm1}\right\ranglehead>
<title>Test Yourself</title>
 <script type="text/javascript">
  function getScore()
      ZOU ESCOREEUR
     if (document.forms[0].elements[1].checked)
          score++;document.firstQuestion.src = "images/okay.jpg";
     else
                               We are already using DOM to navigate HTML 
          document.firstQuesti
                               documents and pin-point various elements. In this 
     if (document.forms[0].eld line, we use JavaScript to access the second element
                                 of the forms array property of the document object. 
          score++;
          document.secondOuest
                                 The order and syntax of the statement is something 
     else
                               that is specified and controlled by the DOM.document.secondOuest
     document.forms[0].theScore.value = Math.round(score/2*100) + "%";
  function clearImage()
      document.firstQuestion.src = "images/blank.jpg";
      document.secondQuestion.src = "images/blank.jpg";
 </script>
</head>
```
### • Base DOM Objects

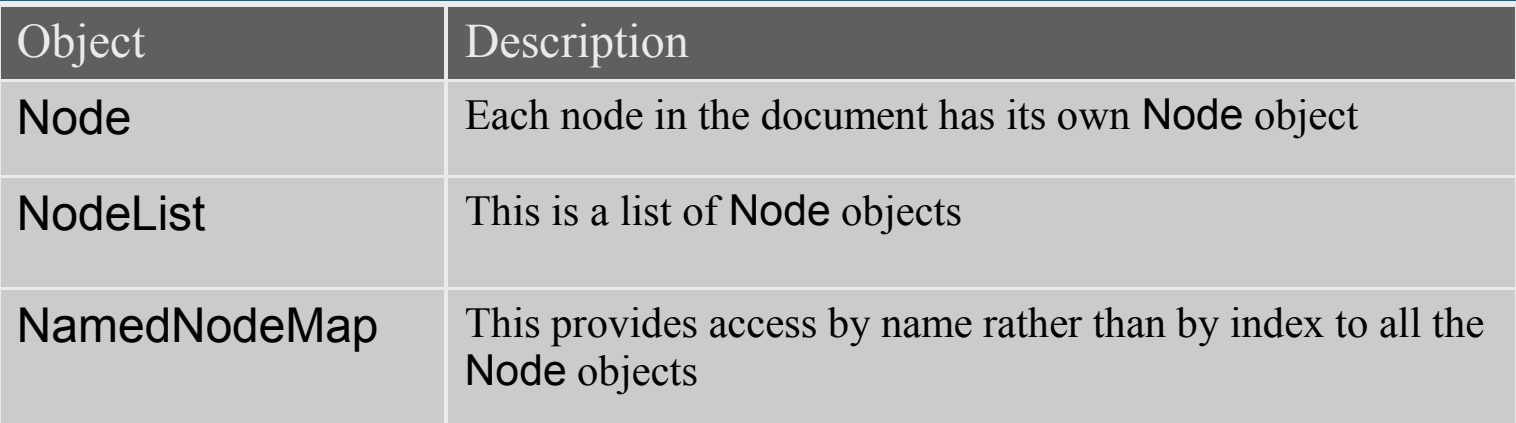

### • High Level DOM Objects

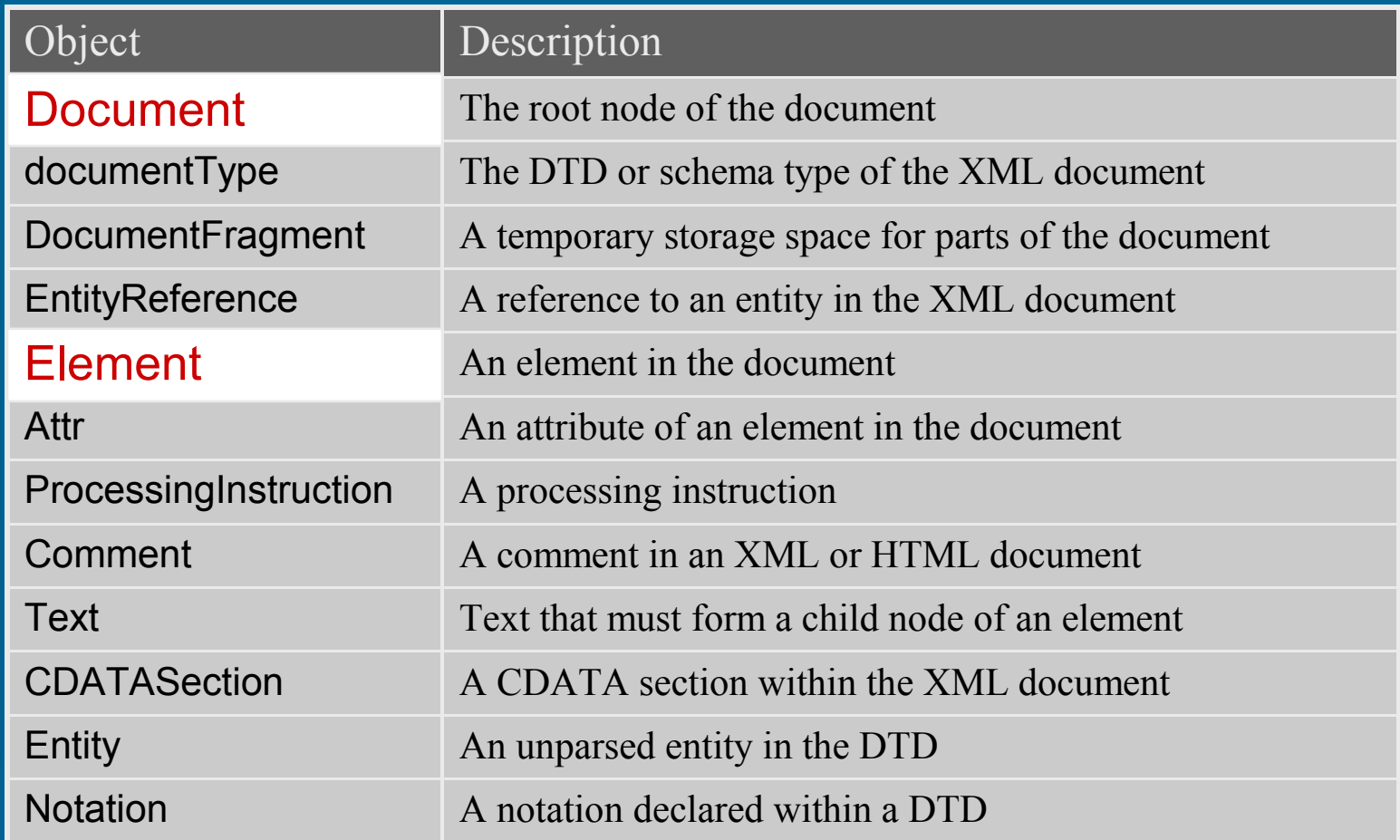

#### • Methods of the document object

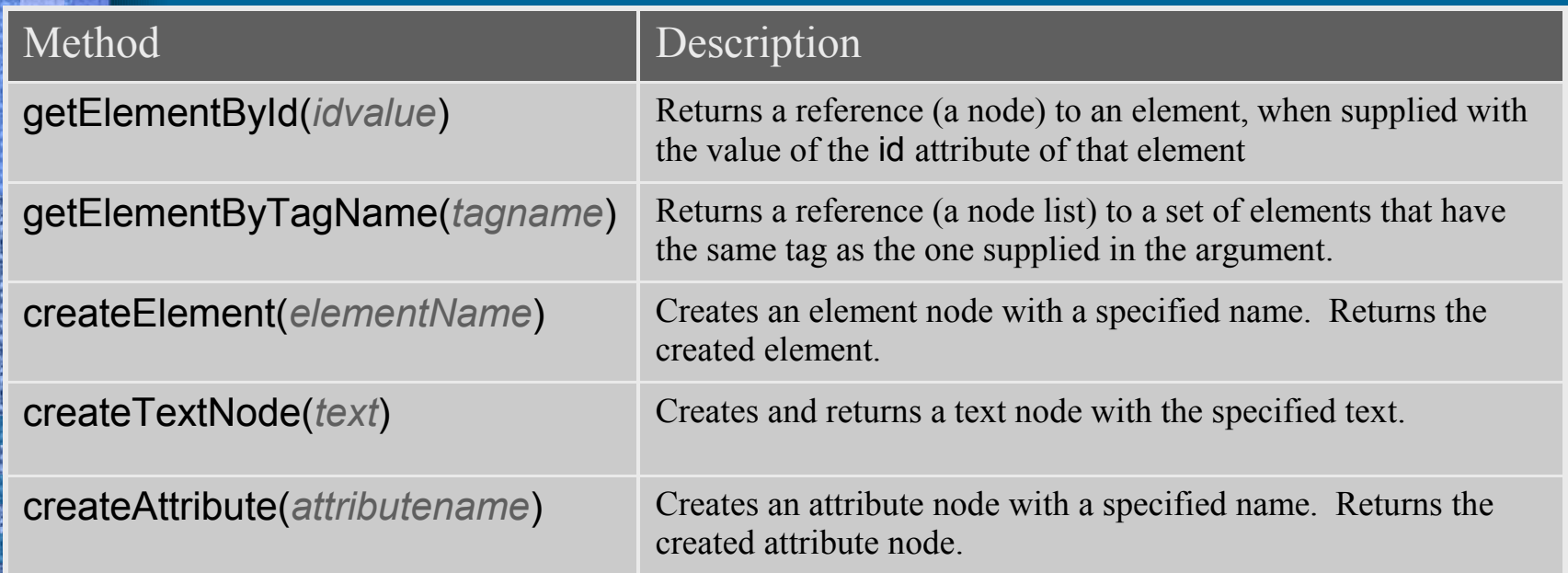

#### • Methods of the element object

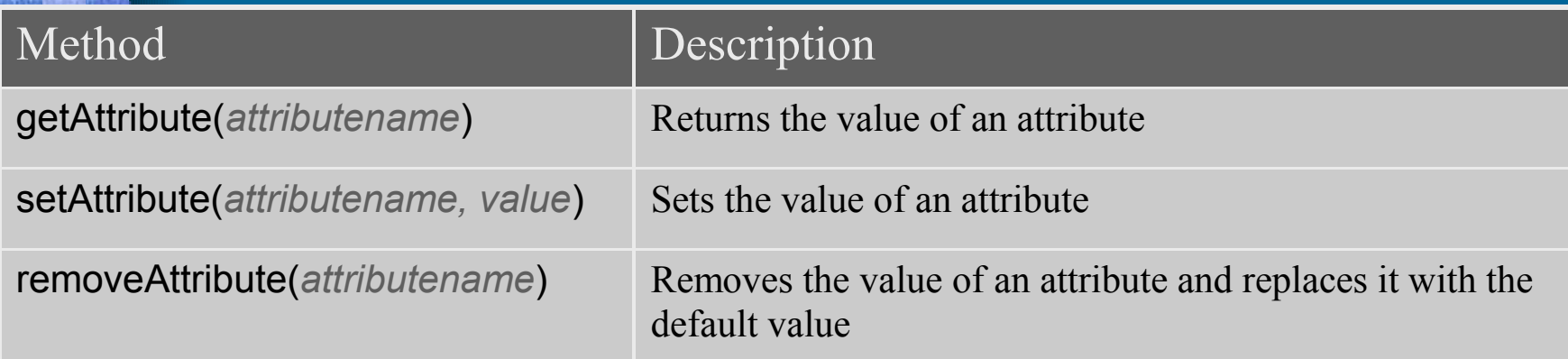

### • Properties of the document object

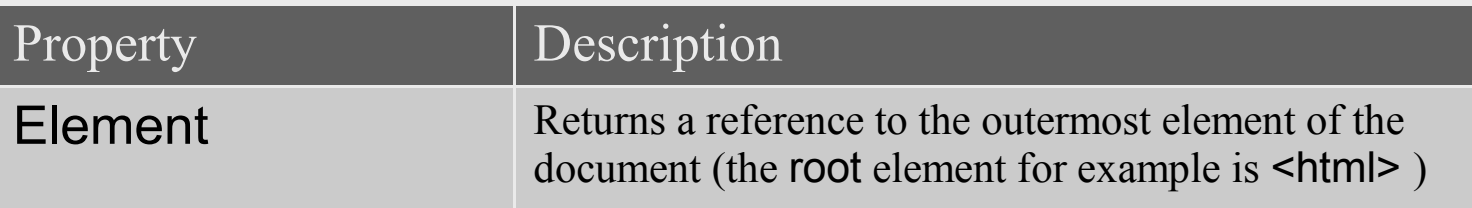

### Properties of the element object

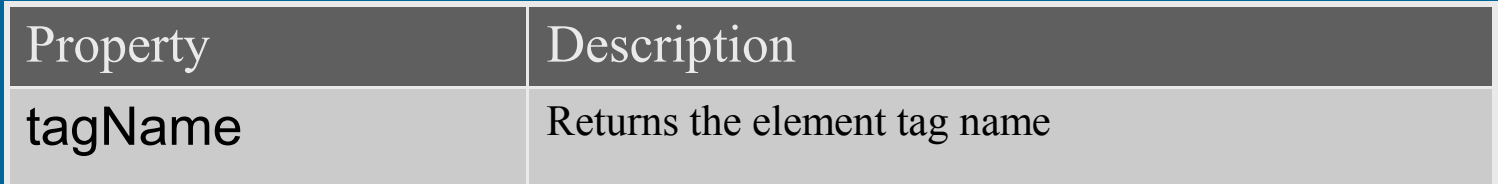

### Cascading Style Sheets

• CSS – Definition & Characteristics

– CSS is a W3C specified style sheet language that allows web developers to attach style properties (font, color, size, page position, etc.) to HTML document elements

– CSS effectively separates document style from document content, simplifying authoring and site maintenance.

# Cascading Style Sheets

#### Basic HTML document

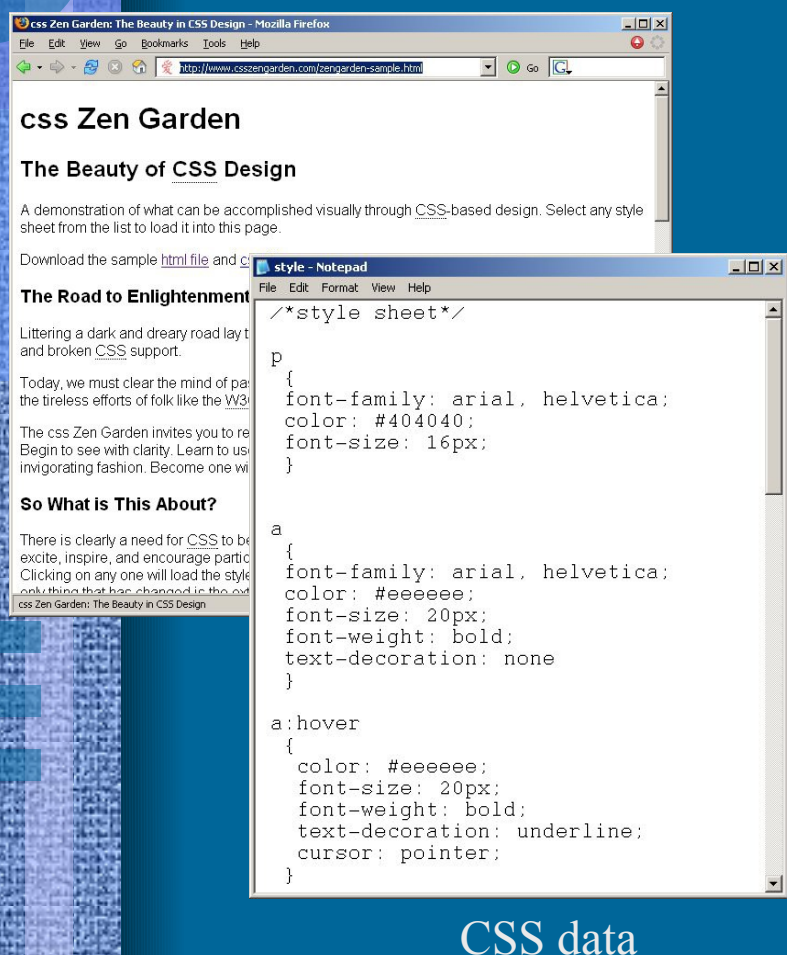

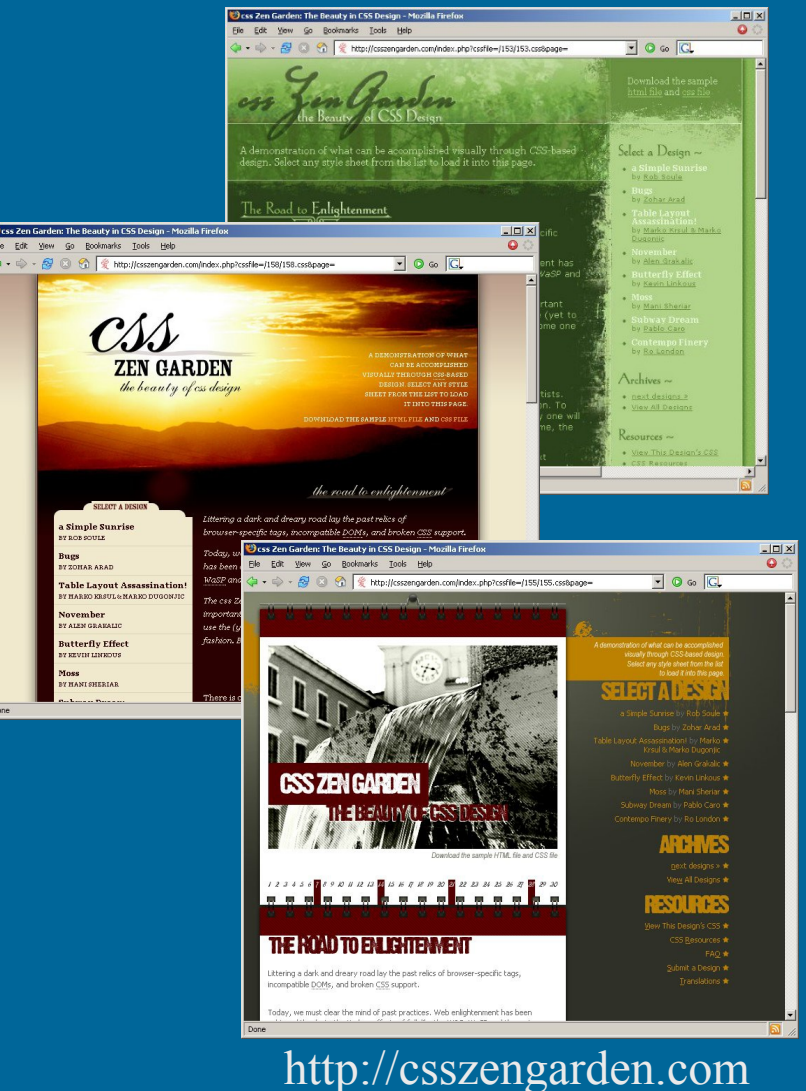

# Cascading Style Sheets

#### • CSS Syntax

elementName { style-property-name **:** *style property value* **;** style-property-name **:** *another value* **;** }

p

 { font-family: arial; color: #442af1; font-size: 40px; }

#### CSS Location 1) External Style Sheet

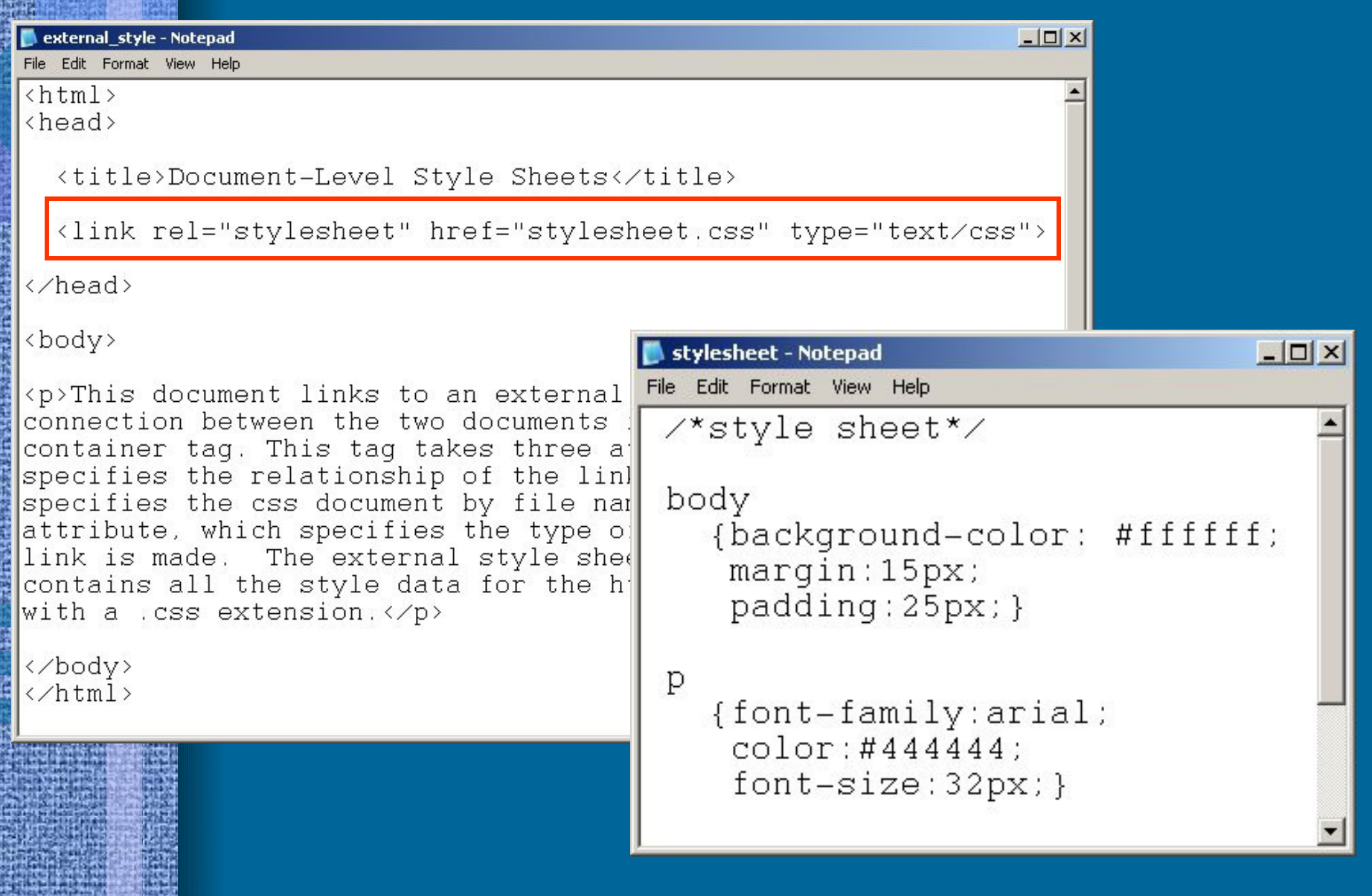
### external\_style - Notepad

File Edit Format View Help

 $\hbox{\tt \{thm1>}$  $thead$ 

<title>Document-Level Style Sheets</title>

```
<style type="text/css">
 body
  {background-color: #ffffff;
   margin:15px;
```
padding: 25px; }

p

```
{font-family:arial;
 color:#444444:
 font-size:32px;}
```
</style>

</head>

<body>

<p>This document links to an external style sheet. The connection between the two documents is made by using the link container tag. This tag takes three attributes: rel, which specifies the relationship of the link, the href, which specifies the css document by file name, and the type attribute, which specifies the type of document to which the link is made. The external style sheet is a separate file that contains all the style data for the html document and is saved with a .css extension. $\langle \rangle$ 

</body> </html>

### **CSS Location** 2) Document-level **Style Sheet**

 $-12x$ 

### CSS Location 3) Style Attribute

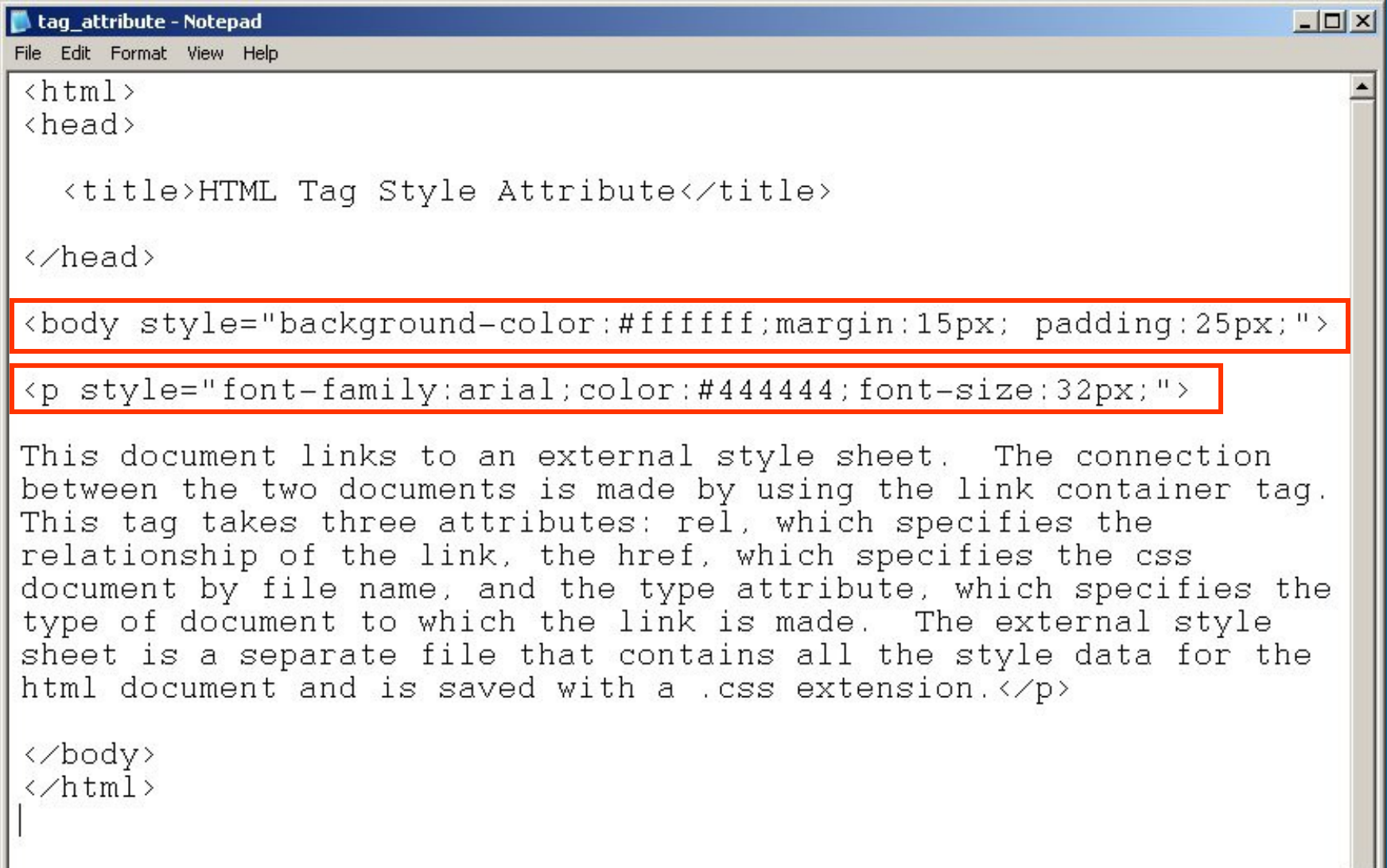

## CSS Location

### mixed style - Notepad  $\Box$  $\times$ File Edit Format View Help  $\hbox{\tt \{html>}}$  $the  $ad$$ <title>Document-Level Style Sheets</title> <link rel="stylesheet" href="stylesheet.css" type="text/css"> <style type="text/css"> body {background-color: #ffffff;  $margin:15px;$  $padding:25px;$ }

{font-family:arial;  $color: #444444:$  $font-size:32px;$ 

</style>

</head>

#1

#2

#3

body style="border-style:inset;border-color:#222222">

<p style="background-color:#cccccc">This document links to an external style sheet. The connection between the two documents is made by using the link container tag. This tag takes three attributes: rel, which specifies the relationship of the link, the href, which specifies the css document by file name, and the type attribute, which specifies the type of document to which the link is made. The external style sheet is a separate file that contains all the style data for the html document and is saved with a .css extension.</p>

</body> </html> Order of Precedence 1 st – Style Attribute 2<sup>nd</sup> – Document level 3 rd – External stylesheet

# Cascading Style Sheets

## • Class and ID

- *Class* 
	- Allows for the selection of and application of style data to more than one HTML element
	- Indicated on the style sheet by a period; applied by using the class attribute in the HTML tag(s)

### – *ID*

- Selects and applies style data to the element with the specified ID name
- Indicated on the style sheet by a #; applied by using the ID attribute in the HTML tag(s)

```
mixed style - Notepad
                                                                                                      -\Box\timesFile Edit Format View Help
\{htm\}thead><title>Document-Level Style Sheets</title>
```
Class

Specify the class name in the CSS with a

period. Use this name as the value of the

class attribute in the <div> container tag.

This tag marks off a chunk of HTML code

elements contained by this chunk.

and applies the specified style features to all

```
<style type="text/css">
```

```
text
 {font-family:arial;
  color:#444444;}
```

```
#paragraph
 {background-color:#dddddd;
  font-size:32px;
```

```
</style>
```

```
</head>
```
<body>

```
<div class="text">
```

```
<h1>CSS Information</h1>
```
<p id="paragraph">This document links to an external style sheet. The connection between the two documents is made by using the link container tag. This tag takes three attributes: rel, which specifies the relationship  $\circ$  the link,the href, which specifies the css document by file name, and the type attribute, which specifies the type of document to which the link is made. The external style sheet is a separate file that contains all the style data for the html document and is saved with a .css extension. $\langle p \rangle$ 

</div>

```
-\Box\times
```
Specify the id name in the CSS with a  $#$ .

Use this name as the value of the id attribute

to apply style by specific id name and not by

in one of the HTML tags. This allows you

the more general and generic tag name.

mixed style - Notepad File Edit Format View Help

```
\hbox{thtm1}thead>
```

```
<title>Document-Level Style Sheets</title>
```

```
<style type="text/css">
```

```
text
 {font-family:arial;
  color:#444444;}
```

```
#paragraph
 {background-color:#dddddd;
  font-size:32px;
```

```
</style>
```

```
</head>
```
<body>

```
<div class="text">
```
### $\langle h1 \rangle$ CSS Information(/h)

<p id="paragraph">Thi<mark>s document links to an external style sheet.</mark> The sennestion between the two documents is made by using the link container tag. This tag takes three attributes: rel, which specifies the relationship  $\circ$  the link,the href, which specifies the css document by file name, and the type attribute, which specifies the type of document to which the link is made. The external style sheet is a separate file that contains all the style data for the html document and is saved with a .css extension. $\langle \angle p \rangle$ 

</div>

# Cascading Style Sheets

## • Position

- Specify the location of an html document element by supplying its *x*, *y* and *z* coordinates
- Two methods
	- Relative
		- Relative to its default position
	- Absolute
		- Exact position in the browser window

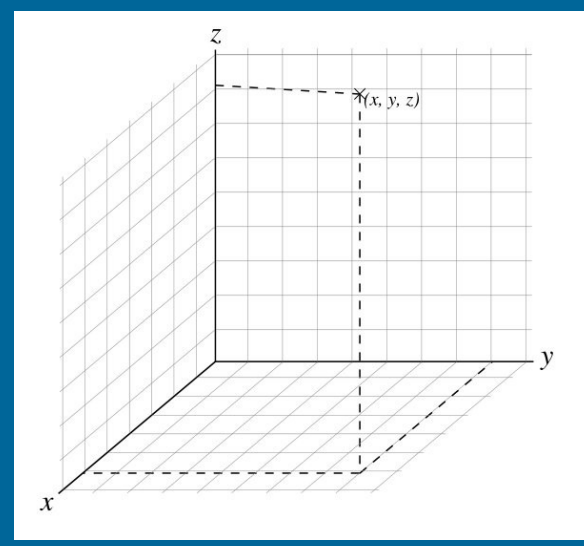

```
-|\Box|\times|position - Notepad
File Edit Format View Help
\{htm\}the <math>ad</math><title>Document-Level Style Sheets</title>
   <style type="text/css">
                                                Document-Level Style Sheets - Mozilla Firefox
                                                                                                             ---xh1File
                                                   Edit View
                                                            History Bookmarks Tools Help
          {position:absolute;
                                                     - C \times 2 D|G \cdot Google
                                                                    File:///C:/1-DavidStuff/niu-classes/coi </r></r></r>
                                                                                                           \mathcal{D}型
          top:50px;
           left:300px;}
                                                                                    50pxp
                                                                                   CSS Information
          {position:absolute;
                                                           300px
           top:100px;
           left:25px;width:500px;This document links to an external style sheet. The connection between
                                                  the two documents is made by using the link container tag. This tag
   </style>
                                                  takes three attributes: rel, which specifies the relationship of the link, the
                                                  href, which specifies the css document by file name, and the type
                                                  attribute, which specifies the type of document to which the link is made.
</head>
                                                  The external style sheet is a separate file that contains all the style data
                                                  for the html document and is saved with a loss extension.
<body>
<h1>CSS Information</h1>
<p>This document links to an exter
the two documents is made by using
three attributes: rel, which speci
href, which specifies the css doculDone
                                                                                                              \Deltaattribute, which specifies the type of document to which the link is made.
The external style sheet is a separate file that contains all the style
data for the html document and is saved with a .css extension.\langle p \rangle</body>
\langle/html>
```
# DHTML – DOM & CSS

## • DOM

- Identifies and provides access to the various html elements of the document object
- Methods: getElementByID( ) getElementsByTagName( )
- CSS
	- Apply style to these elements; alter the style – Approaches: style property class attribute

# DHTML – DOM & CSS

## • Exercises

- Resizable Font
- Animation

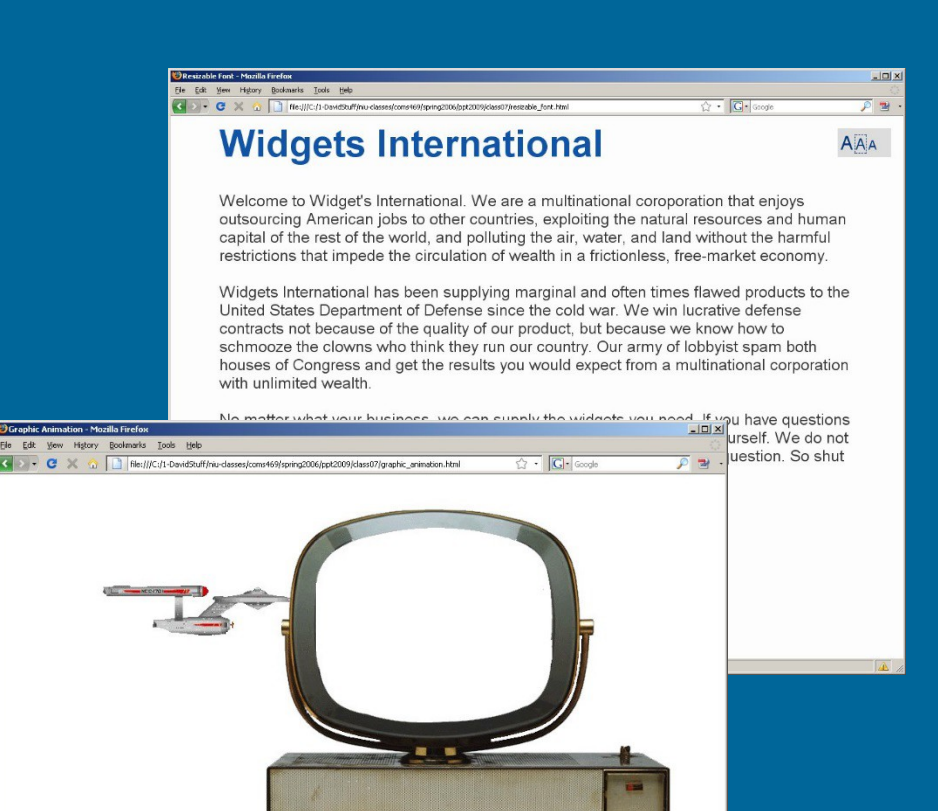

### Bookmarks Tools Help

### **Widgets International**

File: (IIC: (1-DavidShiff (nii i-classes (comp469/spring2006/ppt2009/class07/restzable\_font.html

Welcome to Widget's International. We are a multinational coroporation that enjoys outsourcing American jobs to other countries, exploiting the natural resources and human capital of the rest of the world, and polluting the air. water, and land without the harmful restrictions that impede the circulation of wealth in a frictionless, free-market economy

Widgets International has been supp products to the United States Departr win lucrative defense contracts not be because we know how to schmooze t country. Our army of lobbyist spam b results you would expect from a multi wealth.

No matter what your business, we ca have questions or comments regardir them to vourself. We do not give a cra junk we make without question. So sh

ot2009/class07/resizable font.htm

 $\sqrt{2}$ C X n T | hle:///C:/1-DavidStuff/niu-classes/coms469/spring2006/ppt2009/class07/resizable font.html  $\overline{C}$  .  $\overline{G}$  .

AAA

 $-IDI \times$ 

### **Widgets International**

 $\sqrt{2}$  .  $G \cdot$  Google

Welcome to Widget's International. We are a multinational coroporation that enjoys outsourcing American jobs to other countries, exploiting the natural resources and human capital of the rest of the world, and polluting the air, water, and land without the harmful restrictions that impede the circulation of wealth in a frictionless, free-market economy.

Widgets International has been supplying marginal and often times flawed products to the United States Department of Defense since the cold war. We win lucrative defense contracts not because of the quality of our response the teaming because of the quality of our response the teaming because to the

schmooze the clowns who think they run of **COLOGY AND THE INCITED ON START (NOTE** 1000 ASSASSING) houses of Congress and get the results you with unlimited wealth.

No matter what your business, we can suppl or comments regarding our products, pleas give a crap what you think. Your job is to bu up and consume already.

 $-1012$ 

 $AAA$ 

**Widgets International** 

Welcome to Widget's International. We are a multinational coroporation that enjoys outsourcing American jobs to other countries, exploiting the natural resources and human capital of the rest of the world, and polluting the air, water, and land without the harmful restrictions that impede the circulation of wealth in a frictionless, free-market economy.

Widgets International has been supplying marginal and often times flawed products to the United States Department of Defense since the cold war. We win lucrative defense contracts not because of the quality of our product, but because we know how to schmooze the clowns who think they run our country. Our army of lobbyist spam both houses of Congress and get the results you would expect from a multinational corporation with unlimited wealth

No matter what your business, we can supply the widgets you need. If you have questions or comments regarding our products, please feel free to keep them to yourself. We do not give a crap what you think. Your job is to buy the junk we make without question. So shut up and consume already.

fle:///C:/1-DavidStuff/niu-classes/coms469/spring2006/ppt2009/class07/resizable\_font.html

### **Resizable Font**

 $-101x$ 

AAA

### resizable font - Notepad

File Edit Format View Help

```
<body bgcolor="#fdfdfd">
<h1 style="font-size:60px;color:#1155aa;font-family:arial;padding-left:70px;">
    Widgets International
\langle/h1>
  <div class="toolbar" id=toolbar">
    <a href="" style="font-size:30px"
                                         onClick="return largeSize('paragraph')">A</a>
    <a href="" style="font-size:25px"
                                         onClick="return mediumSize('paragraph')">A</a>
    <a href="" style="font-size:20px"
                                         onClick="return smallSize('paragraph')">A</a>
  \langle \angle \text{div} \rangle
```
 $|D|$  $x|$ 

 $\left| \bullet \right|$ 

<p id="paragraph">Welcome to Widget's International. We are a multinational coroporation that enjoys outsourcing American jobs to other countries, exploiting the natural resources and

water, and land withd In the <body> include a <div> with the class and id lt h in a frictionless, fr assigned to **toolbar** (the style for this class will be defined <br>Widgets Internati in the document <head>). Provide three anchor tags. Use to the United States defense contracts not to schmooze the clown the style attribute to assign them different font-sizes and  $\mathbf{t}$ h houses of Congress an an onClick event handler to call the functions largeSize, corporation with unli medium Size and small Size. These functions have one <br>No matter what yo questions or comments parameter—the id name paragraph. yourself. We do not So shut up and consume already. </p> without question.

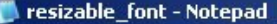

File Edit Format View Help

```
<body bgcolor="#fdfdfd">
```
 $\langle h1 \text{ style='' font-size:} 60px; color; #1155aa; font-family:initial; radial; padding-left; 70px; " ) }$ Widgets International

 $\langle$ /h1>

```
<div class="toolbar" id=toolbar">
```

```
<a href="" style="font-size:30px" onClick="return largeSize('paragraph')">A</a>
  <a href="" style="font-size:25px" onClick="return mediumSize('paragraph')">A</a>
  <a href="" style="font-size:20px" onClick="return smallSize('paragraph')">A</a>
\langle \angle \text{div} \rangle
```
kp id="paragraph">Welcome to Widget's International. We are a multinational coroporation that enjoys outsourcing American jobs to other countries, exploiting the natural resources and human capital of the rest of the world, and polluting the air, water, and land without the harmful restrictions that impede the circulation of wealth in a frictionless, free-market economy.<br>

to the United States Depart defense contracts not becau to schmooze the clowns who houses of Congress and get corporation with unlimited

<br>Widgets International h In the <p> include an id attribute and give it the arbitrary value paragraph. This id name will be used by the getElementById() method in the three functions that will be defined in the <head>.

 $|D|$  $x|$ 

lt. h

 $\left| \bullet \right|$ 

<br>No matter what your business, we can supply the widgets you need. If you have questions or comments regarding our products, please feel free to keep them to yourself. We do not give a crap what you think. Your job is to buy the junk we make without question. So shut up and consume already. $\langle p \rangle$ 

### resizable font - Notepad

File Edit Format View Help

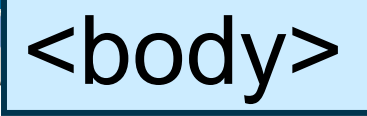

 $|$  $|$  $\times$  $|$ 

```
<body bgcolor="#fdfdfd">
```
 $\{h1 \text{ style= "font-size:} 60px; color:#1155aa; font-family;arial; padding-left:70px;"}\}$ Widgets International

 $\langle$ /h1>

```
<div class="toolbar" id=toolbar">
  <a href="" style="font-size:30px" onClick="return largeSize('paragraph')">A</a>
  <a href="" style="font-size:25px" onClick="return mediumSize('paragraph')">A</a>
  <a href="" style="font-size:20px" onClick="return smallSize('paragraph')">A</a>
\langle \angle \text{div} \rangle
```
<p id="paragraph">Welcome to Widget's International. We are a multinational coroporation that enjoys outsourcing American jobs to other countries, exploiting the natural resources and human capital of the rest of the world, and polluting the air, water, and land without the harmful restrictions that impede the circulation of wealth in a frictionless, free-market economy.<br>

<br>Widgets International has been supplying marginal and often times flawed products to the United States Department of Defense since the cold war. We win lucrative defense contracts not because of the quality of our product, but because we know how to schmooze the clowns who think they run our country. Our army of lobbyist spam both houses of Congress and get the results you would expect from a multinational corporation with unlimited wealth. <br>

<br>No matter what your business, we can supply the widgets you need. If you have questions or comments regarding our products, please feel free to keep them to yourself. We do not give a crap what you think. Your job is to buy the junk we make without question. So shut up and consume already. $\langle p \rangle$ 

```
-|D| \timesresizable font - Notepad
    Edit Format View Help
                                                                          -|\Box\times|resizable font - Notepad
File Edit Format View Help
\hbox{\tt \{html>}}\theta chead>
 <title>Resizable Font</title>
  <script type="text/javascript">
    function largeSize(paragraph)
         var textSize = document.getElementById(paragraph);
         textSize.setyle fontSize = "30px";return false:
    function mediumSize(paragraph)
         var textsiz Define three similar functions, each of which takes
         textSize.st
                       paragraph as its parameter. Begin by declaring a 
         return fals
                        variable textSize and assign to it the document element 
    function smalls named paragraph by using the getElementById()
                       method. Then use the fontSize property to assign a new 
         var textSiz
         v_{\text{extSize}} is the value to the text Size variable by using the style
         return fals
                       property. Return false so that the link only fires up the 
                        function and does not behave as an active link.</script>
```

```
-10xresizable font - Notepad
   Edit Format View Help
                                                                         -|\Box|\times|resizable_font - Notepad
File Edit Format View Help
\hbox{\tt \{html>}}\theta chead \theta<title>Resizable Font</title>
  <script type="text/javascript">
    function largeSize(paragraph)
         var textSize = document.getElementById(paragraph);
         textSize.setyle fontSize = "30px";return false:
    function mediumSize(paragraph)
         var textSize = document.getElementById(paragraph);
         textSize.style.fontSize = "25px";
         return false:
    function smallSize(paragraph)
         var textSize = document.getElementById(paragraph);
         textSize.setyle fontSize = "20px";return false:
  </script>
```
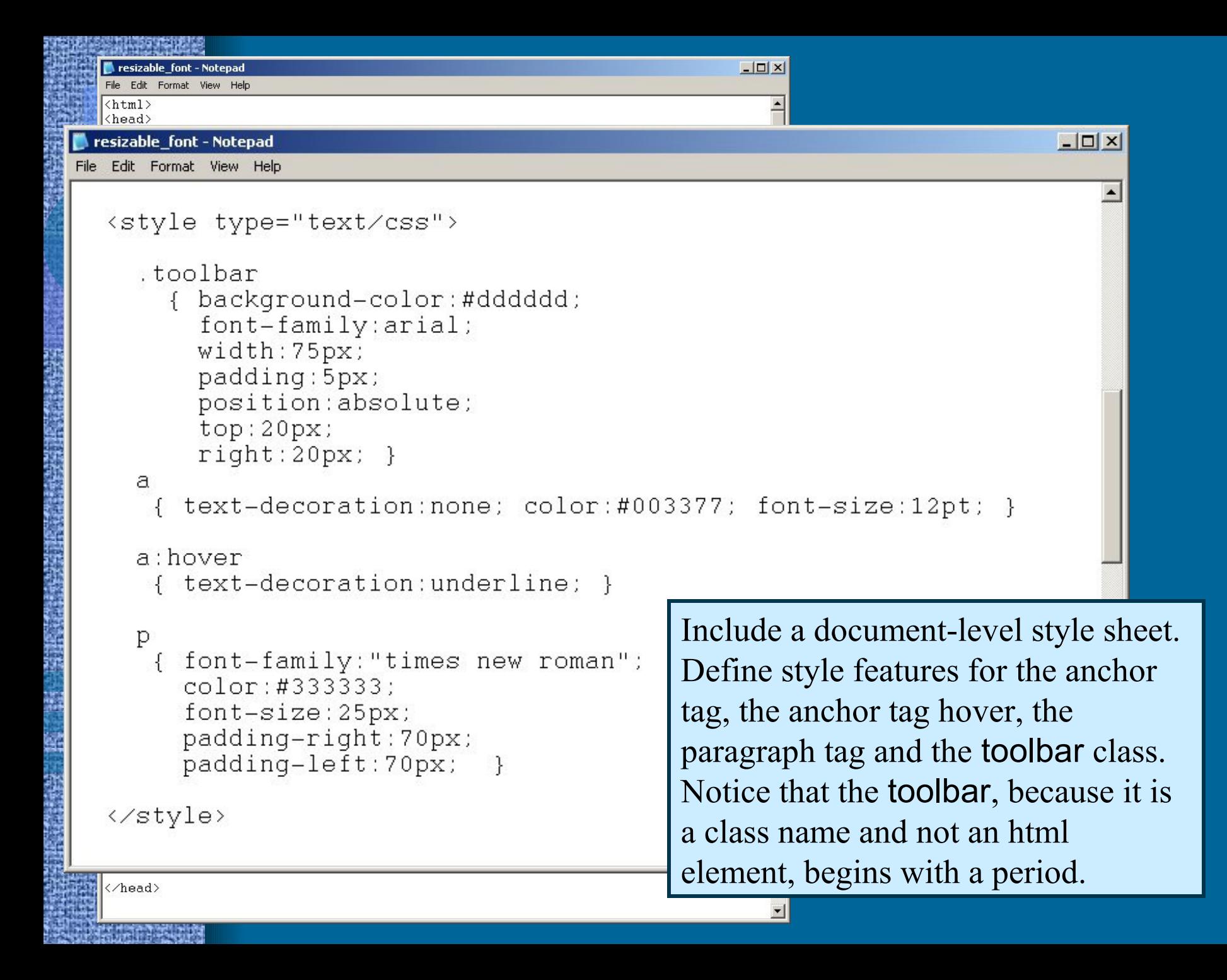

### resizable\_font - Notepad  $-10x$ File Edit Format View Help  $\frac{\hbar}{m}$ <head><head> <title>Resizable Font</title> <script type="text/javascript"> function largeSize(paragraph) var textSize = document.getElementById(paragraph); textSize.style.fontSize = "30px"; resizable\_font.html return false; function mediumSize(paragraph) var textSize = document.getElementById(paragraph); textSize.style.fontSize = "25px"; return false: function smallSize(paragraph) var textSize = document.getElementById(paragraph); textSize.style.fontSize = "20px"; return false: </script> <style type="text/css"> .toolbar { background-color:#dddddd; font-family:arial; width:75px; padding: 5px; position:absolute;  $top:20px;$ right:20px; } a { text-decoration:none; color:#003377; font-size:12pt; } a:hover { text-decoration:underline; }

```
{ font-family:"times new roman";
  color:#333333;
  font-size:25px;
 padding-right: 70px;
 padding-left:70px; }
```
</style>

</head>

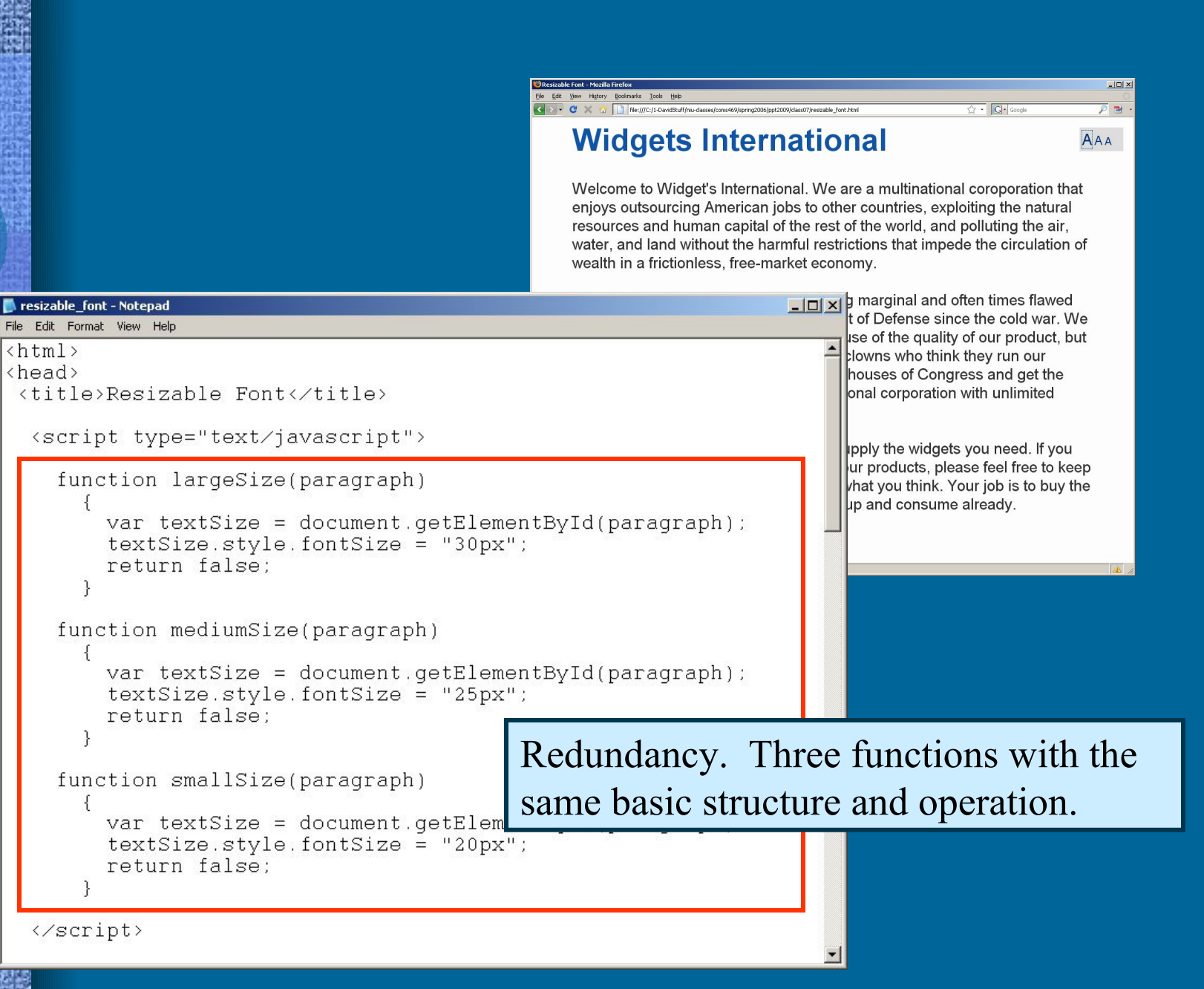

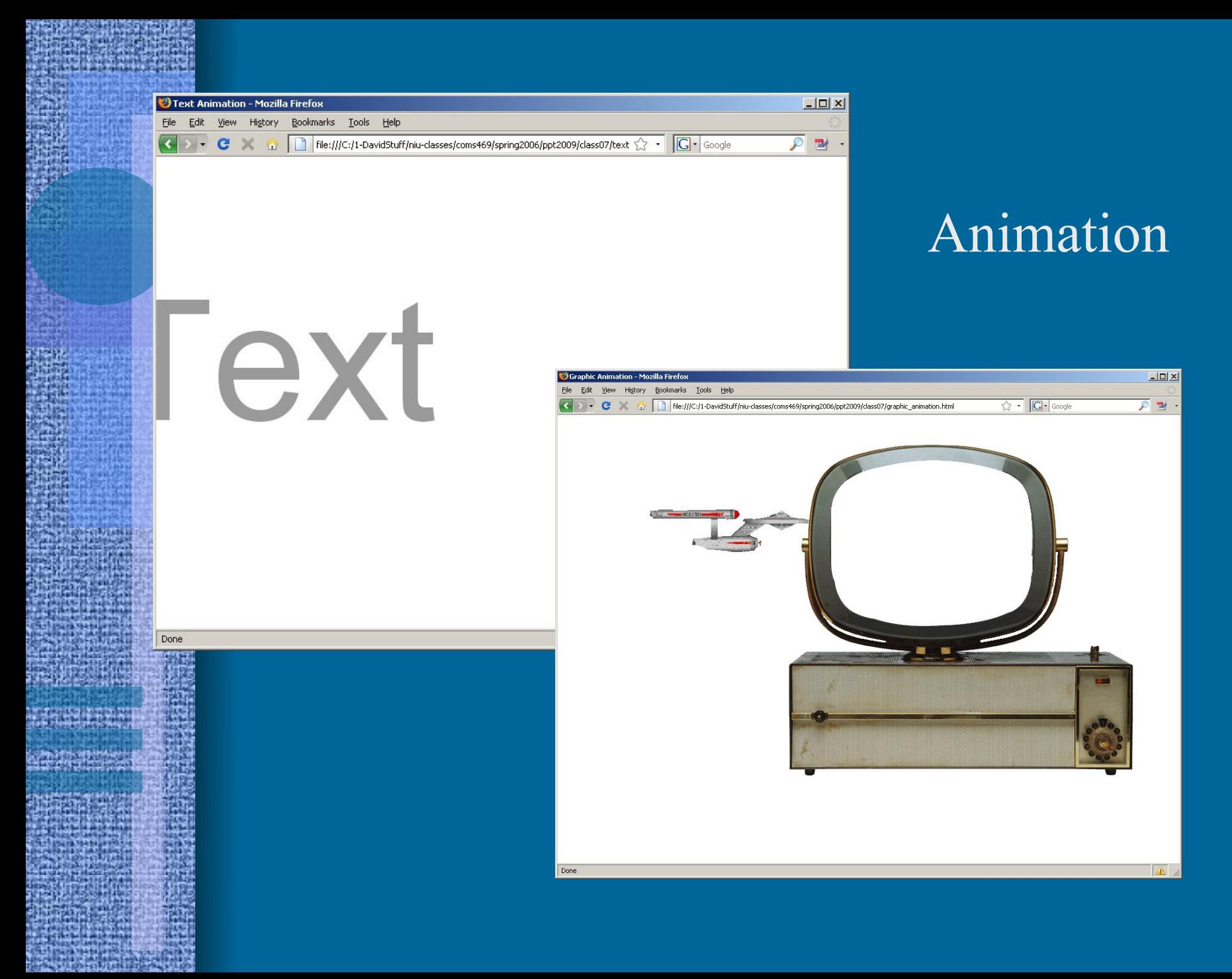

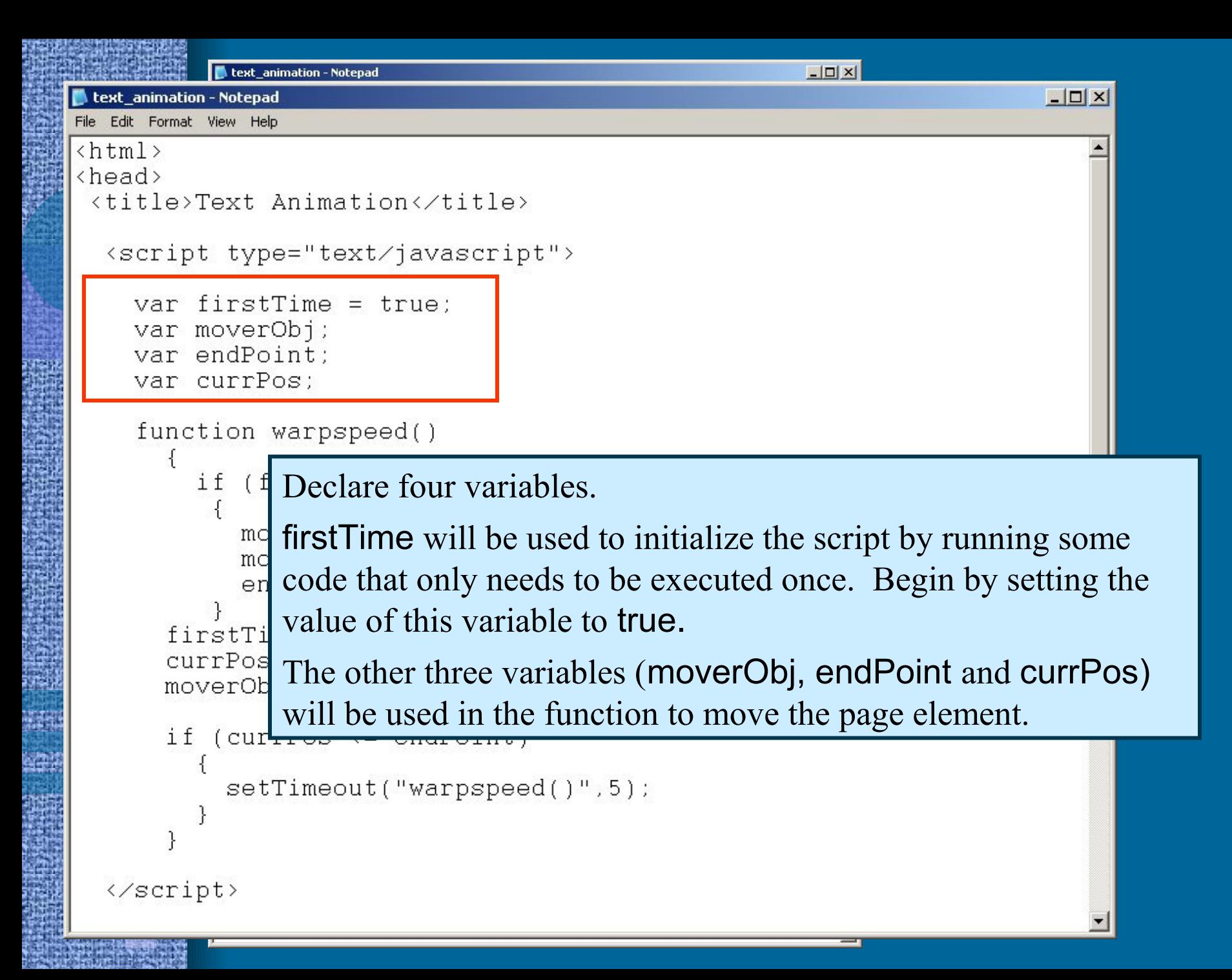

```
-| \square |\times|text_animation - Notepad
                                                                         -|-|\times|text animation - Notepad
File Edit Format View Help
\{htm\}\langle head \rangle<title>Text Animation</title>
  sscript type= Define a function warpspeed().
    var firstTime is true, assign the mover element of the
    var moverOb document object to the moverObj variable by using the
    var endPoin getElementById() method.
    function warpspeed()
        if (firstTime)
            movePObj = document.getElementById('moveP');moverObj.style.left = "-750px";
            endPoint = 1400;
      Then establish beginning and ending points for the animation. 
      The beginning point is set by assigning a negative number to the left
      property of the style of the moverObj. This will position the moverObj 
      just outside the left hand edge of the browser window. Then set the value 
      of endPoint to 1400, which is the number of pixels from the left hand 
      edge of the browser window.
```

```
-|\Box|\times|
            text animation - Notepad
text animation - Notepad
                                                                               -|\Box|\times|File Edit Format View Help
\{h,tm\}<head>
 <title>Tex Set the value of firstTime to false.
  \frac{1}{2} seript \frac{1}{2} Results: if this is the first time the script runs then the body of the
    \sigma_{\text{var}} f<sub>ir</sub> conditional is executed and the moverObj position is initialized
    var moy accordingly. After this, firstTime is set to false. Consequently,
    var end
    var cur the next time the function is called, the first part of the conditional
    functid is skipped, because firstTime is no longer true.
         if (firstTime)
             movePobj = document.getElementById('moveP');moverObj.style.left = "-750px";
             endPoint = 1400;
       firstTime = false:
       curPos = parsetnt(mov'erObj.style.left) + 1;movePObj.setyle.left = currPos + "px";if (currPos \le endPoint)
            setTimeout("warpspeed()",5);
  </script>
```
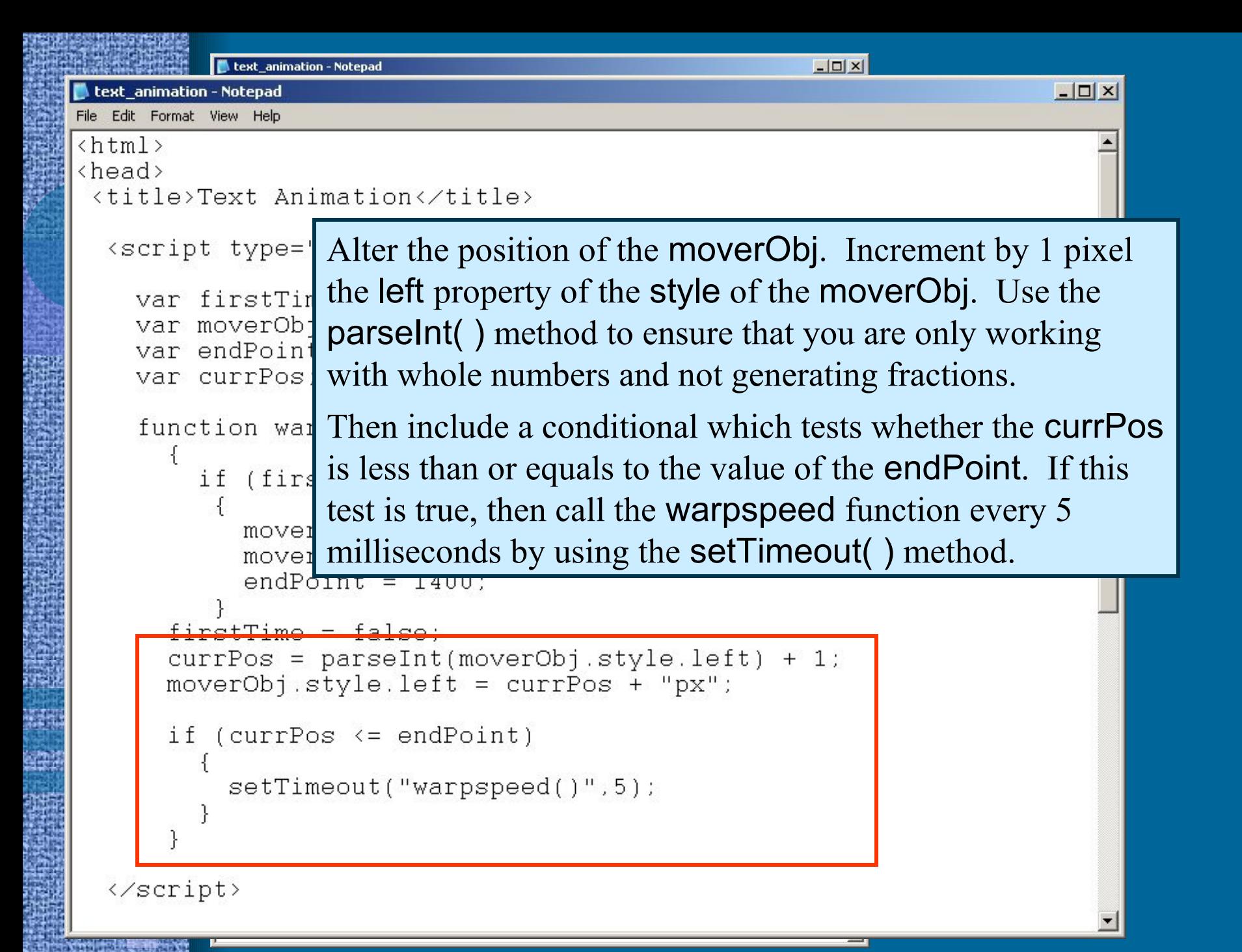

```
-| \Box | \times |text_animation - Notepad
                                                                           -|-|\ge|\ge|text_animation - Notepad
File Edit Format View Help
\{htm\}the <math>ad</math><title>Text Animation</title>
  <script type="text/javascript">
    var firstTime = true:
    var moverObi;
    var endPoint:
    var currPos:
    function warpspeed()
         if (firstTime)
            movePobj = document.getElementById('moveP');moverObj.setyle.left = "-750px";endPoint = 1400;
       firstTime = false:
      currPos = parseInt(moverObj.style.left) + 1;moverObj,style. left = currPos + "px";
       if (currPos \le endPoint)
           setTimeout("warpspeed()",5);
  </script>
```
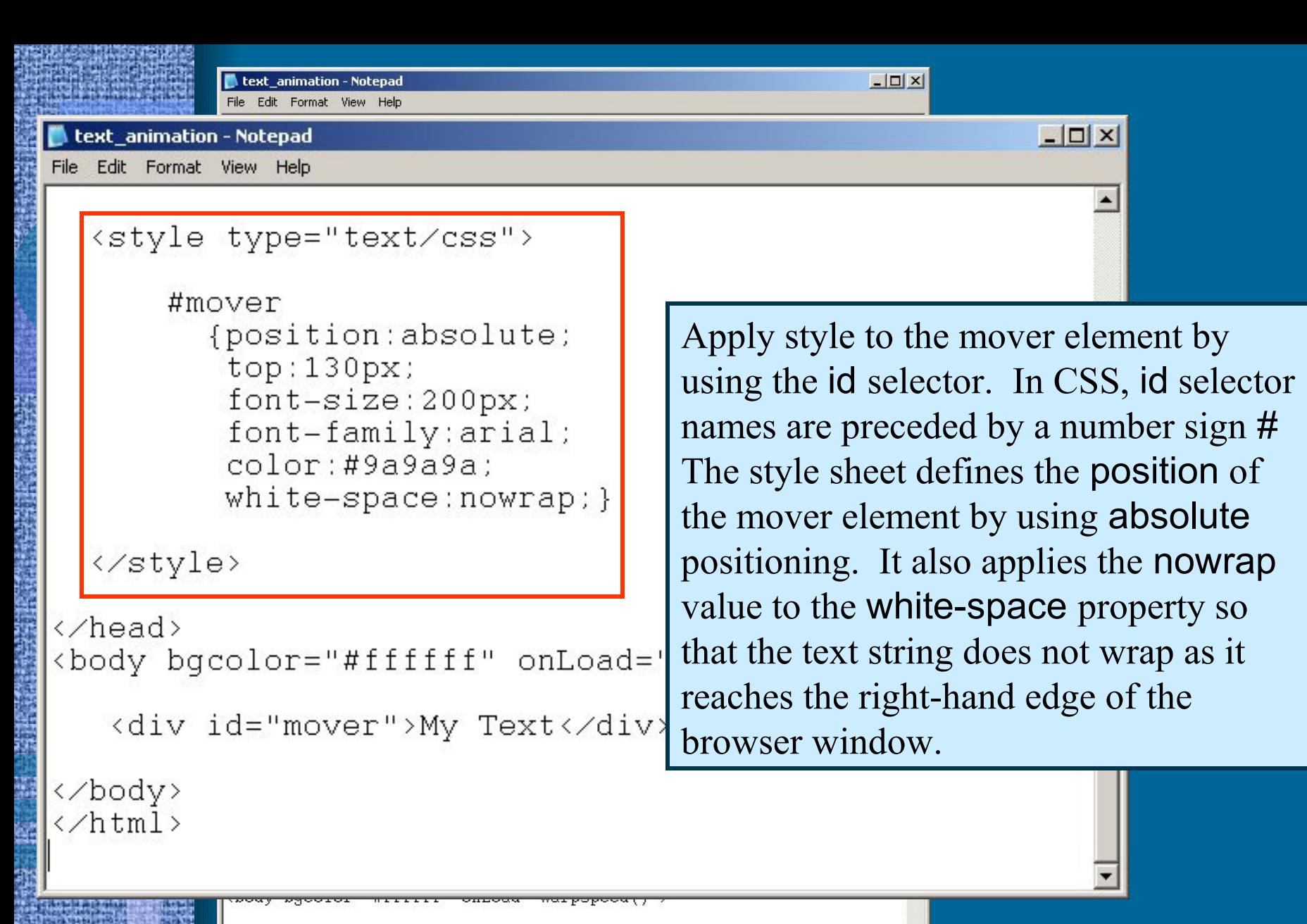

<div id="mover">My Text</div>

</body>  $\langle \mathit{>$ 

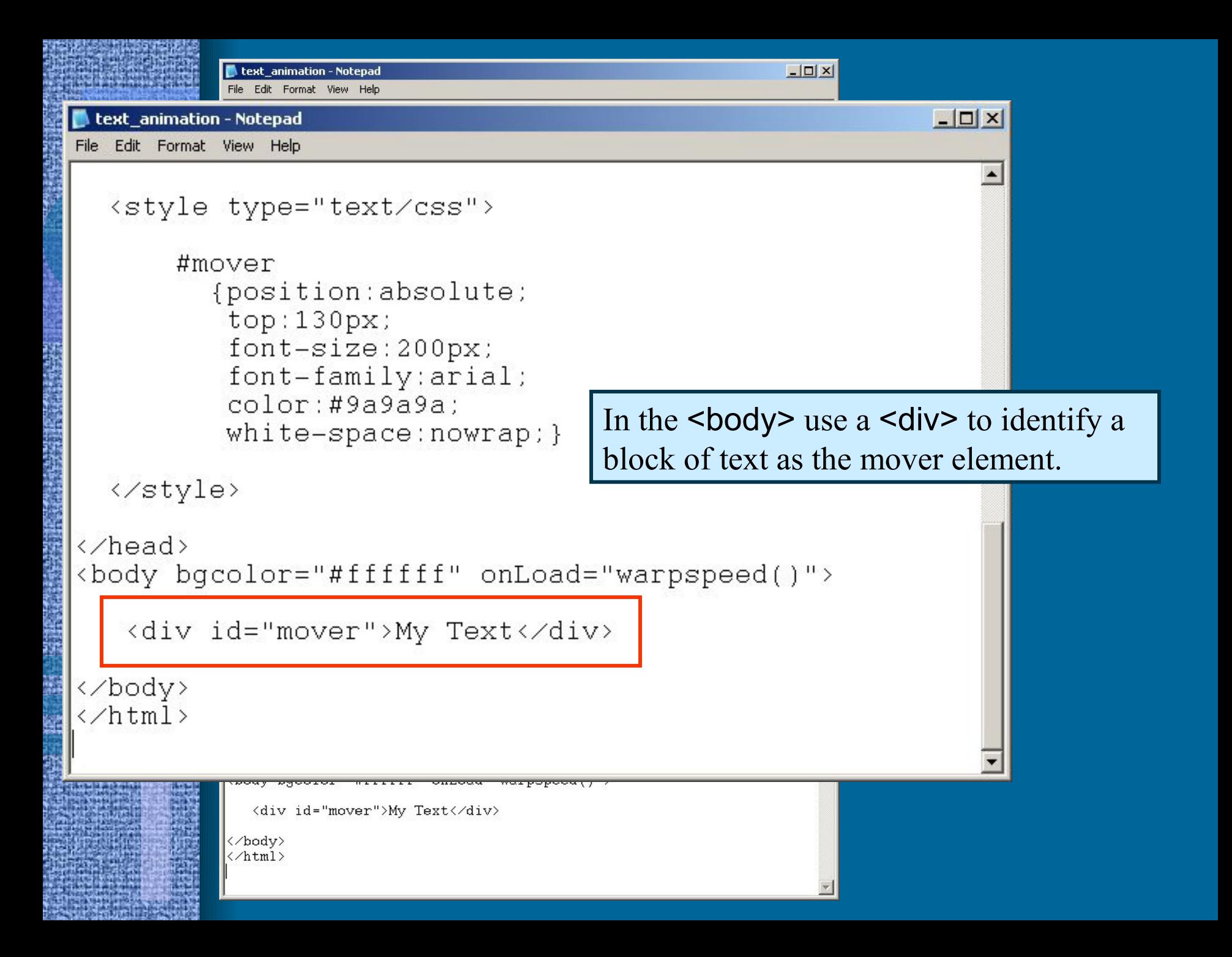

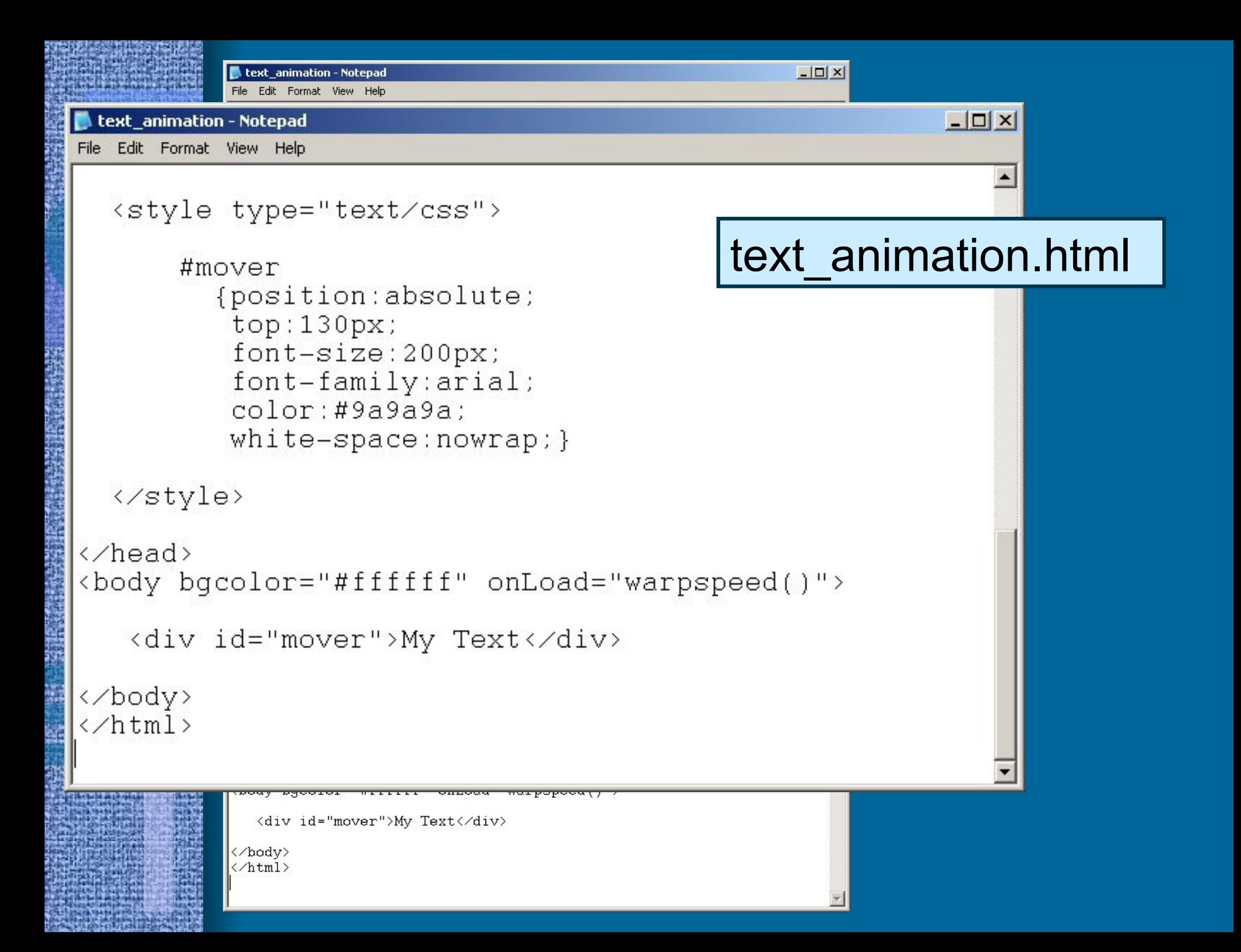

```
text_animation - Notepad
File Edit Format View Help
\langle h \text{tml}\rangle<head>
 <title>Text Animation</title>
```

```
<script type="text/javascript">
```

```
var firstTime = true:
var moverObj;
var endPoint;
var currPos;
```

```
function warpspeed()
  €
```

```
if (firstTime)
```

```
moverObj = document.getElementById("mover");
moverObj.style.left = "-750px";
endPoint = 1400;
```

```
firstTime = false;
currPos = parseInt(moverObj.style.left) + 1;
moverObj.style.left = currPos + "px";
```

```
if (currPos <= endPoint)
  Χ.
    setTimeout("warpspeed()",5);
```

```
</script>
```

```
<style type="text/css">
```
### #mover

```
{position:absolute;
top:130px;font-size:200px;
font-family:arial;
color:#9a9a9a;
white-space:nowrap; }
```

```
</style>
```

```
</head>
<body bgcolor="#ffffff" onLoad="warpspeed()">
```

```
<div id="mover">My Text</div>
```

```
</body>
\langle \mathit{></math>
```
## text animation.html

 $| \square | \times |$ 

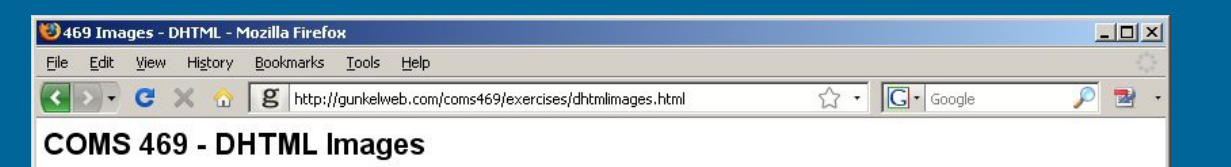

 $\mathbb{A}$ 

http://gunkelweb.com/coms469/exercises/dhtmlimages.html

## Graphic Animation

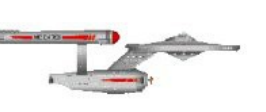

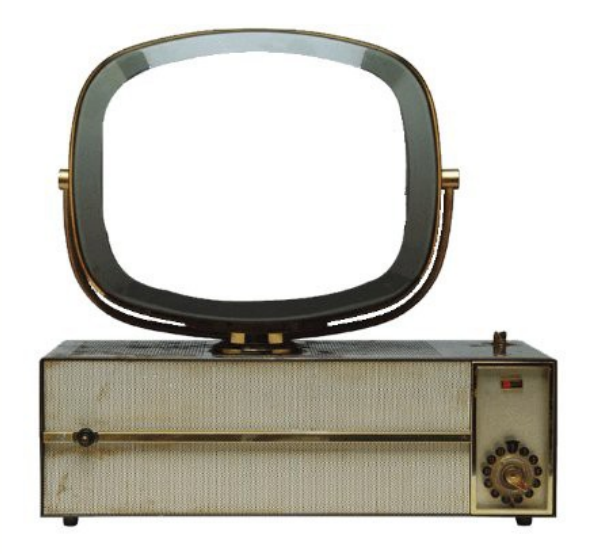

```
-| \Box | \times |graphic animation - Notepad
 graphic_animation - Notepad
                                                                    -10XFile Edit Format View Help
\hbox{\tt thtml>}<head>
                                                  Same as the previous example. 
<title>Graphic Animation</title>
                                                 The only difference is the initial 
  <script type="text/javascript">
                                                 position of the moving element. 
    var first Time = true:
                                                  (This is a nice illustration of the 
    var moverObj;
    var endPoint:
                                                 concepts of modularity and 
    var currPos:
                                                  reusability, which are central to 
    function warpspeed()
                                                  object oriented programming.)if (firstTime)
            moverObj = document, q at merrById("mover");moverObj.style.left =\ "-350px";
            endPoint = 1400:
      firstTime = false:
      currPos = parseInt(moverObj.style,left) + 1;moverObj.style.H = currPos + "px";if (currPos \le endPoint)
           setTimeout("warpspeed()", 5);</script>
```

```
-|\Box|\times|graphic animation - Notepad
           File Edit Format View Help
           \frac{\text{th}}{\text{cm}}Use id selectors in the CSS to apply style to the two page
              elements with the id name television and mover. Use absolute
              positioning and include a z-Index, which specifies the element's
              position along the z axis. The higher z-Index number situates
              an element in the foreground; the lower z-lndex number situates \Boxgraphic_animati
File Edit Format
              an element in the background.
```

```
<style type="text/css">
```
#television {position:absolute; z-Index:2;right:30px;} #mover {position:absolute; z-Index:1}

</style>

```
</head>
<body bgcolor="#ffffff" onLoad="warpspeed()">
```

```
<div id="television"><imq src="tv.qif"></div>
<div id="mover"><img src="enterprise.gif"></div>
```
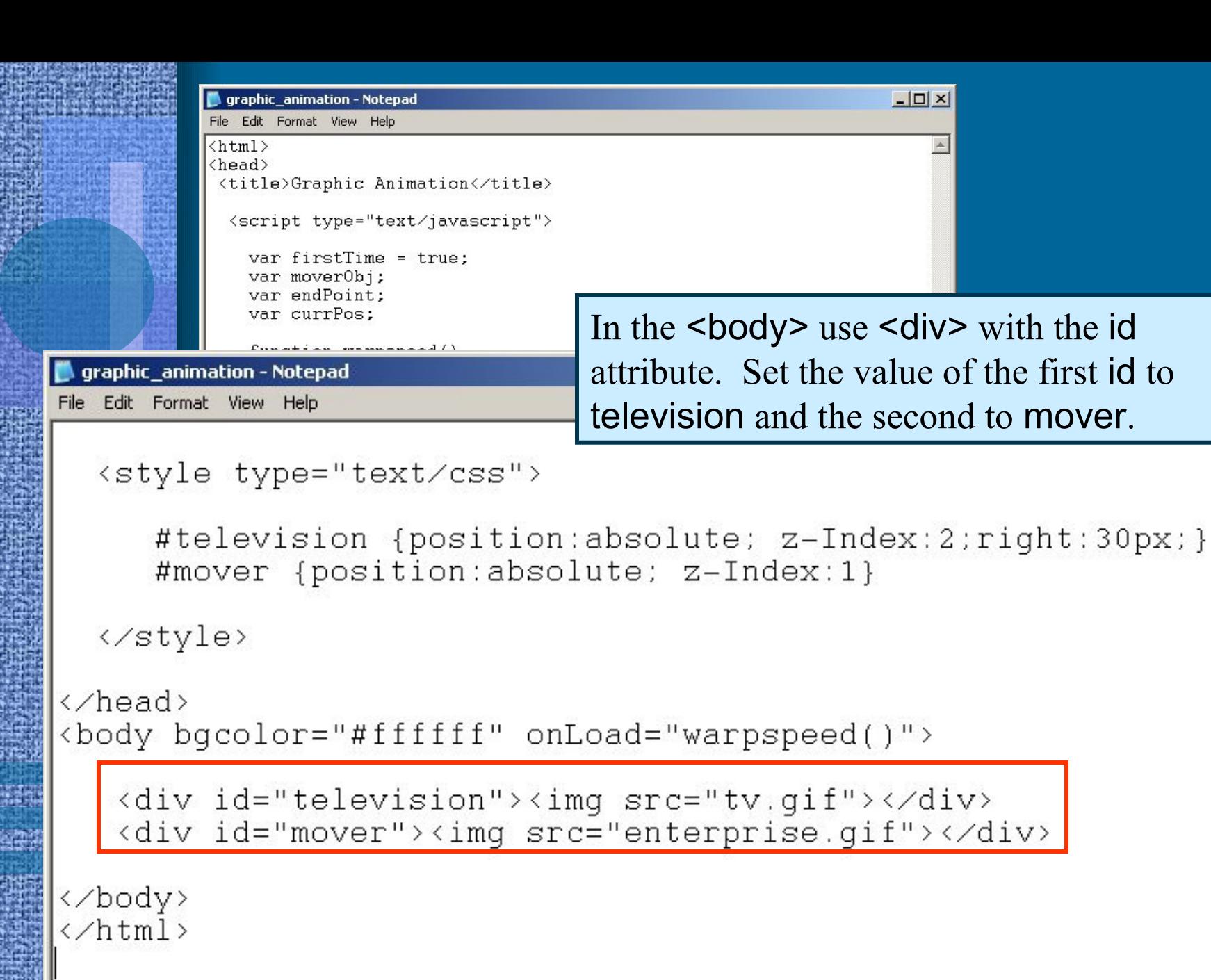

 $|X|$ 

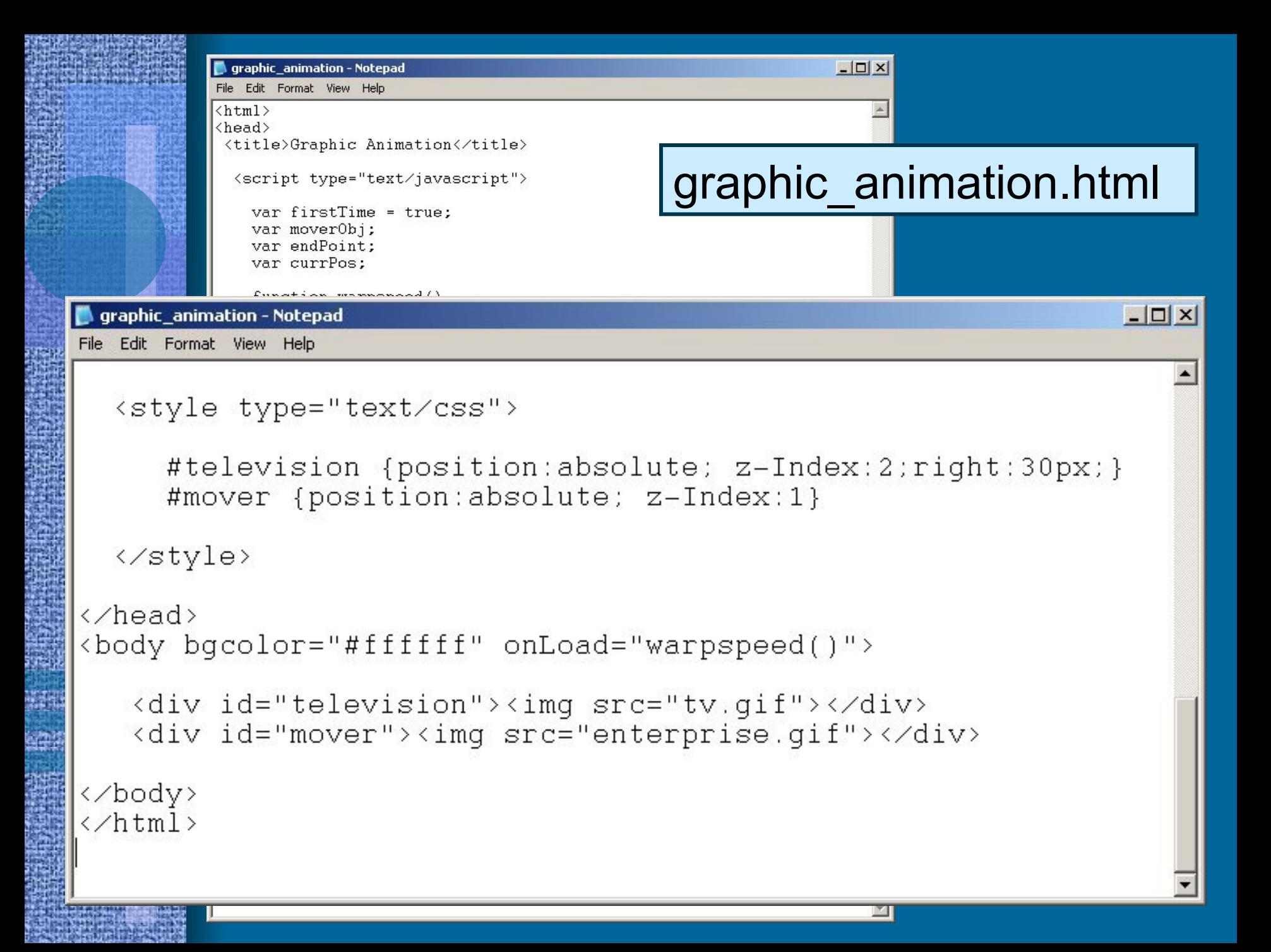

```
graphic_animation - Notepad
```

```
File Edit Format View Help
\frac{\text{th}}{\text{cm}}<head>
 <title>Graphic Animation</title>
  <script type="text/javascript">
    var firstTime = true:
    var moverObj;
    var endPoint;
    var currPos:
    function warpspeed()
        if (firstTime)
           moverObj = document.getElementById("mover");
           moverObj.style.left = "-350px";
           endPoint = 1400:
      firstTime = false:
      currPos = parseInt(moverObj.style.left) + 1;
      moveP0bj.setyle.left = currPos + "px";if (currPos \leq endPoint)
          setTimeout("warpspeed()",5);
  </script>
  <style type="text/css">
     #television {position:absolute; z-Index:2;right:30px;}
     #mover {position:absolute; z-Index:1}
  </style>
</head>
<body bgcolor="#ffffff" onLoad="warpspeed()">
   <div id="television"><img src="tv.gif"></div>
   <div id="mover"><img src="enterprise.gif"></div>
</body>
\langle \anglehtml>
```
## graphic\_animation.html

 $| \square |$  $\times$  $|$ 

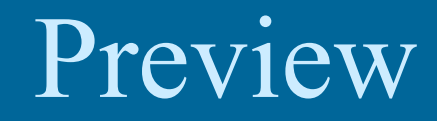

## • Project #1 Workshop
# Preview

### • Project #1

- Deliverables
	- CD-ROM/DVD-ROM
	- Jump Drive
	- Online
- $-$  Labels
	- Name
	- Email Address
	- Name of the first file

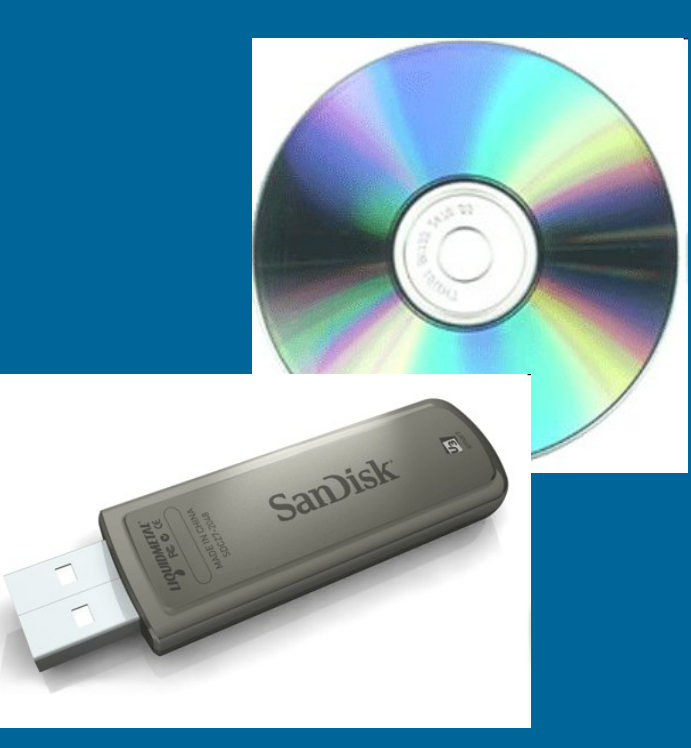

## Preview

### **Evaluation Sheet**

- Anticipate evaluation
- $-\overline{\text{Self-evaluation}}$
- Presentation

 $\bullet$ 

- $-4$ -5 minute overview
- Not graded

### **COMS 469** Project#1

Content & Design (20 points) -

[ ] The project is turned in on time and in the proper format. (5)

] Site correctly employs standard HTML code and is free from significant errors or problems. (5)

Name

Text information is free from errors in spelling, grammar, and punctuation. (5) Layout and color combinations are appropriate for the content communicated, create a consistent

and accessible presentation of content, and provide the site with a professional appearance. (5)

### DHTML (20 points) -

[ ] The site employs JavaScript and CSS to alter page element appearance and behavior (i.e. image rollovers, positioning and moving page elements, or other forms of animation). (5)

- [ ] The JavaScript and CSS is written properly and is without errors in syntax. (5)
- The DHTML features function properly, do not exhibit errors, or provide inconsistent or unstable results. (5)

[ ] The DHTML features provide for appropriate forms of user interaction, are integrated into the overall site design, and complement the site's general appearance. (5)

### Windows & Frames (20 points) -

[ ] The site employs JavaScript to control the opening, closing, layering, positioning, and content of windows and/or frames. (5)

[ ] The JavaScript is written properly and is without errors in syntax. (5)

The window and/or frame features function properly, do not exhibit errors, or provide inconsistent or unstable results (5)

[ ] The window and/or frame options are appropriate for the site's design and provide the user with useful feedback and navigational information. (5)

Forms & Cookies (20 points) -

[ ] The site employs JavaScript to validate or process form entry data and/or write cookies to the ser's system. (5)

[ ] The JavaScript is written properly and is without errors in syntax. (5)

The form and/or cookies application functions properly and does not exhibit errors or provide inconsistent results. (5)

[ ] The validation alerts and/or cookie-generated content provide the user with valuable prompts, feedback, and information. (5)

### Dynamic Content (20 points) -

 $\lceil$  ] The site employs JavaScript to generate page content (i.e. customized messages, date and time information, user customization, or other forms of dynamically generated page content). (5)

[ ] The JavaScript is written properly and is without errors in syntax. (5)

The dynamically generated data function properly, do not exhibit errors, or provide inconsistent or instable results. (5)

[ ] The incorporation of dynamic content is motivated by the project's objectives and design, and it fits appropriately into the site's structure and approach. (5)

Total-